Veuillez lire ce manuel avant d'utiliser ce projecteur.

# RLM W12

# Guide d'utilisation

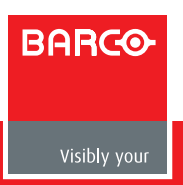

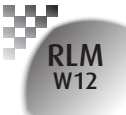

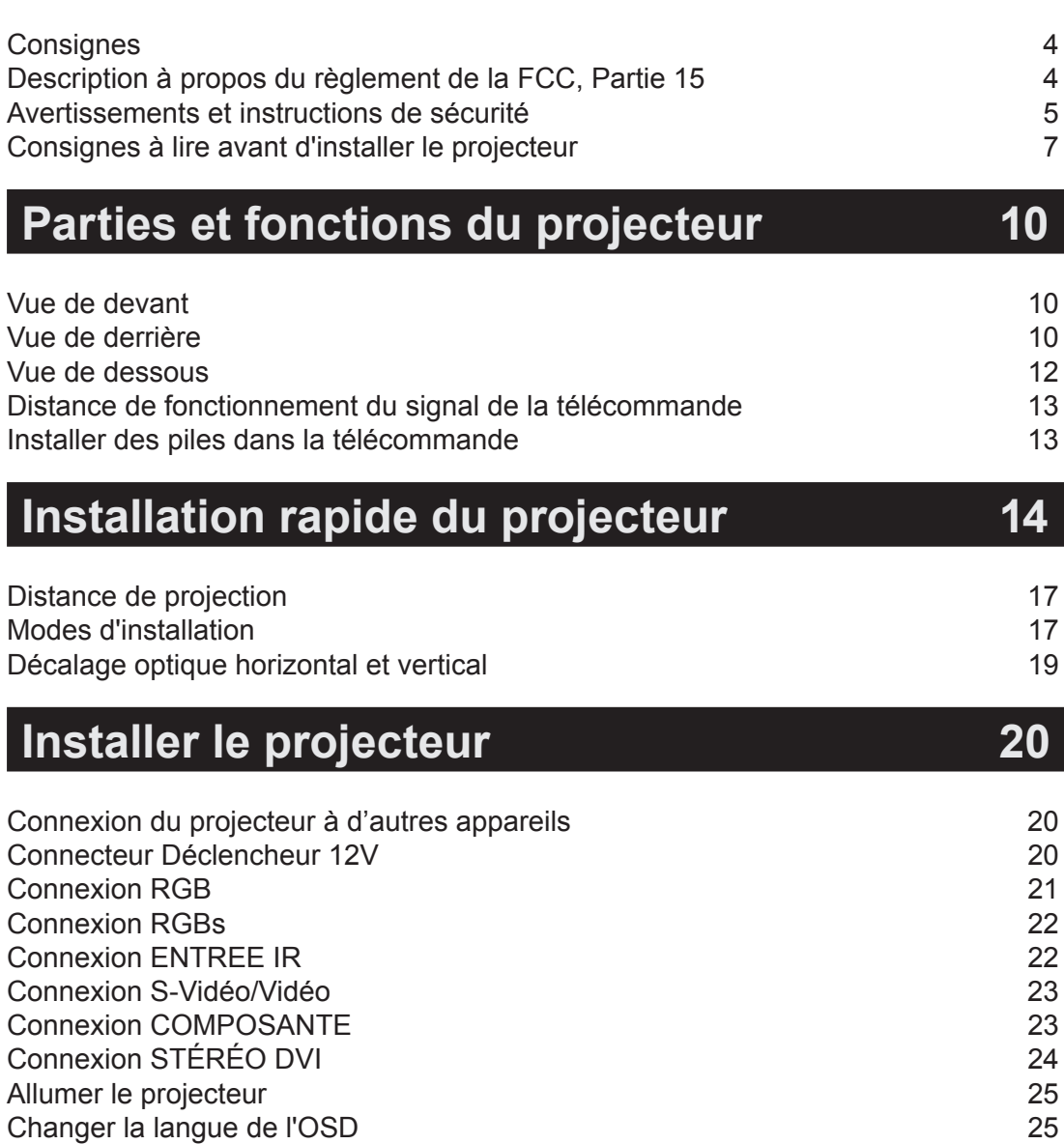

Ajuster le sens de l'écran 26

# **Utiliser la télécommande 28**

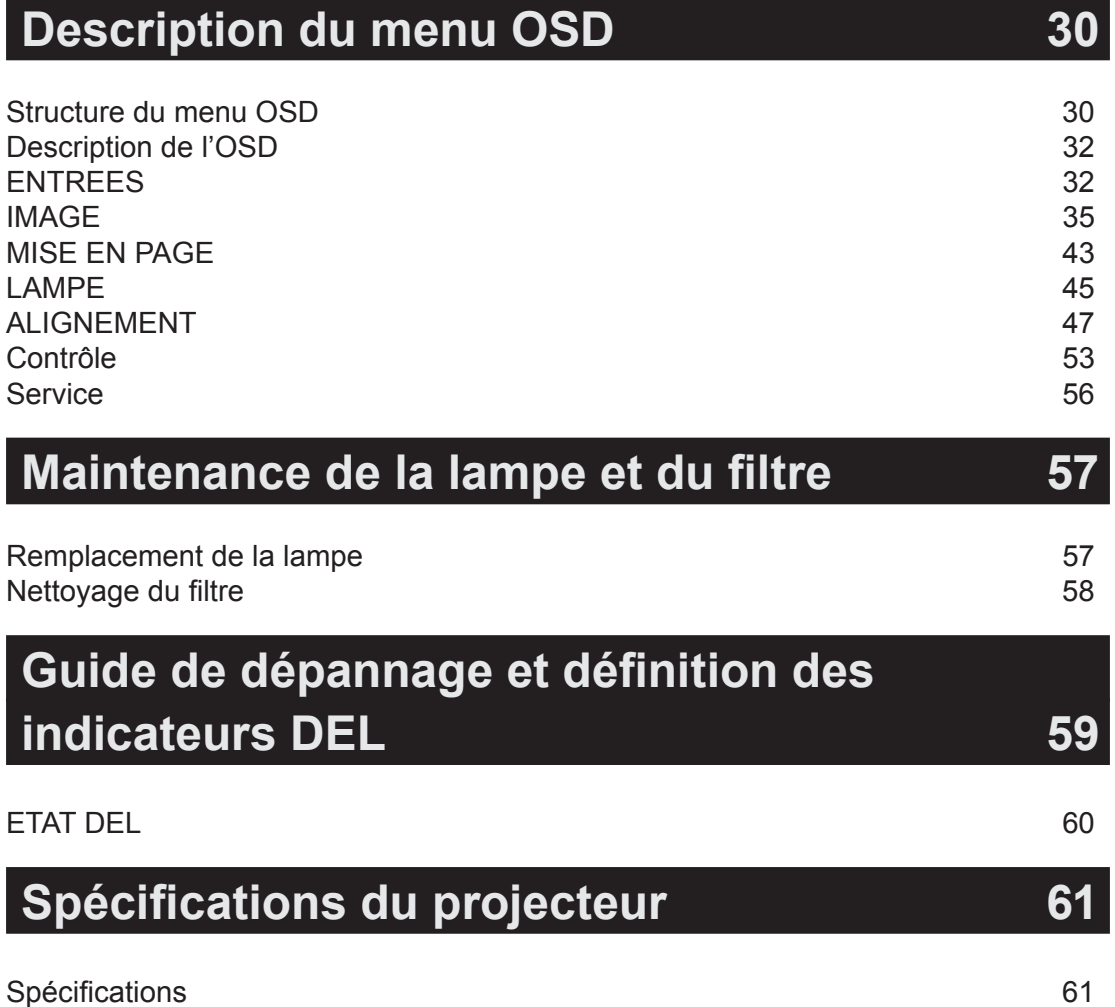

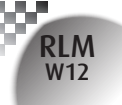

### **Consignes**

Veuillez écrire le numéro du modèle et le numéro de série de votre projecteur et les garder en cas de besoin au futur. Si cet appareil a été perdu ou volé, ces informations peuvent aussi être utilisées dans le rapport de la police.

Numéro du modèle :

Numéro de série :

Veuillez utiliser la liste suivante pour vérifier les accessoires qui sont fournis avec le projecteur. Si vous n'avez pas reçu un ou plusieurs de ces accessoires, contactez immédiatement votre revendeur.

- 1: Cordon d'alimentation, spécifications des US \*1
- 2: Cordon d'alimentation, spécifications de l''EU \*1
- 3: Cordon d'alimentation, spécifications de la Chine \*1
- 4: Télécommande \*1
- 5: Piles AA \*2
- 6: Guide de l'utilisateur \*1
- 7: Manuel d'installation \*1
- 8: Manuel de sécurité \*1
- 9: Carte de garantie \*1
- 10: Carte de notification WEEE \*1
- 11: CD ROM \*1

### **Description à propos du règlement de la FCC, Partie 15**

Cet équipement a été testé et jugé conforme aux limites applicables aux appareils numériques de classe A, définies dans la partie 15 du règlement de la FCC. Ces limites sont conçues pour fournir une protection raisonnable contre les interférences nuisibles dans les installations résidentielles.

Cet équipement génère, utilise et peut émettre de l'énergie radiofréquence. S'il n'est pas installé ni utilisé en conformité avec les instructions dont il fait l'objet, il peut causer des interférences nuisibles avec les communications radio. Cependant, aucune garantie n'est donnée qu'il ne causera pas d'interférence dans une installation particulière. Si cet équipement cause des interférences nuisibles sur la réception de la radio ou de la télévision, qui peuvent être détectées en éteignant et en allumant l'équipement, nous vous encourageons à prendre l'une des mesures correctives suivantes :

- Réorienter ou déplacer l'antenne réceptrice.
- Augmenter la distance entre l'équipement et le récepteur.
- Brancher l'équipement sur une prise avec un circuit différent de celui du récepteur.
- Consulter le revendeur ou un technicien radio/télévision qualifié ou obtenir de l'assistance.

Cet appareil numérique de classe A répond à toutes les exigences des Standards ICES-003 du Canada.

Cet appareil numérique de la classe A est conforme à la norme NMB-003 du Canada.

La (les) lampe(s) de cet appareil contient du mercure. Cet appareil peut aussi avoir d'autres composants électroniques qui sont dangereux s'ils ne sont pas jetés de la bonne manière. Veuillez vérifier les lois locales/régionales/fédérales à propos du recyclage ou de la mise au rebut.

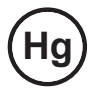

**Hg** Pour plus d'information, contactez l'Electronic Industries Alliance (WWW.EIAE.ORG). Pour plus d'informations sur le recyclage de la lampe, visitez WWW.LAMPRECYCLE.ORG.

### **Avertissements et instructions de sécurité**

### **Précautions spéciales pour les faisceaux laser !**

Des précautions spéciales doivent être prises lorsque des projecteurs DLP et des appareils laser à haute puissance sont utilisés dans la même pièce car le contact d'un faisceau laser, directement ou indirectement, avec le projecteur peut endommager sérieusement les Digital Mirror Devices (DMD™).

### **Avertissement sur la lumière du soleil**

Evitez d'utiliser le RLM W6 en plein soleil.

La lumière du soleil peut endommager sérieusement l'objectif et les Digital Mirror Devices (DMD™).

### **Ne regardez jamais directement la lampe du projecteur.**

Cet appareil possède une lampe à haute luminosité et une partie du faisceau de la lumière émise par le projecteur est ultraviolette. Ne regardez jamais directement la lampe du projecteur et faites particluìerement attention à ce que les enfants ne regardent pas la lampe du projecteur car elle peut faire très mal aux yeux.

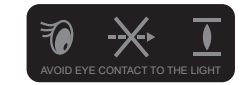

**Attention RISQUE DE CHOC ELECTRIQUE NE PAS DEMONTER**

**ATTENTION / POUR REDUIRE LE RISQUE DE CHOC ELECTRIQUE NE PAS OUVRIR LE BOITIER (OU LE COUVERCLE) AUCUNE PIECE UTILISABLE DE NE TROUVE A L'INTERIEUR CONTACTEZ UN TECHNICIEN QUALIFIE POUR LES REPARATIONS**

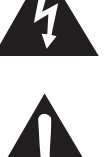

L'éclair avec une flèche à l'intérieur d'un triangle a pour but d'avertir l'utilisateur que l'intérieur de cet appareil peut poser un risque de choc électrique.

Le point d'exclamation dans un triangle a pour but d'avertir l'utilisateur de la présence d'importantes instructions de fonctionnement et/ou de maintenance dans les documents accompagnant cet appareil.

### **N'éteignez pas le projecteur en débranchant le cordon d'alimentation.**

Dans des conditions normales d'utilisation, utilisez toujours le bouton ALIMENTATION DOUCE pour éteindre le projecteur car les ventilateurs internes doivent continuer de fonctionner pendant approximativement 90 secondes lorsque vous éteignez le projecteur pour qu'il puisse s'arrêter proprement. Pour cette raison, évitez de couper l'alimentation CA pour éteindre le projecteur car cela peut endommager la lampe ou causer un mal fonctionnement.

### **Chocs électriques**

Pour protéger votre projecteur, évitez de l'allumer pendant des orages et débranchez-le de la prise de courant. Ceci permet de le protéger contre les surcharges électriques causées par les éclairs, qui peuvent endommager le projecteur.

RLM W<sub>12</sub>

### **Ne surchargez pas les prises murales/les rallonges électriques.**

Faites particulièrement attention à la tension de la prise électrique, aussi bien au niveau de la prise de courant que de la rallonge pour réduire le risque d'incendie et de choc électrique.

### **Nettoyage**

RLM **M12** 

> Avant de nettoyer le projecteur, débranchez-le de la prise de courant pour réduire le risque de choc électrique.

N'utilisez pas des liquides ou des sprays de nettoyage. Utilisez un chiffon sec ou légèrement humide pour le nettoyage. Utilisez seulement un chiffon de nettoyage de moniteur lorsque vous nettoyez le projecteur pour réduire le risque de dommage ou de rayure du projecteur.

### **Humidité, fumée, vapeur, poussière, température élevée et exposition au soleil**

N'utilisez pas le projecteur dans des endroits où il risquerait d'être exposé à de l'humidité, de la fumée, de la vapeur, de la poussière, des températures élevées ou la lumière directe du soleil. Par exemple : dans une salle de bain, une cuisine, près d'une machine à laver, dans un garage humide, près d'un chauffage électrique, etc. L'installation ou l'utilisation du projecteur dans de tels endroits peut causer une décoloration du projecteur, des moisissures, de la graisse ou des dommages.

### **Ventilation**

Le projecteur a été conçu avec des fentes et des trous de ventilation pour permettre à la chaleur à l'intérieur de projecteur de sortir, pour éviter qu'il ne surchauffe et que les composants internes soient endommagés. Assurez-vous qu'il a bien été installé dans un endroit où la ventilation est possible et ne l'utilisez pas s'il est posé sur un canapé, un tapis ou dans un endroit où l'air ne peut pas circuler librement.

### **Pénétration d'objets**

Faites attention à ce qu'aucun objet ne pénètre dans le projecteur car cela pourrait vous exposer à des tensions élevées et causer un court-circuit. Cela pourrait provoquer un incendie ou une électrocution. Quelques exemples d'objets : cafards, vis, liquide, etc. De plus, faites attention à ne pas renverser des liquides sur le projecteur.

**Transport du projecteur**

Lorsque vous déplacez le projecteur sur une table roulante, prenez soin car un arrêt brusque, une force excessive ou une surface inégale pourrait faire tomber le projecteur.

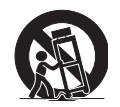

### **Installez le projecteur sur une surface plate et horizontale.**

Evitez de poser le projecteur sur une table roulante, un tripode ou une surface instable pour réduire le risque qu'il puisse tomber et être endommagé ou causer des blessures.

#### 

### **Entretien**

Si vous avez des problèmes avec le projecteur, contactez votre revendeur régional ou un technicien de réparation qualifié. N'essayez pas de réparer le projecteur vous-même pour ne pas vous exposer à des tensions élevées et à d'autres dangers.

Si vous vous trouvez dans l'une des situations suivantes, débranchez votre projecteur de la prise de courant et contactez un techinicen de réparation qualifié pour de l'aide :

- Cordon ou prise d'alimentation endommagé
- Si un objet est rentré dans le projecteur ou si vous avez renversé de l'eau ou un autre liquide sur le projecteur.
- Si le projecteur est tombé accidentellement ou qu'il a été endommagé.
- Si les performances du projecteur changent brusquement ou qu'il ne marche plus normalement et que vous avez pourtant suivi toutes les instructions d'utilisation de ce manuel.

### **Pièces de rechange**

Si une ou plusieurs pièces de ce projecteur a été endommagé, vérifiez que le technicien de réparation n'utilise que des pièces de rechange certifiées par le fabricant. L'utilisation de pièces qui n'ont pas été certifiées peut endommager le projecteur ou poser un risque d'incendie ou de choc électrique. Après avoir changé des pièces, rappelez au technicien de faire une vérification de sécurité pour vous assurer que le projecteur marche correctement.

### **Cordon d'alimentation**

Ne posez pas le projecteur dans un endroit où des personnes pourraient marcher accidentellement sur le cordon. Ceci pourrait endommager le cordon d'alimentation, la prise de courant et le point de connexion entre le cordon d'alimentation et le projecteur.

Utilisez seulement le cordon d'alimentation qui a été fourni avec le projecteur ou le type de cordon d'alimentation qui a été recommandé avec ce projecteur (référez-vous à la description qui se trouve sur le cordon d'alimentation). Si vous n'êtes pas sûr du type de courant utilisé dans votre pays, contactez votre compagnie électrique locale pour réduire le risque de dommage au projecteur causé par l'utilisation d'un cordon d'alimentation du mauvais type ou d'incendie causé par une surcharge.

En fonction du pays et de la région où vous vous trouvez, la tension et le type de la prise peuvent être différents du projecteur. Si vous n'arrivez pas à brancher la fiche dans la prise de courant, contactez votre revendeur et ne modifiez en aucun cas la fiche, par exemple en enlevant l'une des broches, car cela pourrait être très dangereux.

### **Consignes à lire avant d'installer le projecteur**

### **Point importants de sécurité à propos de la lampe**

La lampe de ce projecteur contient du mercure. Si la lampe a été cassé, faites attention avec les morceaux de verre et gardez la pièce bien aérée. Portez un masque de protection avant de nettoyer pour éviter d'inhaler les vapeurs de mercure qui sont toxiques. Pour des instructions sur le remplacement de la lampe, référez-vous à la « Page 60 : Remplacement de la lampe»

### **Faites souvent des pauses pour permettre à vos yeux de se reposer.**

Regarder l'écran du projecteur pendant une période prolongée peut faire mal aux yeux. Permettez à vos yeux de se reposer.

### **Environnement d'installation du projecteur**

Vous devez éviter d'installer le projecteur dans des endroits excessivement humides, poussiéreux ou où il y a de la fumée. Si vous n'avez pas le choix et que vous devez l'installer dans l'un de ces types d'endroits, *nettoyez fréquemment l'intérieur du boîtier du projecteur pour prolonger la durée de vie du projecteur.* Le nettoyage de l'intérieur du boîtier du projecteur

RLM W12

ne doit être fait que par un technicien de réparation qualifié et recommandé par votre revendeur. Vous ne devez jamais essayer de nettoyer vous-même l'intérieur du boîtier du projecteur.

Si une autre source lumineuse est pointée directement vers l'écran du projecteur, les couleurs de l'image du projecteur peuvent apparaître pâles et la qualité de l'image sera moins bonne. Vos yeux se fatigueront aussi plus rapidement. Il est donc recommandé d'installer le projecteur dans un endroit où il sera à l'abri du soleil ou de toute source lumineuse.

La température d'utilisation idéale du projecteur est comprise entre 32°F ~ 104°F (0°C ~ 40°C)

La température de stockage idéale du projecteur est comprise entre -4 $\degree$ F ~ 104 $\degree$ F (0 $\degree$ C ~ 40 $\degree$ C)

### **N'inclinez pas le projecteur par plus de 15 degrés.**

L'angle d'inclinaison maximum du projecteur est 15 degrés.

Lorsque vous inclinez le projecteur par plus de 15 degrés, cela peut réduire la durée de vie de la lampe du projecteur ainsi que causer d'autres dommages.

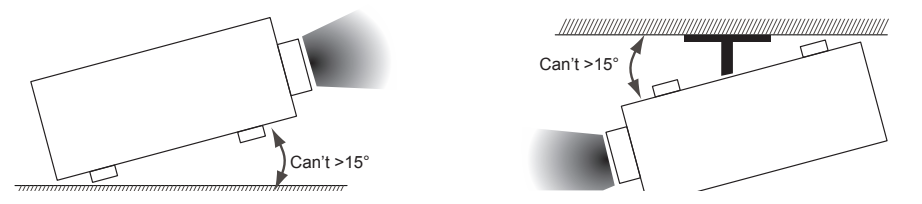

### **Configuration du projecteur pour l'utilisation à haute altitude**

Lorsque vous voulez utiliser le projecteur dans un endroit à haute altitude, *réglez manuellement le mode du ventilateur sur "Elevé"* ou la durée de vie du système optique pourrait être affectée. Haute altitude correspond à une altitude de 1500 mètres (4900 pieds) ou plus.

Veuillez vous référer à la « page 46 : Mode haute altitude ».

### **N'obstruez pas les fentes d'entrée et de sortie d'air pour la ventilation.**

Faites attention à ce qu'il n'y ait aucun objet à moins de 30cm des fentes d'entrée et de sortie d'air du projecteur et notez la direction de la circulation de l'air au lieu d'installation. Ne faites pas passer l'air chaud qui sort du projecteur près de la fente d'entrée d'air, car cela réduira l'efficacité du refroidissement et pourrait causer des dommages internes dans le projecteur.

Dans le cas d'une température élevée à cause d'un mal fonctionnement du ventilateur de refroidissement interne, par exemple si les fentes d'entrée et de sortie d'air sont obstruées, le mode de protection automatique du projecteur s'activera et l'éteindra. Lorsque c'est le cas, cela ne signifie pas qu'il y a un problème avec l'appareil. Essayez de débrancher le cordon d'alimentation de la prise de courant et attendez au moins 15 minutes avant de rallumer à nouveau le projecteur (n'oubliez pas d'enlever les objets qui bloquent la ventilation, pour que le mode de protection du projecteur ne se réactive plus). Veuillez vous référer à la « page 64 : DEL D'ETAT ».

Description : Le contrôle de la température à l'intérieur du projecteur se fait automatiquement avec le ventilateur de refroidissement. Le son du ventilateur de refroidissement peut donc changer lorsque vous l'utilisez, en fonction de la vitesse du ventilateur, et cela ne signifie pas qu'il y a un problème avec le projecteur.

### **Protégez le projecteur avec soin**

Lorsque vous installez le projecteur dans un endroit élevé, vérifiez que le projecteur a bien été attaché, afin qu'il ne tombe pas et ne cause pas de blessure. Prenez soin et faites attention à ne pas cogner ou rayer l'objectif du projecteur. Remettez toujours le couvercle de l'objectif ou couvrez le projecteur avec une couverture anti-poussière si vous allez ranger le projecteur ou que vous n'allez pas l'utiliser pendant une période prolongée.

RLM W<sub>12</sub>

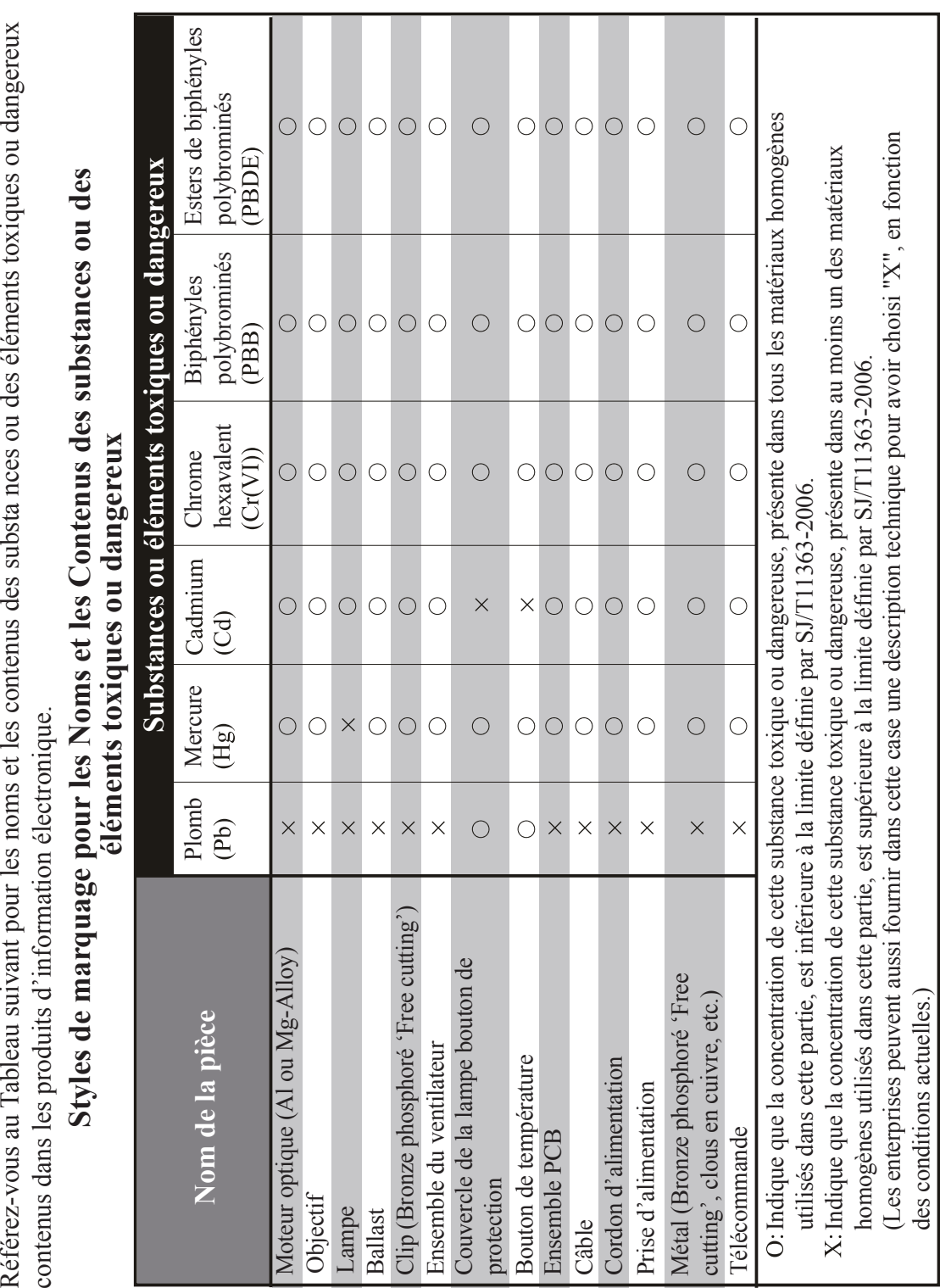

### **Nom et quantité de substances/éléments toxiques/dangereux présent dans le produit**

### **Vue de devant**

RIM  $M12$ 

#### *Fente de ventilation*

L'air chaud produit à l'intérieur du projecteur sort par cette fente de ventilation. N'obstruez pas la fente de ventilation.

*Support réglable* Ajustez la hauteur et l'angle du projecteur avec le support

réglable.

#### *Entrée d'air de ventilation*

The internal cooling fan draws cool air from the ventilation inlet into the projector.

*Objectif*

*Récepteur infrarouge*

### **Vue de derrière**

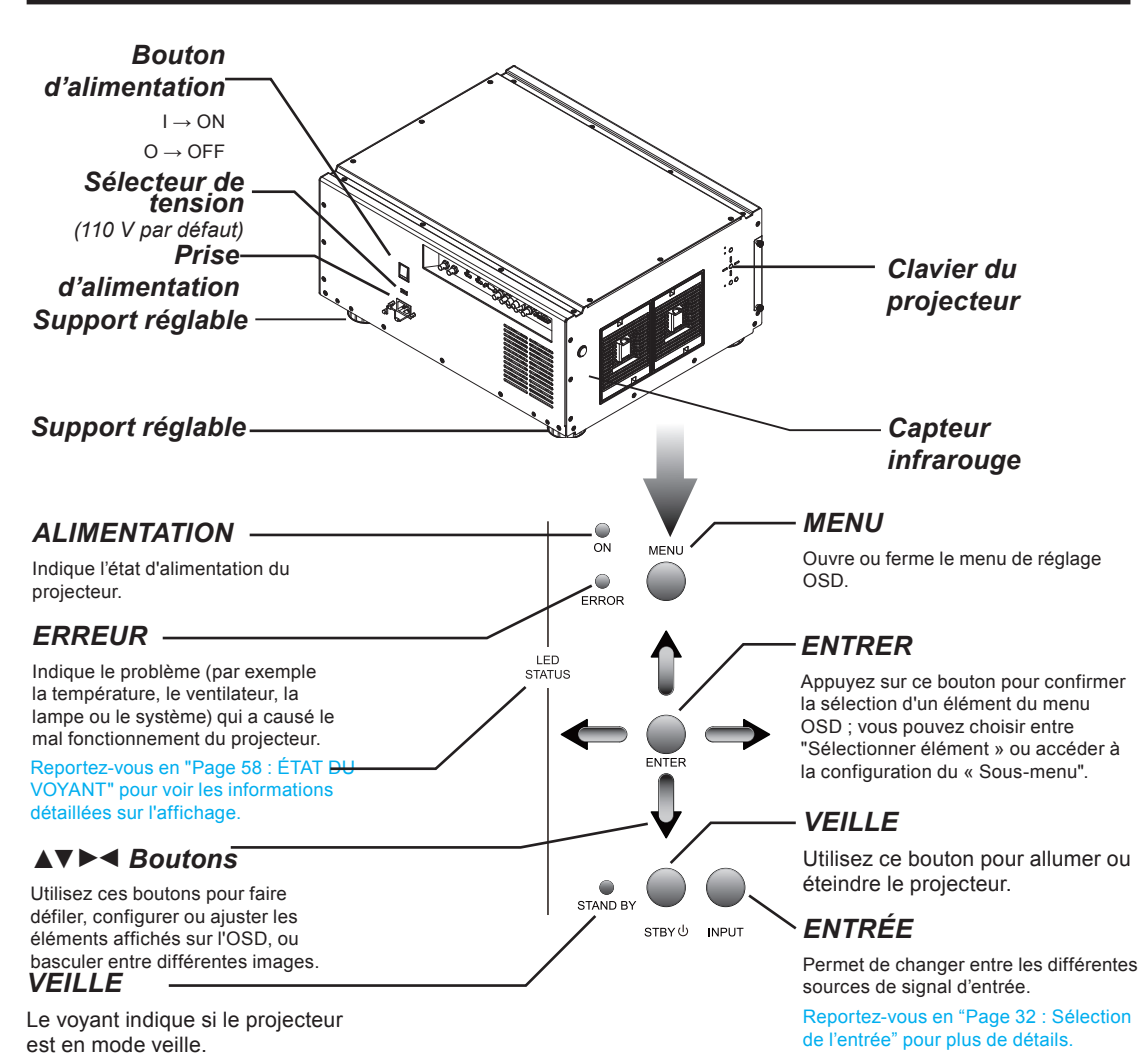

d

### Parties et fonctions du projecteur

#### *IR ext.*

Reçoit le signal d'entrée d'un système de répétition IR compatible avec Niles ou Xantech.

#### *DÉCLENCHEUR 12 V*

(prise phono mini 3,5 mm)

Fournit une sortie de 12 (+/- 1,5V) avec un relai de moniteur 350mA et une protection contre les courtscircuits.

#### *RS-232*

Prise D-sub 9 broches. Pour connecter votre PC ou votre système de cinéma maison/contrôle automatique.

#### *10/100 BASE-T*

Pour connecter le projecteur à votre PC via un réseau pour permettre de contrôler directement le projecteur avec votre PC.

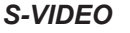

*RGBHV/YUV2*

S-VIDEO

 $\sim$ 

vipeo

source de canal (Hs, Vs).

B/Ph

Pour connecter les cinq entrées BNC d'une source d'image composante (YPbPr) et d'une

 $D/D$ 

RGBHV / YUV 2

RGB-S

Prise d'entrée S-Vidéo standard pour connecter un lecteur de DVD, un récepteur de satellite ou un magnétoscope Super VHS (S-VHS).

#### *VIDEO*

Pour connecter un magnétoscope, un lecteur de disques laser ou une source d'image composante. Permet aussi de connecter l'entrée d'image composite synchronisée d'une source d'entrée RGBS. *YUV1*

> Entrée composante standard et haute définition (480i/480p/576i/576p/720p/108 0i/1080p) pour connecter un lecteur DVD/ HD-DVD/BD, un décodeur HD ou une autre source SD/HD. Permet aussi de connecter l'entrée RGB d'une source d'entrée RGBS.

> > Sync<sup>N</sup>

Sync Out

RLM W12

10/100 BASE-T

**OUT**  $-$  SDI / HDSDI / 3G  $-$ 

#### *SDI/HDSDI/3G ENTRÉE/SORTIE*

Interface numérique série qui utilise des connecteurs BNC pour l'entrée ou la sortie de l'image.

#### *HDMI 1 & 2*

Entrée d'image numérique compatible avec HDCP ; pour connecter des sources HDMI ou DVI.

 $HDM$ 

#### *RGBHV/SOG*

Prise de connexion VGA 15 broches standard pour connecter une entrée RGB, composante haute définition ou un PC. Le projecteur détectera automatiquement la résolution du signal d'entrée.

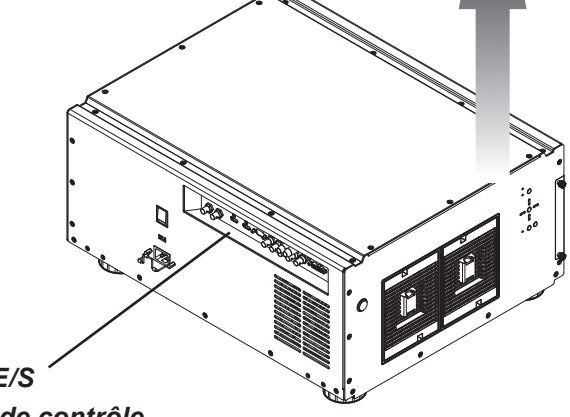

12V TE **GER** 

ົ່າ

ia II

**POR HV/S** 

RS-2

.<br>Эмі б

#### *Contrôle E/S (panneau de contrôle d'entrée/entrée)*

#### *STEREO DVI* Utilisez cette double liaison DVI pour la

connexion à une source stéréo 3D - il s'agit généralement d'un ordinateur avec une carte graphique 3D, et des applications 3D.

STER FO DVI

#### *Entrée de synchro 3D*

Utilisez cette double liaison DVI pour la connexion à une source stéréo 3D - il s'agit généralement d'un ordinateur avec une carte graphique 3D, et des applications 3D.

#### *Sortie de synchro 3D*

Elle est généralement utilisée pour la connexion à l'émetteur IR qui envoie des signaux G/D au récepteur d'un obturateur 3D en verre qui contrôle l'ouverture et la fermeture alternative de volets G/D pour les applications 3D.

### **Vue de dessous**

RLM  $\frac{1}{12}$ 

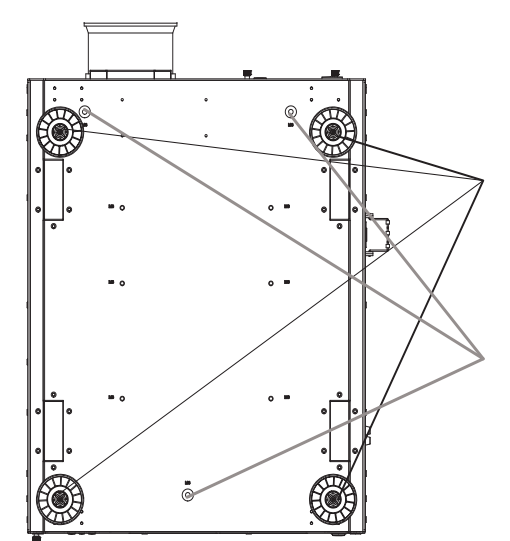

### Support réglable

Ajustez la hauteur et l'inclinaison du projecteur avec le support réglable.

### Trous de vis su support de montage

Ces trous de vis sont utilisé pour installer le projecteur sur le support de montage désigné avec 3 vis M8\*15 et 3 boulons M8\*40. Les dimensions des trous de vis sont indiquées dans l'image suivante.

> M8x15 3 vis

M8x40 3 boulons

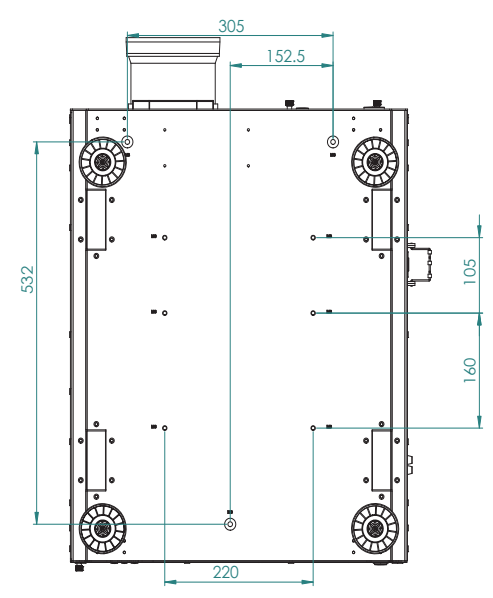

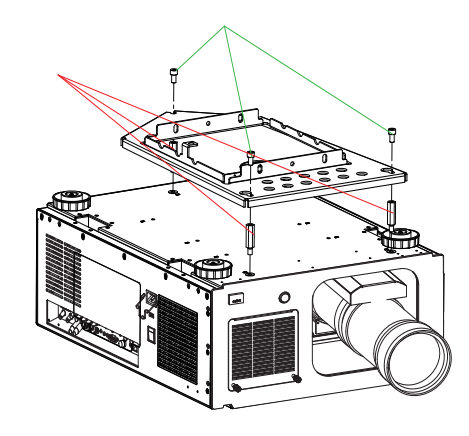

Info de commande du système de montage au plafond :

- 1. R9849999-Système de montage au plafond
- 2. R9841260-Petite poulie 400mm à 765mm
- 3. R9841261-Grande poulie 800mm à 1165mm

### **Distance de fonctionnement du signal de la télécommande**

Le diagramme suivant donne la distance de fonctionnement du signal de la télécommande.

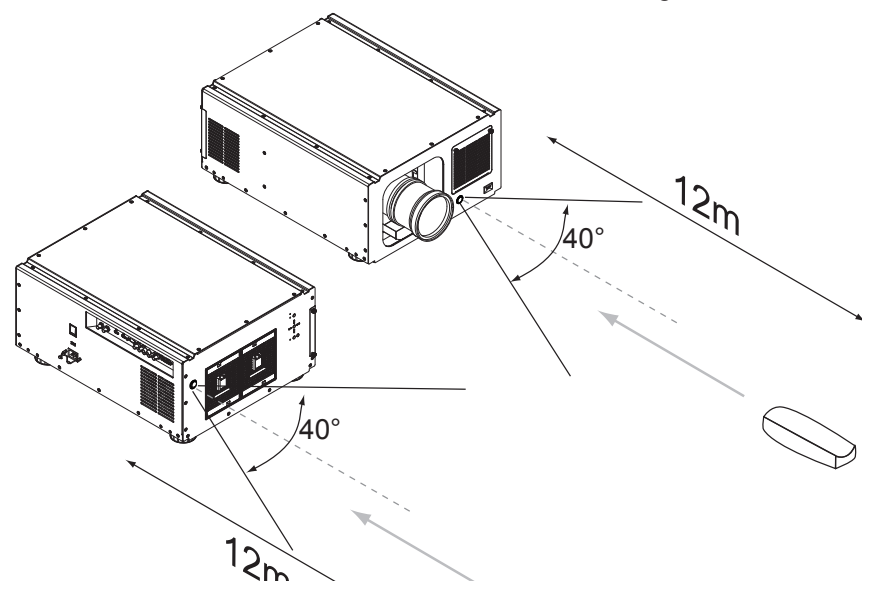

Note : Evitez de poser la télécommande dans des endroits très chaud ou humide car cela pourrait endommager la télécommande.

### **Installer des piles dans la télécommande**

Ouvrez le couvercle en le poussant dans le sens indiqué par la flèche.

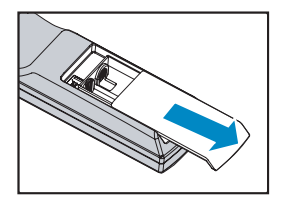

Insérez deux piles AA neuves (faites attention avec la polarité).

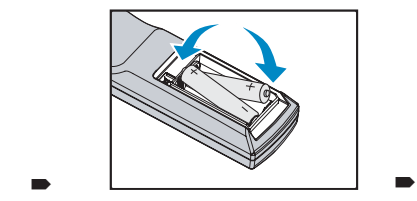

Refermez le couvercle.

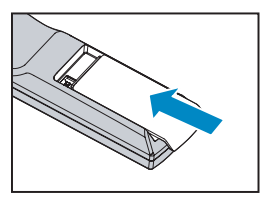

- Note 1 : Faites attention à bien insérer les piles dans le bon sens pour respecter la polarité.
- Note 2 : Ne mélangez pas des piles neuves et des piles usées, cela réduira la durée de vie des piles neuves et peut causer aux piles de couler.
- Note 3 : Utilisez seulement des piles AA comme indiqué ; n'essayez pas d'utiliser des piles d'un type différent dans la télécommande.
- Note 4 : Si la télécommande ne va pas être utilisée pendant une période prolongée, enlevez les piles pour éviter qu'elles ne coulent et endommagent la télécommande.
- Note 5 : Le liquide à l'intérieur des piles est toxique à la peau ; ne le touchez pas avec vos main si les piles ont coulées. Lorsque vous installez des piles neuves, nettoyez proprement le compartiment en cas de fuite.
- Note 6 : La plupart du temps, vous n'avez que besoin de pointer la télécommande vers l'écran ; le signal IR sera réfléchi sur l'écran et reçu par le capteur IR du projecteur. Mais dans certains cas, le projecteur peut ne pas recevoir les signaux de la télécommande, par exemple à cause de facteurs externes. Si c'est le cas, pointez la télécommande directement vers le projecteur et réessayez.
- Note 7 : Si la distance de fonctionnement de la télécommande décroît ou si la télécommande arrête de marcher, remplacez les piles.
- Note 8 : Si le récepteur IR est exposé à une lampe fluorescente ou la lumière du soleil, la télécommande peut ne pas marcher correctement.
- Note 9 : Référez-vous aux règlements régionaux de votre gouvernement local sur la mise au rebut des piles usées ; une mise au rebut inappropriée peut être mauvais pour l'environnement.

### **Installation rapide du projecteur.**

**1. Pointez le projecteur vers l'écran.**

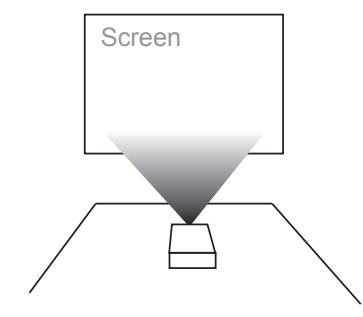

### **2. Branchez le cordon d'alimentation sur le projecteur.**

Veuillez sélectionner la bonne tension d'entrée avant d'enlever l'étiquette d'avertissement.

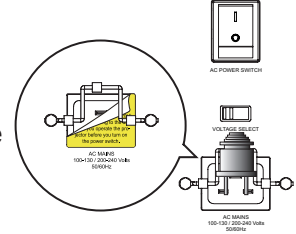

Desk Top or Notebook

a pa pa pa pa pa pa pa pa pa pa p

*Veuillez sélectionner la bonne tension d'entrée (110 V ou 220 V) selon la région où vous faites fonctionner le projecteur avant d'allumer le bouton d'alimentation.*

**3. Connectez le projecteur à votre PC et mettez le bouton d'alimentation sur "I" pour l'allumer.**

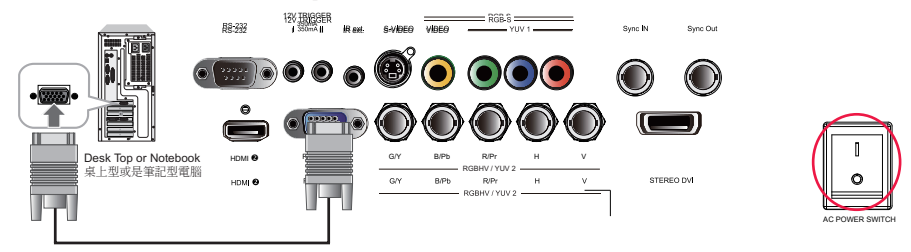

4. Enlevez la mousse de PU de l'objectif du projecteur avant de **l'allumer.**

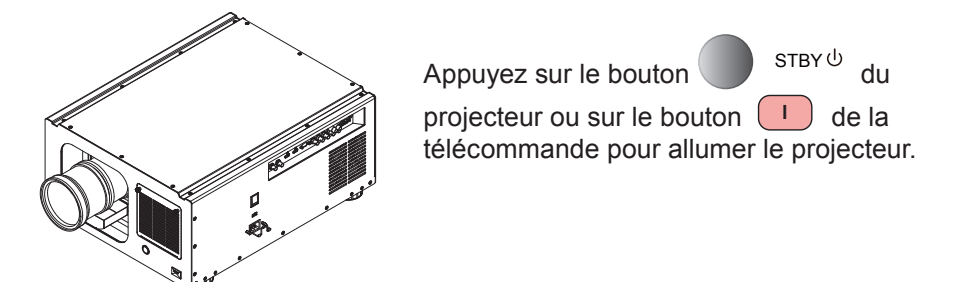

### **5. Ajuster l'angle du projecteur**

 a. Veuillez utiliser le support réglable pour changer l'angle du projecteur de manière à obtenir l'angle de projection désiré sur l'écran.

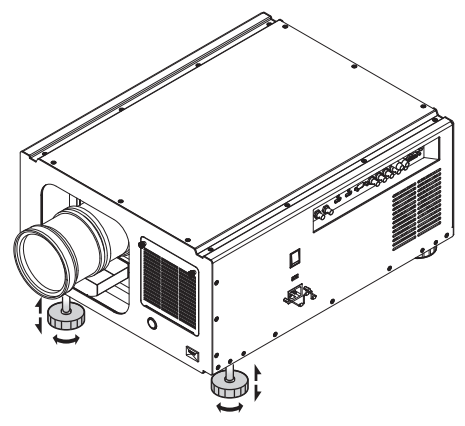

- b. Ajuster le décalage vertical et horizontal de l'objectif
	- Méthode 1 : Appuyez sur la touche **ENTRER** de la télécommande pour ouvrir l'écran Contrôle de l'objectif avant d'appuyer à nouveau sur **ENTRER** pour ouvrir le menu, et utilisez les touches **▼▲ ▼ ▲**pour ajuster la position verticale ou horizontale de l'objectif.

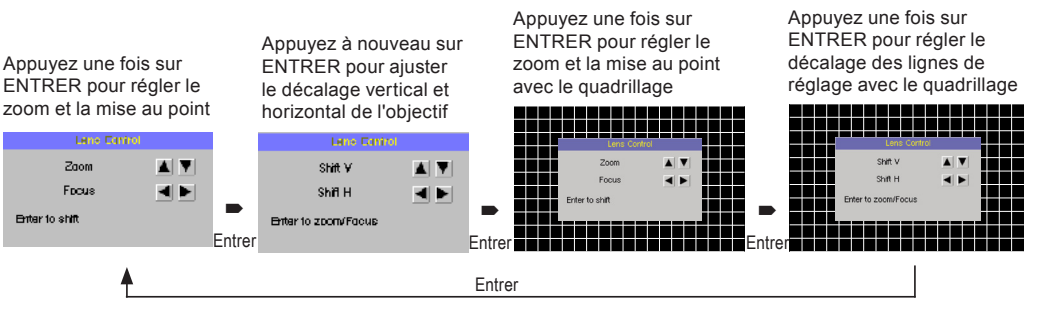

 Méthode 2 : Appuyez sur la touche **MENU** de la télécommande et choisissez Alignement Contrôle de l'objectif puis utilisez les touches **▼▲ ▲ ▼**pour ajuster la position verticale ou horizontale de l'objectif.

### **6. Ajuster la mise au point et le zoom**

a. Appuyez sur la touche MENU de la télécommande et choisissez Alignement → Contrôle de l'objectif puis utilisez les touches **▼ ▲** pour ajuster la mise au point (clarté) de l'objectif.

 $\blacksquare$ 

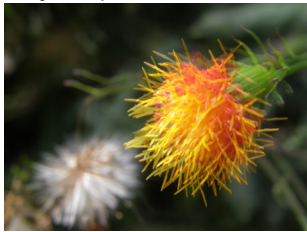

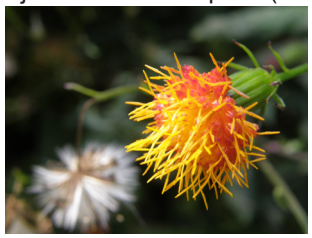

RLM W12

### Installation rapide du projecteur

 b. Appuyez sur la touche **MENU** de la télécommande et choisissez Alignement Contrôle de l'objectif puis utilisez les touches **▼▲** pour ajuster la taille de l'image projetée sur l'écran.

Taille originale de l'image zoom arrière  $\blacksquare$  Zoom avant

RLM W12

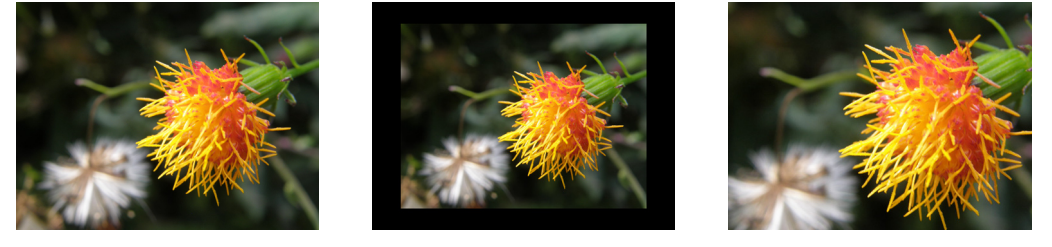

### **7. Corriger la déformation causée par l'angle de projection**

 $\blacksquare$ 

 a. *Pour ajuster la déformation horizontale, appuyez sur la touche* MENU *de la télécommande et choisissez* ALIGNEMENT → Déformation → Keystone horizontal et utilisez les touches **▲ ▼***pour ajuster l'image.*

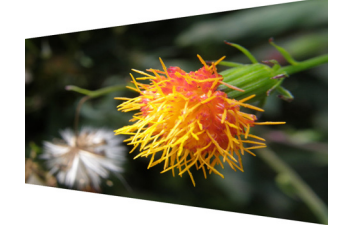

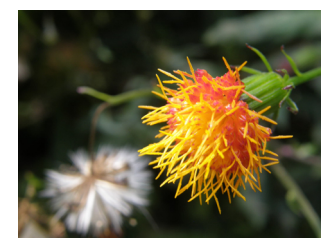

 b. *Pour ajuster la déformation verticale, appuyez sur la touche* MENU *de la télécommande et choisissez* ALIGNEMENT → Déformation → Keystone vertical et utilisez les touches **▼▲** *pour ajuster l'image.*

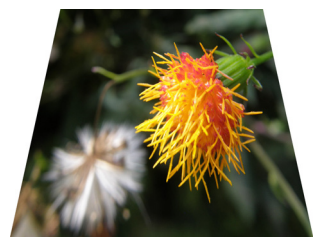

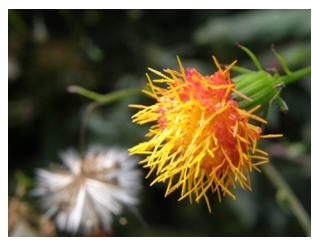

### **8. Eteindre le projecteur**

Appuyez sur le bouton STBY  $\bigcirc$ du projecteur ou la touche  $\left(\begin{array}{c} \bigcup \end{array}\right)$  de la télécommande pour éteindre le projecteur Lorsque vous éteignez le projecteur, le ventilateur de refroidissement continuera de tourner pendant environ 90 secondes.

### **Distance de projection**

Distance de projection (TD) = Largeur de l'écran (W) x Rapport de projection (TR)

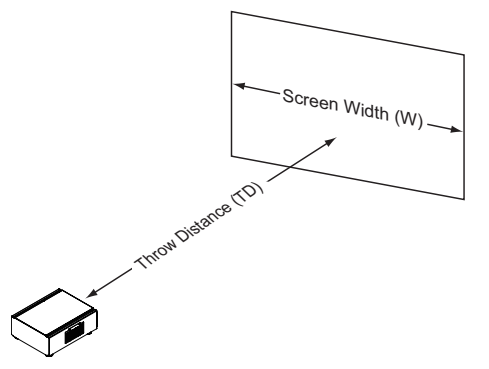

Utilisé avec les objectifs de projection disponibles, le projecteur permet d'obtenir les rapport de projection suivants :

- Objectif R9832740-RLD (0,77 : 1)
- Objectif R9832741-RLD (1,16 : 1)
- Objectif R9832742-RLD (1,45 1,74: 1)
- Objectif R9832743-RLD (1,74 2,17: 1)
- Objectif R9832744-RLD (2,17 2,90: 1)
- Objectif R9832745-RLD (2,90 4,34: 1)
- Objectif R9832746-RLD (4,34 6,76: 1)

### **Modes d'installation**

#### Note :

Les objectifs de projection sont des accessoires optionnels. Veuillez contacter votre revendeur pour acheter l'objectif de projection qui vous convient le mieux.

- Installez le projecteur dans un endroit où la température est inférieure à  $35^{\circ}$ C (95 $^{\circ}$ F). Gardez le projecteur à l'écart des sources de chaleur et/ou des bouches de ventilation de la climatisation.
- Gardez le projecteur à l'écart des appareils émettant des radiations d'énergie électromagnétique tels que moteurs et transformateurs. Des sources fréquentes qui émettent des radiations d'énergie électromagnétique incluent les projecteurs de diapositives, les haut-parleurs, les amplificateurs de courant et les ascenseurs.
- Si vous choisissez d'installer le projecteur au plafond, n'utilisez que des composants d'installation au plafond fabriqués par un fabricant agréé. Pour plus de détails, veuillez contacter votre revendeur.

### **Projection frontale - Installation de bureau**

Avantages : Facile à installer facile à déplacer ou à ajuster, facile à utiliser. Désavantages : Prend de l'espace et réduit le nombre de places assises

dans la pièce.

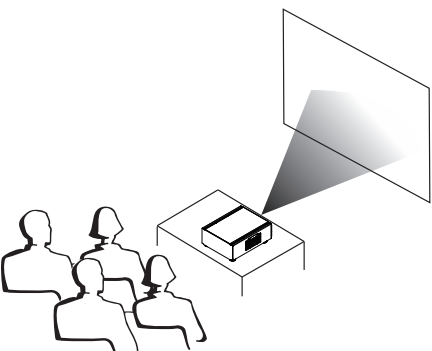

### Installer le projecteur

**RIM** W12

### **Projection frontale - Mode Plafond**

Avantages : Ne prend pas d'espace, n'est pas facilement visible. Réduit le risque de déplacement accidentel du projecteur.

Désavantages : Caractéristiques et méthode d'installation plus difficile ; il faut faire attention pendant l'installation pour s'assurer que le projecteur a bien été attaché et monté.

> L'utilisation du projecteur est difficile sans la télécommande.

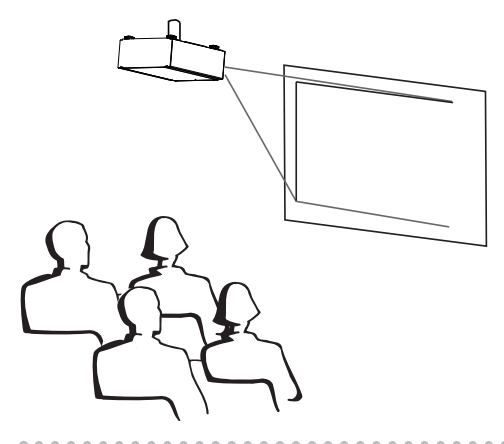

### **Rétroprojection - Installation de bureau**

- Avantages : Le projecteur est complètement caché de l'audience, le projecteur est facile à utiliser, ce type de projection permet ausi de réduire le bruit créé par le projecteur.
- Désavantages : Besoin d'une autre pièce pour l'installation, coûts plus élevé pour l'installation.

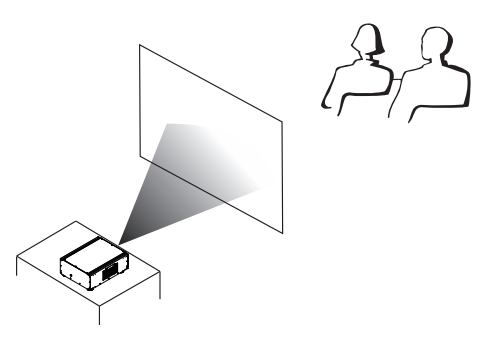

### **Rétroprojection - Installation au plafond**

Avantages : Le projecteur est complètement caché de l'audience, ce type de projection permet ausi de réduire le bruit créé par le projecteur.

Désavantages : Besoin d'une autre pièce pour l'installation. Caractéristiques et méthode d'installation plus difficile ; il faut faire attention pendant l'installation pour s'assurer que le projecteur a bien été attaché et monté. L'utilisation du projecteur est difficile sans la télécommande.

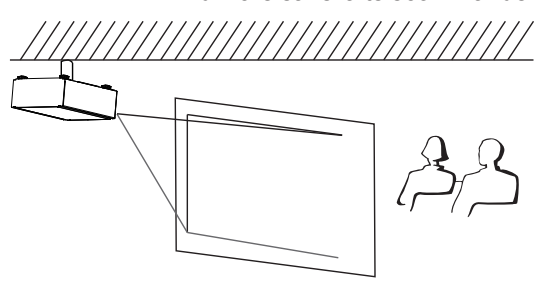

### **Rétroprojection - Installation submersive**

Si vous désirez utiliser le type d'installation à projection de derrière avec un espace limité derrière le projecteur, vous pouvez utiliser un miroir pour réfléchir l'image projetée. Cependant, le projecteur et le miroir doivent être positionné avec grand soin. Si vous voulez utiliser ce type d'installation, contactez votre revendeur pour de l'aide.

- Avantages : Le projecteur est complètement caché de l'audience, ce type de projection permet ausi de réduire le bruit créé par le projecteur.
- Désavantages : Besoin d'une autre pièce pour l'installation, coûts plus élevé pour l'installation.

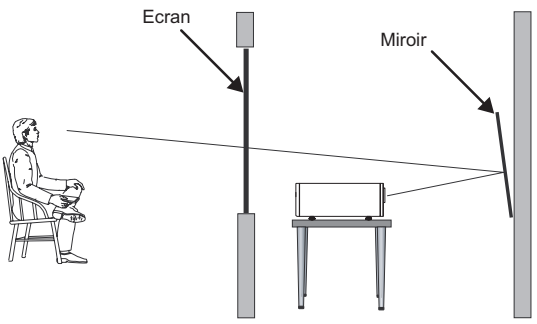

### **Décalage optique horizontal et vertical**

En plus du support réglable, que vous pouvez utiliser pour ajuster l'angle de projection, vous pouvez utiliser la fonction Décalage de l'objectif pour ajuster l'image projetée.

### **Déplacer l'objectif verticalement**

La distance du déplacement vertical de l'objectif est de + 110 %, - 70 % de la moitié de la hauteur de l'écran, dans les deux sens. Par exemple, si vous utilisez un écran de 203 x 127 cm, vous pouvez déplacer l'image vers le haut par un maximum de 70 cm ou vers le bas par un maximum de 44,5 cm.

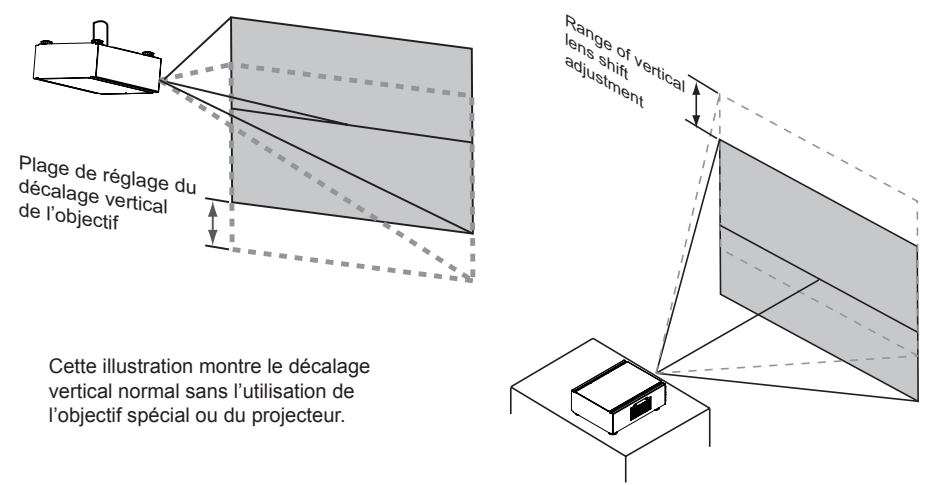

### *Veuillez sélectionner la bonne tension d'entrée (110 V ou 220 V) selon la région où vous faites fonctionner le projecteur avant d'allumer le bouton d'alimentation.*

### **Déplacer l'objectif horizontalement**

d

La distance du déplacement horizontal de l'objectif est 30 % de la moitié de la largeur de l'écran, dans les deux sens. Par exemple, si vous utilisez un écran de 203 x 127 cm, vous pouvez déplacer l'image vers la droite ou la gauche par un maximum de 30,5 cm.

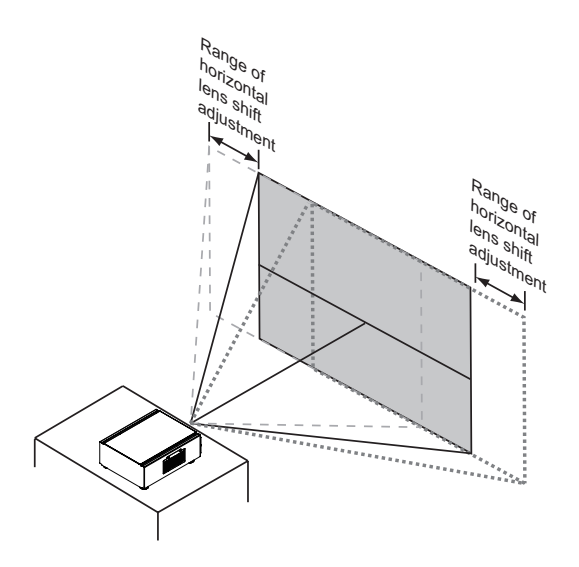

Cette illustration montre le décalage horizontal normal sans l'utilisation de l'objectif spécial ou du projecteur.

Note : Lorsque l'objectif est en position neutre (par ex. sans décalage horizontal ou vertical), le centre de la projection doit être aligné par rapport au centre de l'écran.

J.

### **Connexion du projecteur à d'autres appareils**

### **Connexions HDMI / DVI**

Les signaux d'une source d'image auront la meilleure qualité de projection possible lorsque vous utilisez HDMI. Essayez donc d'utiliser des appareils avec des sorties HDMI comme source d'image.

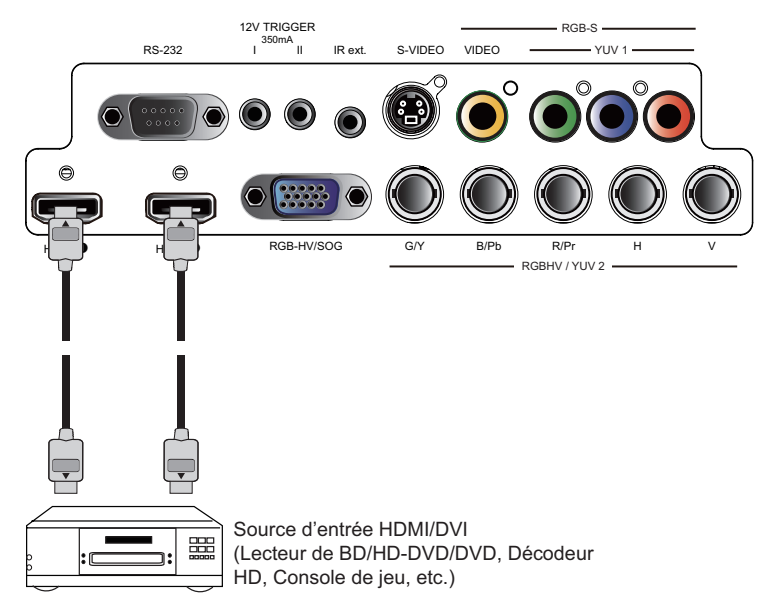

### **Connecteur Déclencheur 12V**

Si votre système de cinéma maison contient un écran de projection, une couverture d'écran ou un autre appareil avec un Déclencheur 12V,

alors connectez cet appareil/équipement à la sortie Déclencheur 12V du projecteur comme indiqué. Lorsque cela a été fait,

Votre écran descendra automatiquement lorsque vous allumez votre projecteur, pour faciliter votre travail.

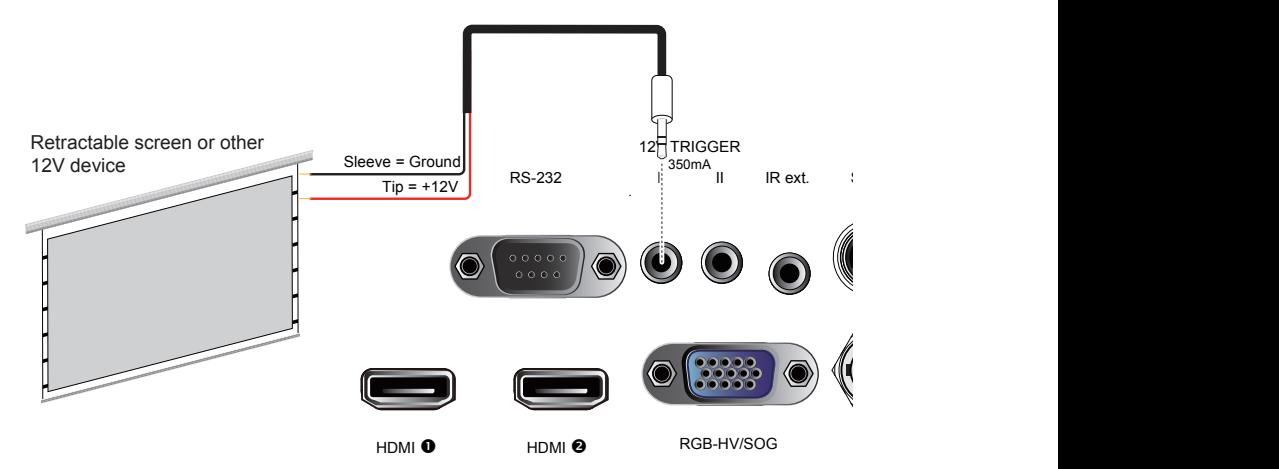

 $\overline{a}$ 

. . . . . . . . . . . . . . . . . . .

RLM W12

### **Connexion RGB**

. . . . . . . .

Connectez votre PC ou d'autres appareils avec une sortie RGB à l'entrée RGB du projecteur, pour l'utiliser comme la source d'entrée de l'image.

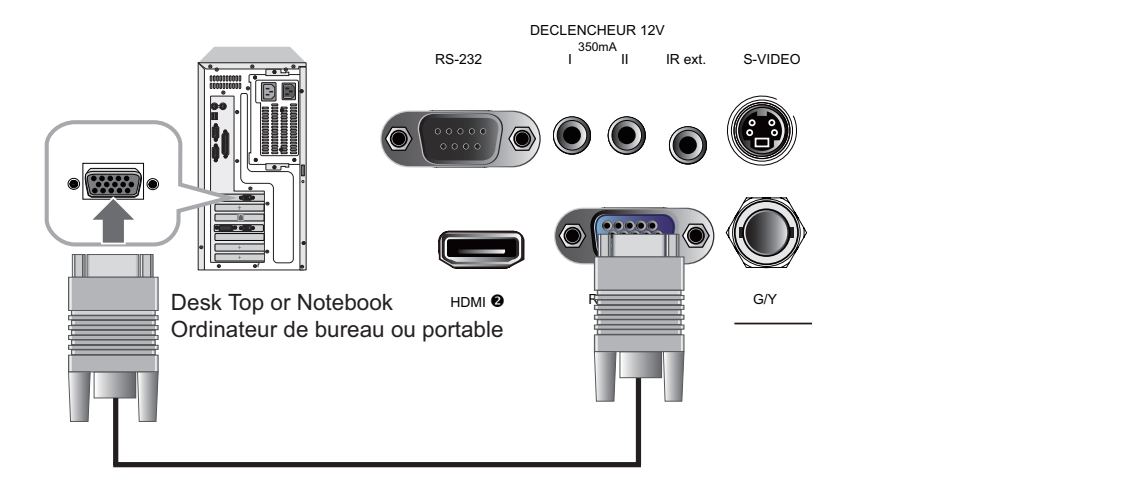

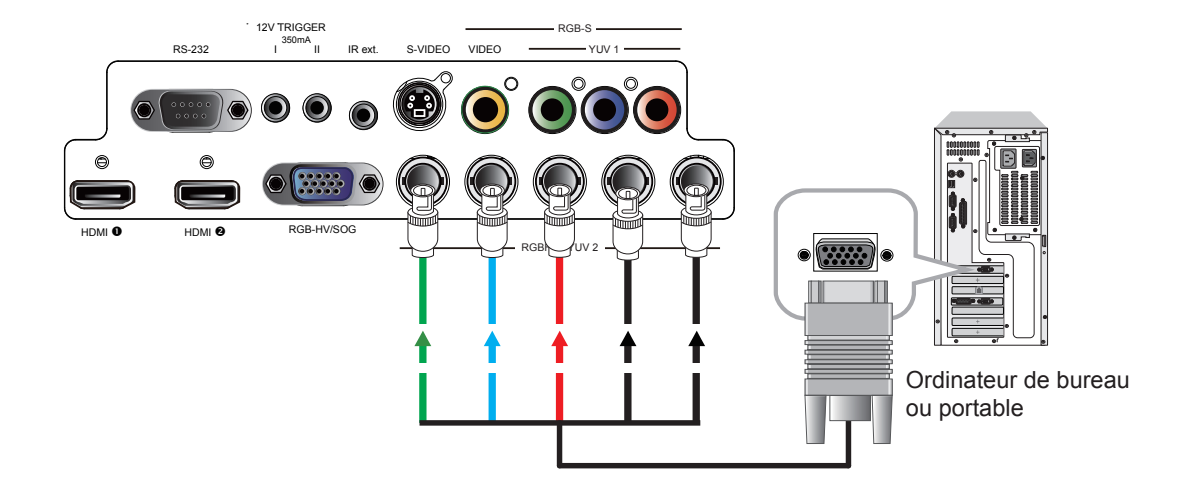

. . . . . . . . . .

### **Connexion RGBs**

Si l'appareil source utilise des connecteurs synchronisés d'image composite pour envoyer le signal RGB, connectez les sorties vert, bleu et rouge aux prises Y, Pb et Pr des entrées COMPOSANTE1/PERITEL et la sortie synchronisée à la prise VIDEO.

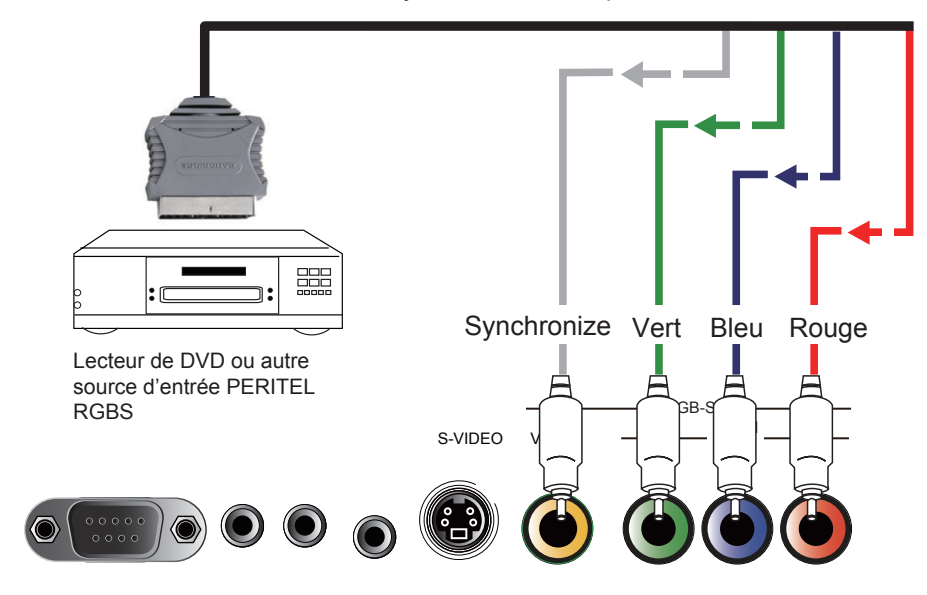

### **Connexion ENTREE IR**

Si le projecteur n'arrive pas à détecter les signaux IR de la télécommande à cause de la distance ou des obstacles (par ex. un mur ou une porte), vous pouvez connecter un système de répétition IR externe à la prise ENTREE IR pour étendre la distance de réception du signal de la télécommande.

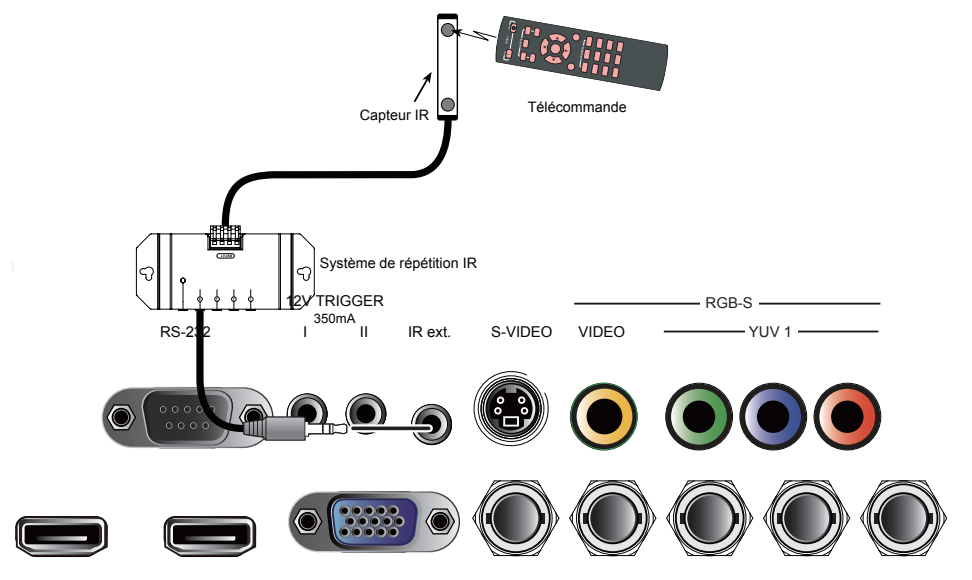

R<sub>I</sub><sub>N</sub> W12

### **Connexion S-Vidéo/Vidéo**

Si l'appareil de source d'image a une prise S-Vidéo et une prise Vidéo, il est recommandé d'utiliser la prise S-Vidéo pour obtenir une meilleure qualité d'image. Si les entrées S-Vidéo et Vidéo sont connectés ensembles au projecteur, le projecteur utilisera en premier l'entrée de signal S-Vidéo et l'image de l'entrée Vidéo ne sera pas utilisée.

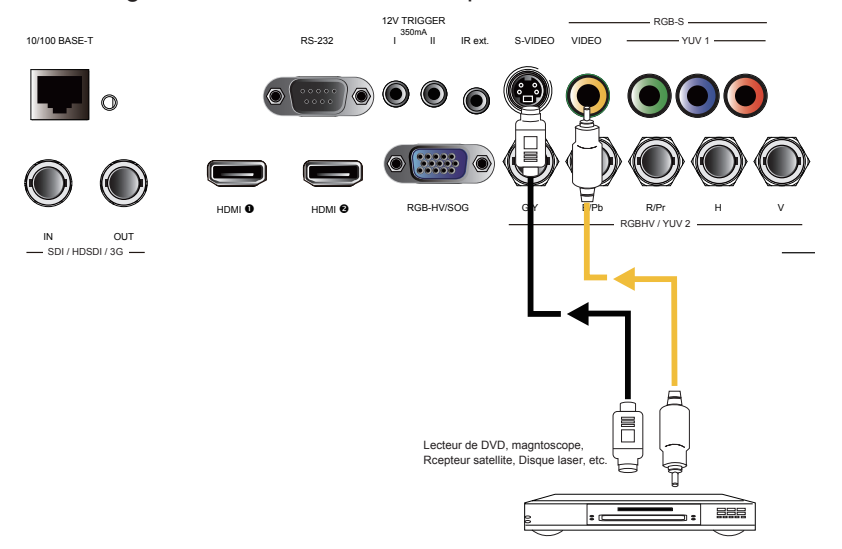

### **Connexion COMPOSANTE**

 $\overline{a}$ 

Connectez les 3/5 connecteurs vidéo composante RGB câblés de l'appareil source aux prises COMPOSANTE1 PERITEL ou COMPOSANTE2 du projecteur.

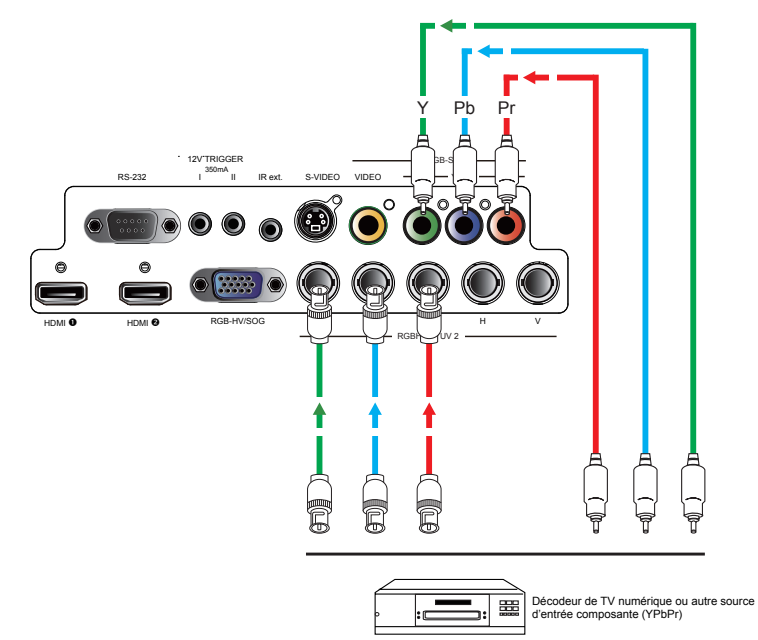

### **Connexion STÉRÉO DVI**

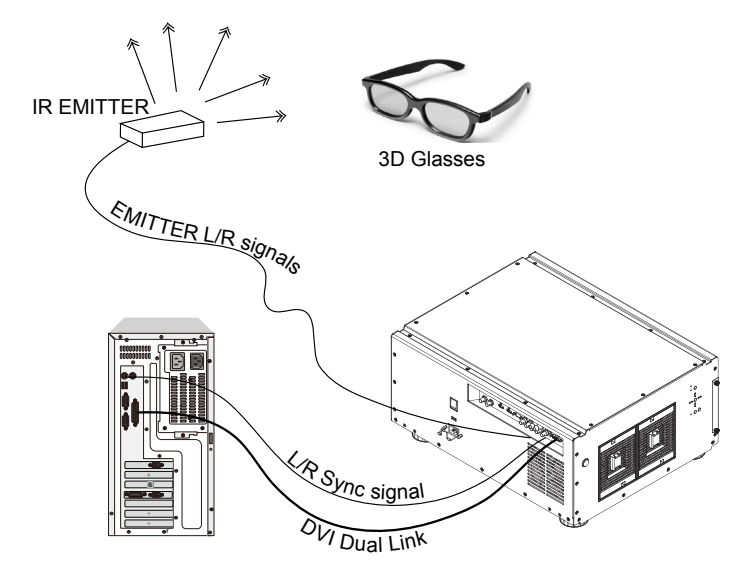

Utilisez le connecteur STÉRÉO DVI pour la connexion à une source stéréo 3D - il s'agit généralement d'un ordinateur avec une carte graphique 3D, et des applications 3D.

### **Mode 3D**

Il y a plusieurs façons de passer en mode 3D

- Menu OSD : Allez dans le Menu Principal "Entrée > Sélection de l'entrée", et sélectionnez STÉRÉO DVI
- Télécommande : Appuyez sur le bouton de raccourci "5" pour aller directement à STÉRÉO DVI
- Page Web réseau : Allez à "Source/général" > "Source" et sélectionnez STÉRÉO DVI
- Commandes RS232 : Utilisez "input.sel = 9" pour sélectionner STÉRÉO DVI

### **Mode 2D**

Veuillez noter que le menu OSD n'est pas disponible en mode 2D. Les moyens de revenir en mode 2D sont les suivants :

- Télécommande : Appuyez sur l'un des boutons 1 à 4 pour revenir en mode 2D.
- Page Web réseau : Allez à « Source/général » > « Source » et sélectionnez toute autre source disponible.
- Commandes RS232 : Utilisez « input.sel = 1-8 » pour sélectionner toute autre source disponible.

**RIM** W<sub>12</sub>

### **Allumer le projecteur**

Référez-vous aux instructions du Chapitre III "Installation rapide du projecteur".

### **Changer la langue de l'OSD**

Par défaut, la langue du menu OSD est Anglais. Si vous désirez choisir une autre langue, vous pouvez aller dans le MENU → CONTROLE → Langue et choisir la langue préférée pour l'OSD.

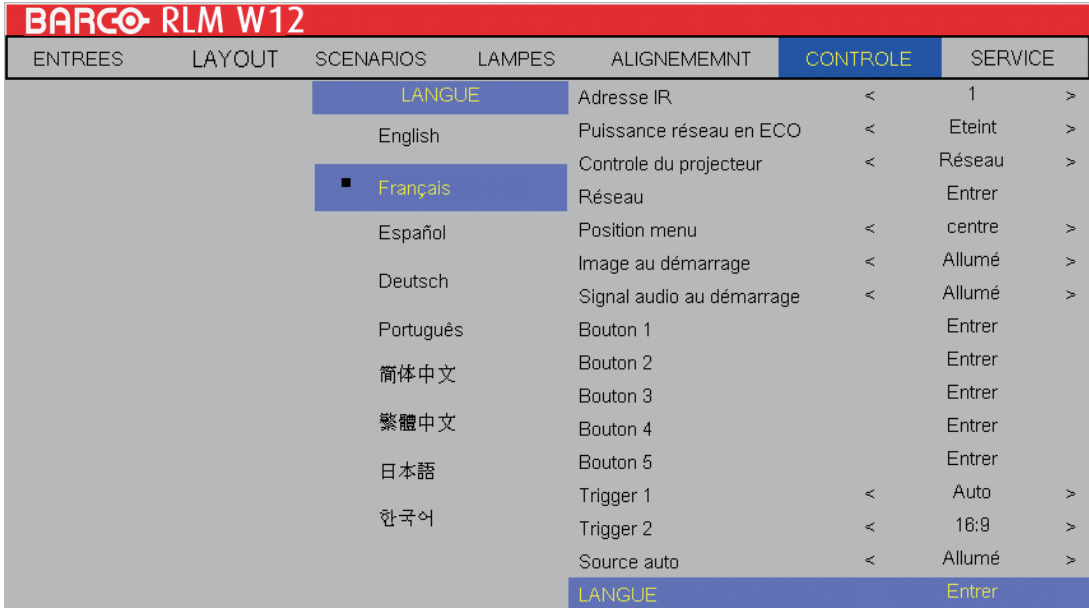

### **Ajuster le sens de l'écran**

Par défaut, le projecteur a été configuré pour "Projection frontale - installation de bureau". Si vous choisissez d'installer votre projecteur d'une autre manière, ajustez le sens de l'écran pour obtenir le mode de projection désiré.

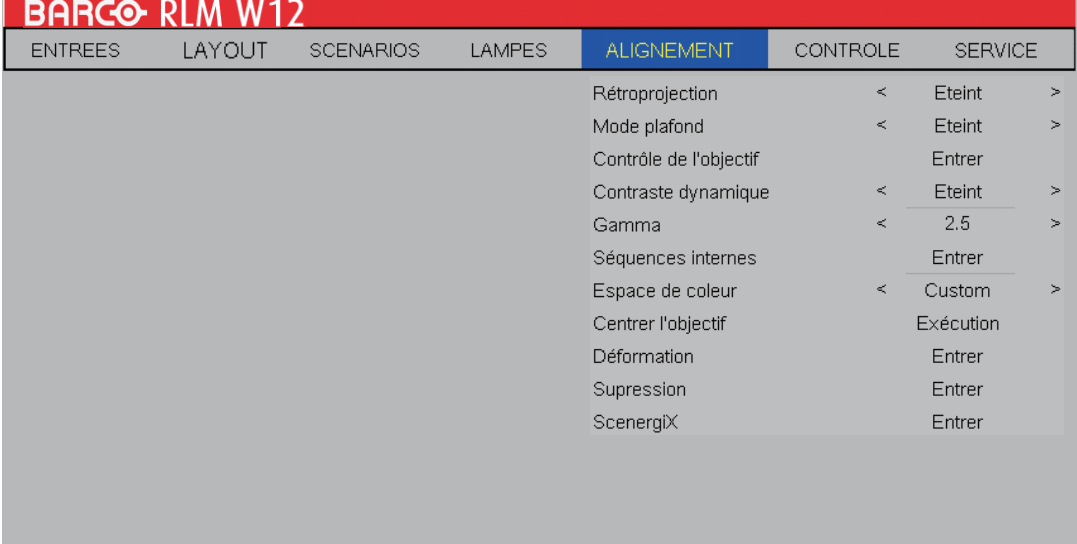

### **Projection frontale - Mode Plafond**

Appuyez sur MENU → ALIGNEMENT → Mode Plafond et choisissez ALLUME; le projecteur est maintenant configuré pour "Projection frontale - Mode Plafond".

canoe

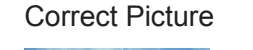

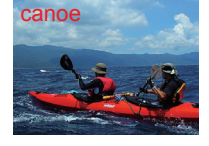

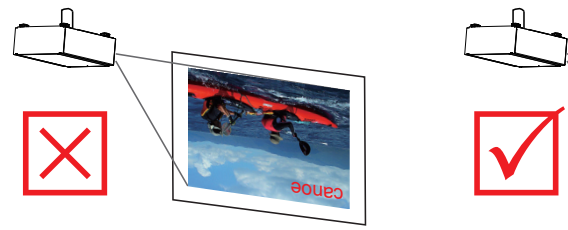

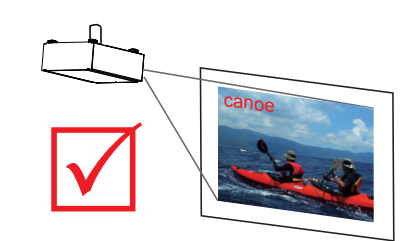

### Installer le projecteur

### RLM W<sub>12</sub>

### **Rétroprojection - Installation de bureau**

Appuyez sur MENU → ALIGNEMENT → Rétroprojection et choisissez ALLUME ; le projecteur est maintenant configuré pour "Rétroprojection - Installation de bureau".

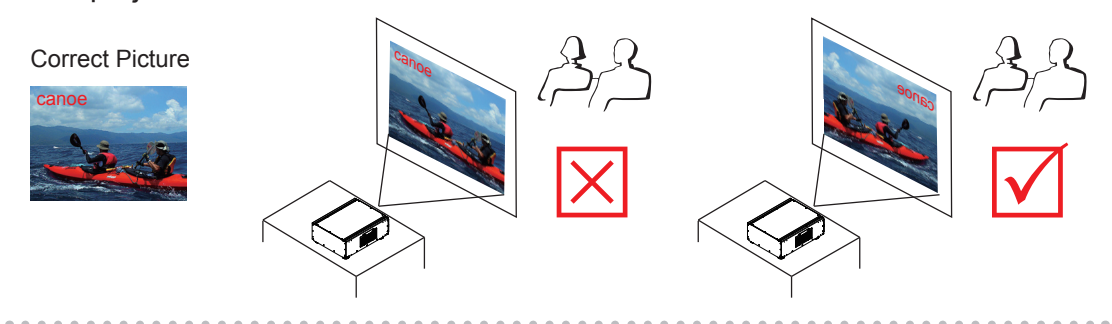

### **Rétroprojection - Mode Plafond**

Appuyez sur MENU → ALIGNEMENT → Rétroprojection et choisissez ALLUME ; appuyez une fois de plus sur MENU → ALIGNEMENT → Mode Plafond et choisissez ALLUME ;

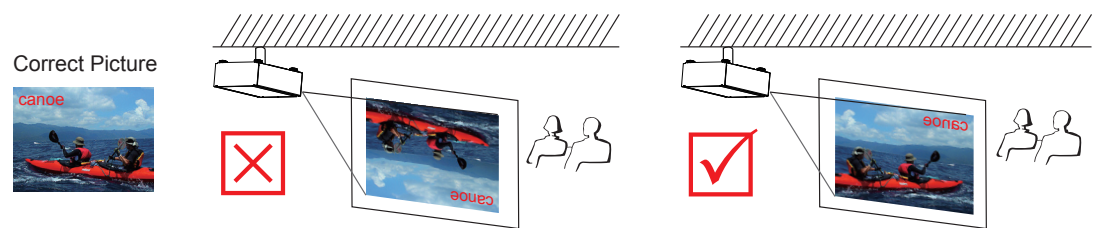

### **Ajuster l'objectif du projecteur**

L'ajustement de l'objectif du projecteur inclut la mise au point, le zoom et le décalage horizontal/vertical de l'image. Veuillez vous référer à la page 15 : "5. Réglage de l'angle du projecteur"., "6.Réglage de la mise au point et du zoom.". et "7. Correction de l'effet de trapèze provoqué par l'angle de projection". pour les instructions détaillées.

### Utiliser la télécommande

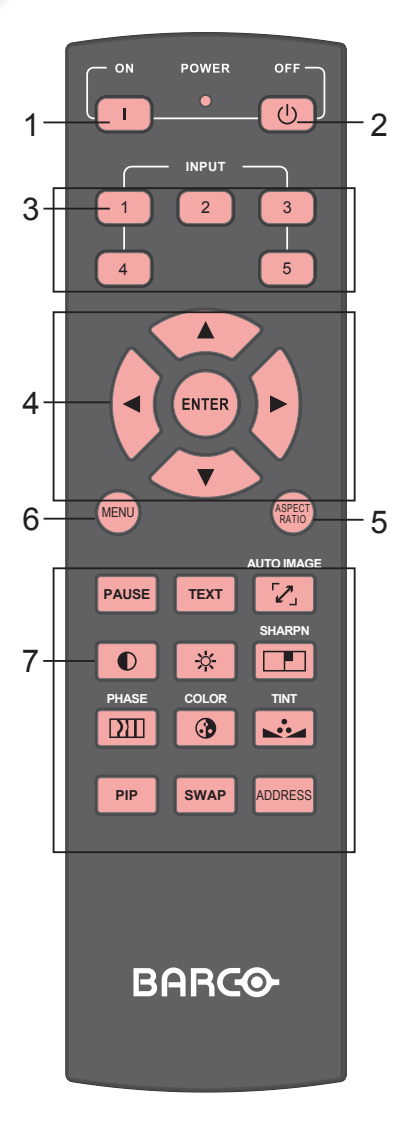

### 1. **ID** MARCHE

Cette touche est utilisée pour allumer le projecteur.

### $2.$  ( $\phi$ ) ARRET

Cette touche est utilisée pour éteindre le projecteur.

### $3 \tbinom{1}{2} \tbinom{2}{3} \tbinom{3}{4} \tbinom{5}{5}$

Ces touches de la télécommande sont des touches de raccourcis pour les différentes sources d'image. Par défaut, elles sont :

- $1 = HDMI$  1
- $2 = RGB D-15$

$$
3 = \text{RGBHV/YUV2}
$$

$$
4 = YUV1
$$

5 = Vidéo composite

Vous pouvez configurer la source d'entrée qui correspond à chaque touche dans le menu OSD. Pour faire cela :

Lorsque vous appuyez sur **MENU** > CONTROLE > Touche 1~5 ; utilisez les touches **▼▲** pour choisir parmi les différentes sources d'entrée. Vous pouvez choisir entre : HDMI 1,HDMI 2,RGB D-15,YUV 1,RGBHV/YUV 2,Vidéo composite,S-Vidéo et RGB-S.

Par exemple, si vous avez réglé  $\begin{pmatrix} 1 \end{pmatrix}$  avec RGB D-15 dans le menu OSD, lorsque vous appuyez sur  $\begin{pmatrix} 1 \end{pmatrix}$  sur la télécommande, le projecteur affichera l'image RGB D-15.

4. **▼▲▲▲**

Utilisez ces touches pour faire votre sélection ou configurer, ajuster la configuration ou changer entre les affichages d'image. **ENTRER**

Utilisez cette touche pour sélectionner des éléments dans le menu ou confirmer les réglages que vous avez modifié. Lorsque vous appuyez sur ENTRER, vous pouvez aussi rappeler AJUSTER L'OBJECTIF lorsque le menu est fermé.

5. **ASPECT RATIO**

Vous pouvez faire défiler les différents formats en appuyant plusieurs fois sur cette touche. Pour plus d'informations, référez-vous à la « page 2 : INDEX ».

6. **MENU**

Appuyez sur cette touche pour ouvrir ou fermer le menu OSD

7. Autres touches d'ajustement de l'image **PAUSE** PAUSE

 Utilisez cette touche pour faire une pause temporaire pendant la projection.

### **TEXT** TEXTE

 Lorsque TEXTE est réglé sur ALLUME, l'utilisateur pourra utiliser le menu OSD normalement,. Lorsque TEXTE est réglé sur ETEINT, seulement ALLUME, ETEINT, 1~5,

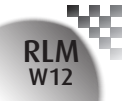

ECHANGER, PIP, PAUSE marcheront normalement ; les autres touches n'ouvriront pas le menu OSD.

### 8. **Z. IMAGE AUTO**

Cette touche est utilisée pour Resynchroniser l'image ; lorsque le signal de l'image devient instable ou que la qualité diminue, appuyez simplement sur cette touche et le projecteur ajustera automatiquement les dimensions, la phase, les données de temps, etc. de l'écran. (Les ajustements s'appliqueront aussi à l'entrée PIP).

### **O** CONTRASTE

Ajuste le niveau du blanc dans l'image pour augmenter ou réduire le contraste de l'image.

### $\frac{1}{2}$  LUMINOSITE

Ajuste le niveau du noir dans l'image pour augmenter ou réduire la luminosité de l'image.

#### **FINESSE**

Ajuste la finesse et la netteté de l'image.

#### **DILL** PHASE

Lorsque l'image tremble, est double, est déformée ou a l'air vague, appuyez sur cette touche pour l'ajuster.

### **O** COULEUR

Ajuste la saturation des couleurs de l'image. Lorsqu'elle est hautement saturée, les couleurs de l'image apparaîtront très brillantes et vivantes ; par contre, lorsque les couleurs sont peu saturées, l'image apparaîtra délavée.

### <u>Juli</u> TEINTE

Cette touche ne marche que pour les signaux vidéo venant des ports S-Vidéo et Vidéo

### Utiliser la télécommande

uniquement. Lorsque vous appuyez sur cette touche, vous pouvez ajuster le ratio du violet et du vert dans l'image ; baissez ce réglage pour que l'image apparaisse plus violette, augmentez ce réglage pour que l'image apparaisse plus verte.

### **PIP** PIP

Utilisez cette touche pour activer ou désactiver le PIP.

### **SWAP** ECHANGER

Utilisez cette touche pour changer la source de l'image de l'affichage PIP.

#### **DDRESS** ADDRESSE

\*Seulement 2 adresses sont possibles\* Appuyez sans arrêter sur la touche **ENTRER** et appuyez sur cette touche jusqu'à ce que le panneau de la télécommande clignote une fois (approx. 5 secondes) pour changer l'adresse de réception de la télécommande. Si vous utilisez une télécommande avec deux projecteurs différents, vous pouvez assigner une adresse différente à chacun des deux projecteurs pour que, lorsque vous utilisez le projecteur A, le projecteur B ne soit pas affecté.

### **Structure du menu OSD**

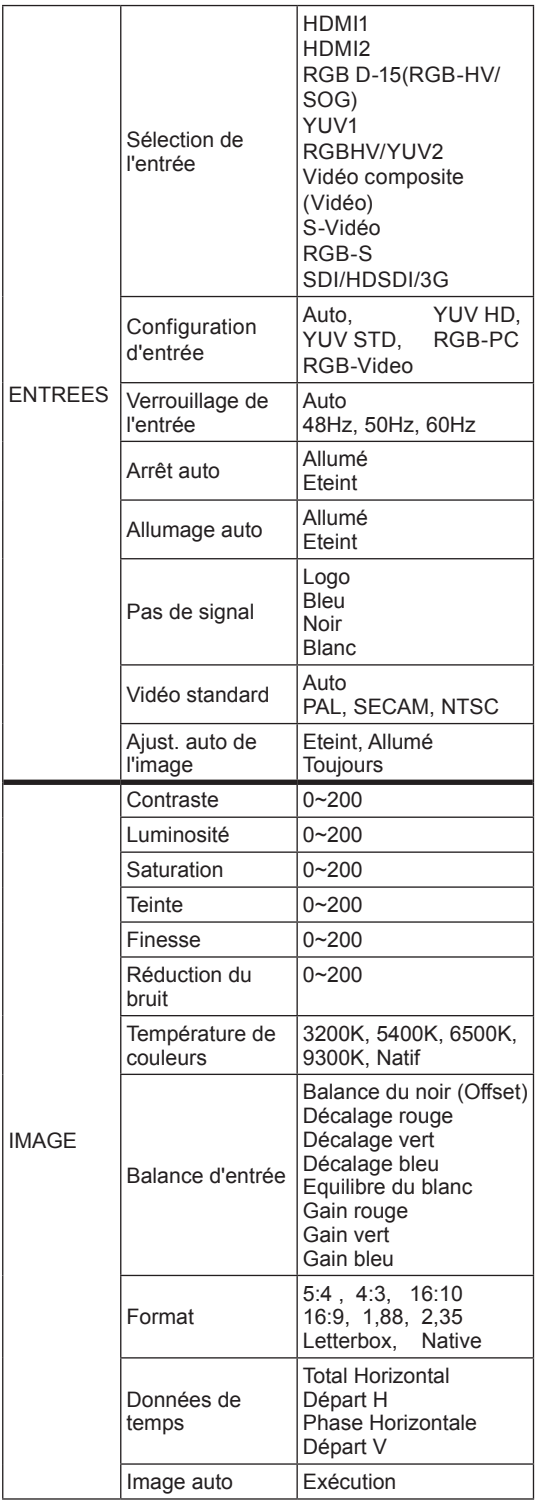

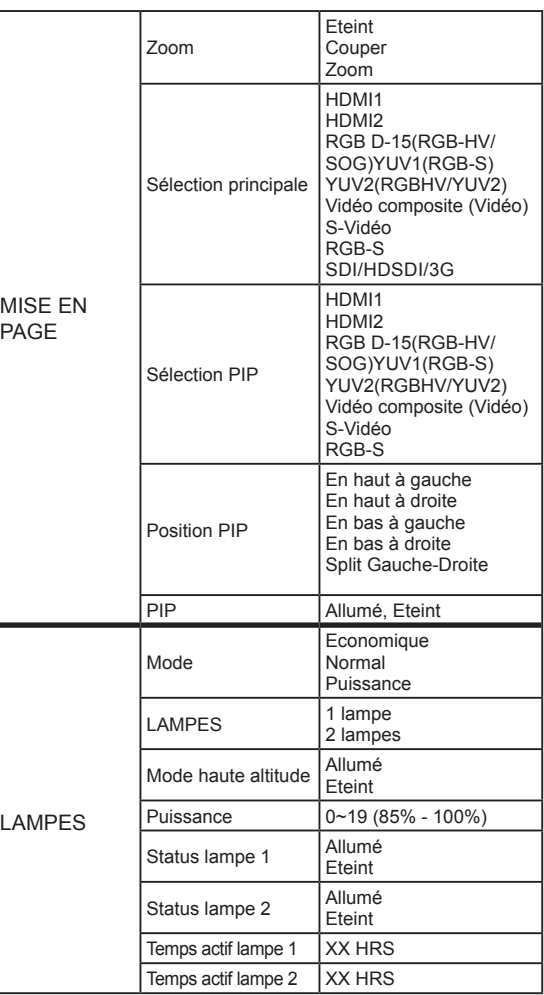

# **6** Description du menu OSD **Description du menu OSD**

Contrôle

Réseau

Position menu

Passerelle DHCP

seulement)

En haut à gauche En haut à droite En bas à gauche En bas à droite Centre

(informations pour lecture

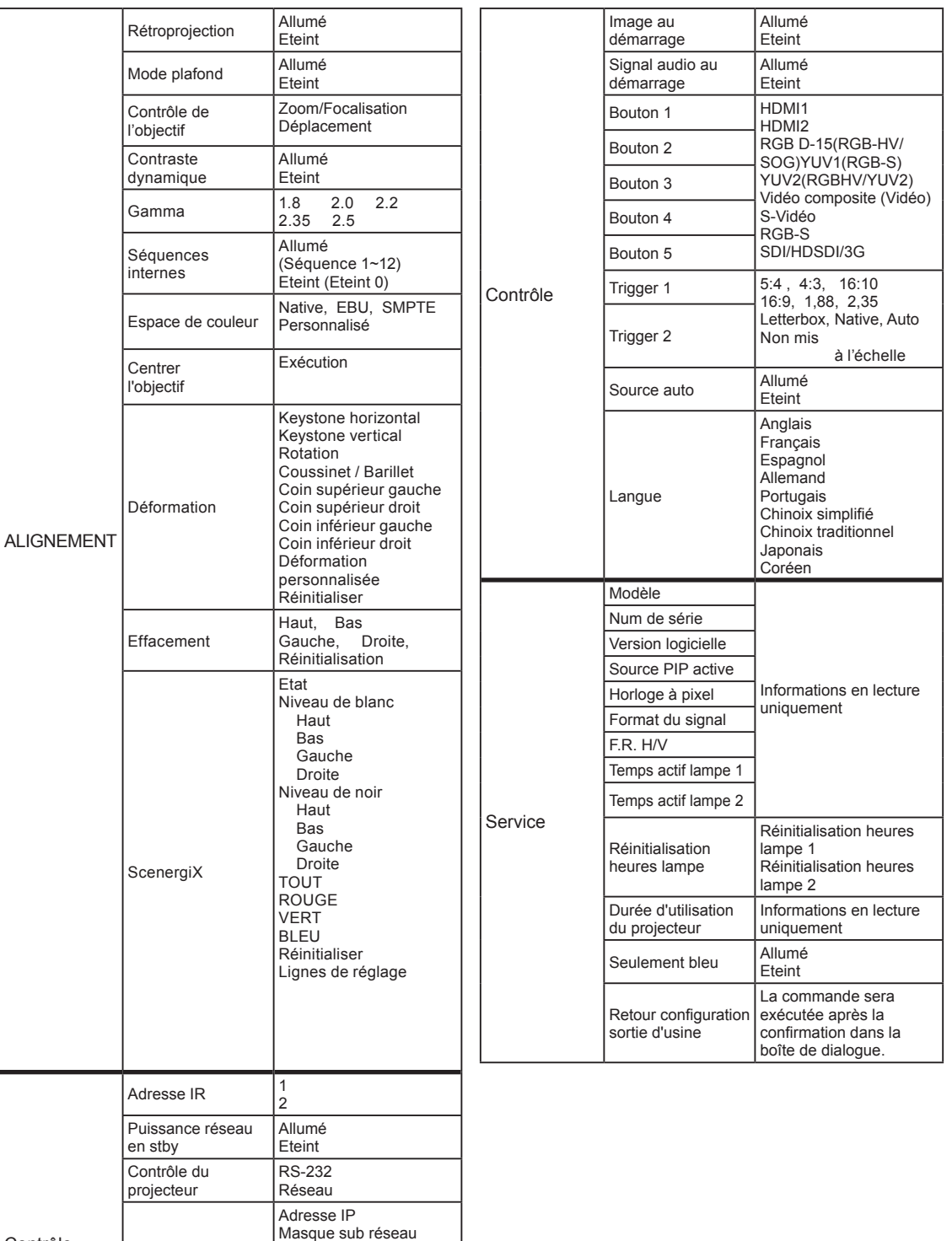

### **Description de l'OSD**

- 1. Appuyez sur le bouton MENU de la télécommande ou à l'arrière du projecteur pour ouvrir le menu OSD.
- 2. Vous verrez sept menus fonctionnel (Entrées, Image, LAYOUT, lampe, Alignement, Controle et Service). Appuyez sur  $\triangleleft$  ou  $\triangleright$  pour sélectionner le sousmenu désiré.
- 3. Appuyez sur ▲ ou ▼ pour sélectionner le sous-menu désiré.
- 4. La sélection courante dans chacun des sous-menu sera indiquée en jaune et avec un fond bleu. Appuyez sur < ou  $\blacktriangleright$  pour accéder à la configuration de l'élément sélectionné ou appuyez sur ENTRER pour aller dans un autre sousmenu.
- 5. Appuyez sur **MENU** pour retourner au menu précédent.
- 6. Dans le menu principal, appuyez sur **MENU** pour fermer le menu OSD.

## **ENTREES**

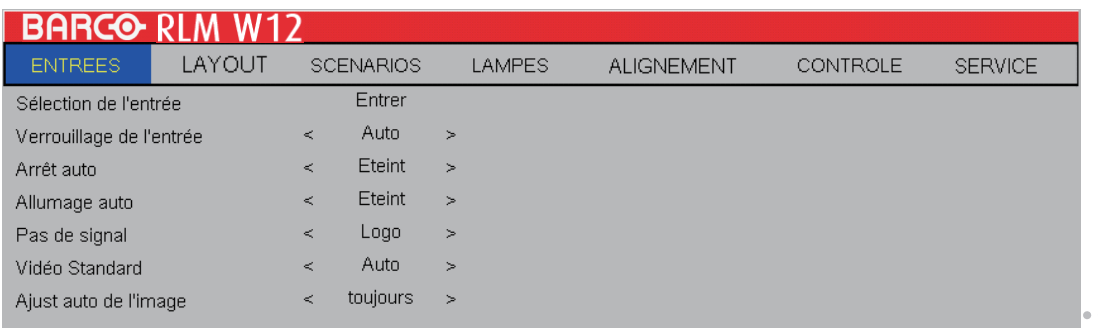

### **Sélection de l'entrée**

Utilisez cette fonction pour spécifier la source de l'image connectée à l'arrière du projecteur. Par exemple, si vous avez connecté votre PC comme source d'entrée vidéo, vous pouvez choisir RGB D-15(RGB-HV/SOG) comme l'entrée de la projection de l'image. Options d'entrées disponibles du projecteur: **HDMI1, HDMI2, RGB D-15(RGB-HV/SOG), YUV1(RGB-S), YUV2(RGBHV/YUV2), Vidéo composite (Vidéo), S-Vidéo, RGB-S, SDI/ HDSDI/3G**.

### **Configuration d'entrée**

Cette fonction n'est disponilbe que pour les sources d'entrée RGB D-15, YUV1 et RGBHV / YUV2. Les choix de configuration d'entrée comprennent Auto, YUV HD, YUV STD, RGB-PC et RGB-Video. Le réglage par défaut Auto doit fonctionner pour la plupart des signaux d'applications. Utilisez cette fonction pour commuter entre YUV HD, YUV STD, RGB-PC et RGB-Video si le format du signal d'entrée ne correspond pas au réglage Auto.

### **Verrouillage de l'entrée**

Utilisez cette fonction pour spécifier la fréquence du signal d'entrée de l'image. Vous pouvez laisser le projecteur choisir automatiquement la fréquence de projection optimale ou forcer le projecteur à projeter l'image avec la fréquence que vous voulez utiliser.

• **Auto**

 Le réglage par défaut de cette fonction est **Auto**. Si vous choisissez une fréquence de rafraîchissement vertical pour l'appareil source entre 48-62Hz, le projecteur verrouillera automatiquement la fréquence du signal d'entrée pour que l'entrée et la sortie du signal soient rafraîchis avec la même fréquence, pour une image optimale. Si la fréquence du signal d'entrée est entre 24-31Hz, le projecteur doublera automatiquement la fréquence de rafraîchissement vertical. Si la fréquence du signal d'entrée est entre 31-48Hz ou dépasse 62Hz, le projecteur règlera automatiquement la fréquence sur 60Hz.

• **50Hz** 

Choisissez cette option pour régler la fréquence de sortie de l'image sur 50Hz.

• **60Hz** 

Choisissez cette option pour régler la fréquence de sortie de l'image sur 60Hz.

Note : Si vous activez PIP, le projecteur synchronisera automatiquement la fréquence du signal d'entrée PIP avec le signal d'entrée principal.

### **Arrêt auto**

Le réglage par défaut est **ETEINT**. Si vous le réglez sur **ALLUME**, le projecteur s'éteindra automatiquement après 20 minutes sans signal d'entrée.

### **Allumage auto**

Le réglage par défaut est **ETEINT**. Si vous le réglez sur **ALLUME**, le projecteur s'allumera automatiquement lorsqu'il est connecté à l'alimentation CA. Si vous branchez le cordon d'alimentation sur une prise CA avec un bouton, vous pouvez utiliser cette fonction pour allumer le projecteur en utilisant le bouton de la prise au lieu de la télécommande. Si vous n'avez pas besoin de cette fonction, réglez-la sur **ETEINT**.

### **Pas de signal**

Utilisez cette fonction pour spécifier le contenu ou la couleur à afficher sur l'écran vide lorsque aucun signal d'entrée n'est disponible. Vous pouvez choisir entre **Logo**, **Bleu**, **Noir** et **Blanc**. Le réglage par défaut est **Logo**.

### **Vidéo standard**

Différents pays utilisent différents formats pour les signaux vidéo. Choisissez le standard vidéo de votre pays.

• **Auto**

C'est le réglage par défaut. Le projecteur choisira automatiquement le standard vidéo en fonction de votre pays.

• **PAL** (Phase Alternation By Line) Un standard vidéo avec 625 lignes de balayage / 25 images par seconde, développé en Allemagne. Le système PAL est principalement utilisé en Allemagne, Grande Bretagne, Amérique du Sud, Australie, Chine et dans la plupart des pays de l'Europe de l'Est et les pays asiatiques.

**RLM** 

W12

- **SECAM** (Sequential Color With Memory) Un standard vidéo avec 625 lignes de balayage développé en France. Les pays qui utilisent le standard SECAM sont l'Allemagne de l'Est, la Tchéquoslovaquie, l'Egypte, la Pologne, etc.
- **NTSC** (National Television Systems Committee) Un standard vidéo avec 525 lignes de balayage par image développé par le National Television Systems Committee des Etats-Unis. Le standard NTSC est utilisé principalement aux USA, au Japon, au Canada et au Mexique.
	- Note : Normalement, le projecteur sera capable de détecter automatiquement le standard vidéo utilisé dans votre pays. Cependant dans certains cas, lorsque le projecteur n'arrive pas à détecter le type de standard vidéo utilisé, l'utilisateur devra alors configurer manuellement le format vidéo. Si vous n'êtes pas sûr du standard vidéo utilisé dans votre pays, contactez un technicien qualifié et demandez-lui quel type de standard vidéo est utilisé dans votre pays.

### **Ajust. auto de l'image**

Vous pouvez régler la fonction Ajust. auto de l'image en utilisant l'un des trois modes suivants :

- **Eteint** = JAMAIS
- **Auto** = Lorsque vous ne l'avez jamais utilisé avant (ou pour la première fois)
- **Toujours** = Lorsque vous avez sélectionné ou connecté une nouvelle source.

Pour plus d'informations sur le Réglage auto de l'image, référez-vous à la « page 34 : Réglage auto de l'image ».

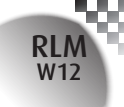

## **IMAGE**

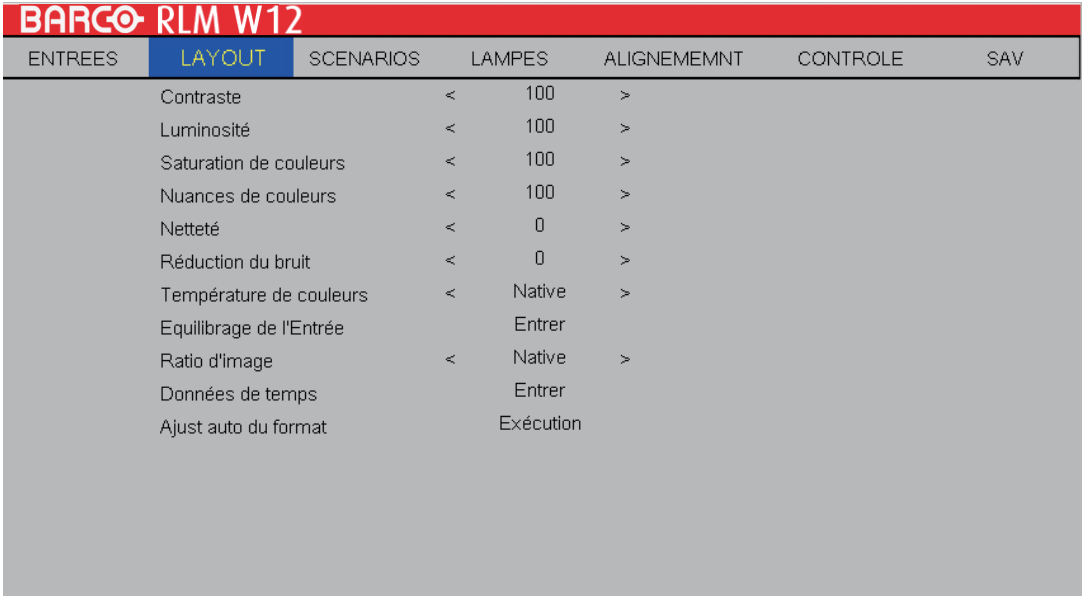

### **Contraste**

Utilisez  $\blacklozenge$  pour ajuster le contraste de l'image projetée. Vous pouvez connecter le projecteur à une source d'image externe pour afficher une image ressemblante à celle qui suit pour faire des ajustements. Il est recommandé d'ajuster l'image projetée selon les résultats indiqués ci-dessous pour que la luminosité du spectre reste constante et pour obtenir un contraste maximum entre le noir et le blanc.

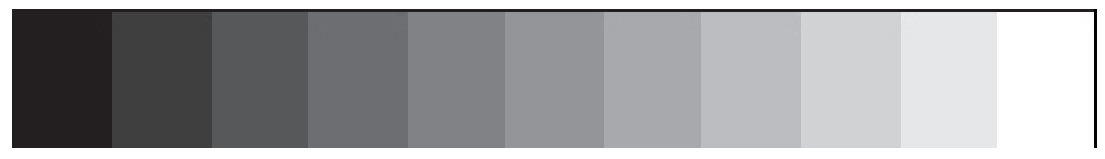

L'image suivante montre le résultat d'un ajustement direct du contraste, avec une image aléatoire :

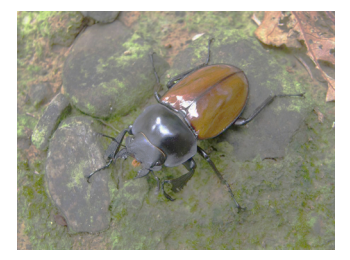

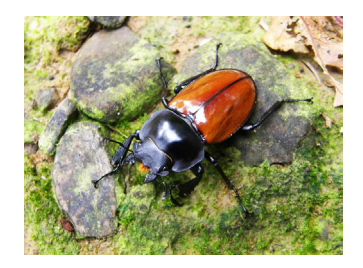

◀ Contraste baissé **Image originale** Contraste amélioré

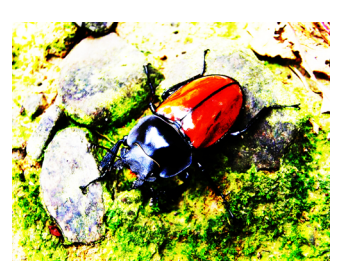

### **Luminosité**

RLM W12

> Utilisez  $\blacklozenge$  pour ajuster la luminosité de l'image projetée. Vous pouvez connecter le projecteur à une source d'image externe pour afficher une image ressemblante à celle qui suit (PLUGE, Picture Line-Up Generation Equipment) pour faire des ajustements. Bien qu'il y a de nombreuses versions d'image PLUGE, elles sont normalement composées de blocs noirs, blancs et gris sur un fond noir.

Il est recommandé d'ajuster l'image comme suit :

- La barre la plus foncée de l'image doit disparaître dans le fond.
- La partie gris foncée doit être dûr à voir.
- La partie gris claire doit être facile à voir.
- La partie blanche doit être bien blanche et douce.
- L'image ne doit que contenur du noir, du gris et du blanc (sans autres couleurs)

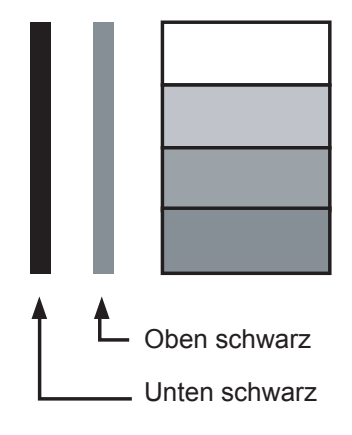

Les options du Contraste, de la Luminosité, de la Saturation et de la Teinte sont interconnectés et affectent l'une-l'autre ; lorsque vous ajustez l'une de ces options, vous devrez probablement régler précisément les autres pour des meilleurs résultats.

L'image suivante montre le résultat d'un ajustement direct de la luminosité, avec une image aléatoire :

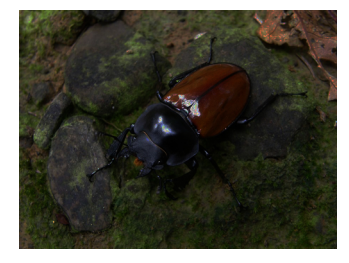

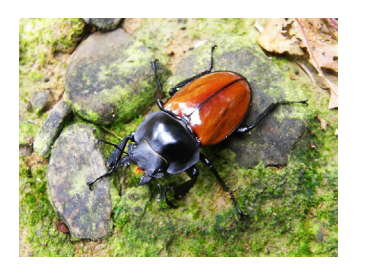

■ Luminosité baissée **Image originale** Luminosité augmentée

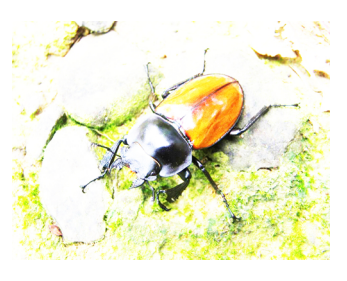

### **Saturation**

Utilisez <> pour ajuster la saturation de l'image projetée. Si les couleurs de l'image projetée sont trop brillantes ou vivantes, baissez la saturation des couleurs ; si les couleurs de l'image sont trop blanches et délavées, augmentez la saturation des couleurs.

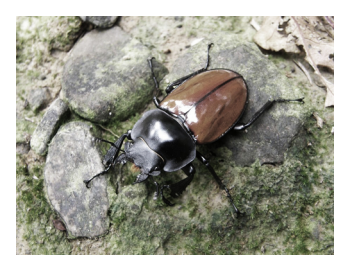

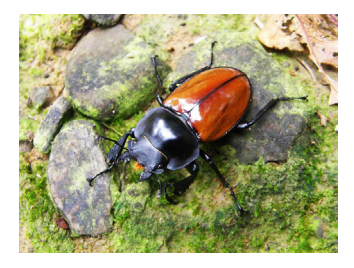

Saturation baissée **Image originale** Saturation augmentée

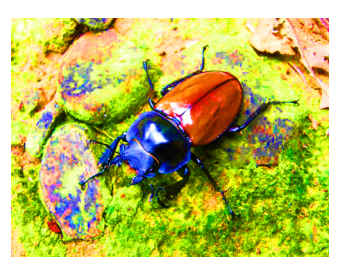

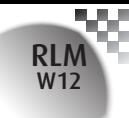

### **Teinte**

Utilisez  $\blacktriangleleft\blacktriangleright$  pour ajuster la teinte (la balance entre le violet et le vert) de l'image projetée. Baissez le réglage pour obtenir une image plus rougeâtre, augmentez le réglage pour obtenir une image plus verdâtre.

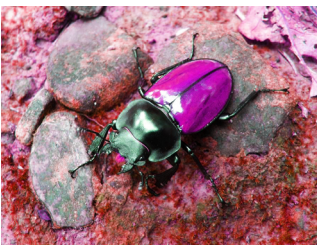

◀ Teinte baissée **Image originale** Teinte augmentée

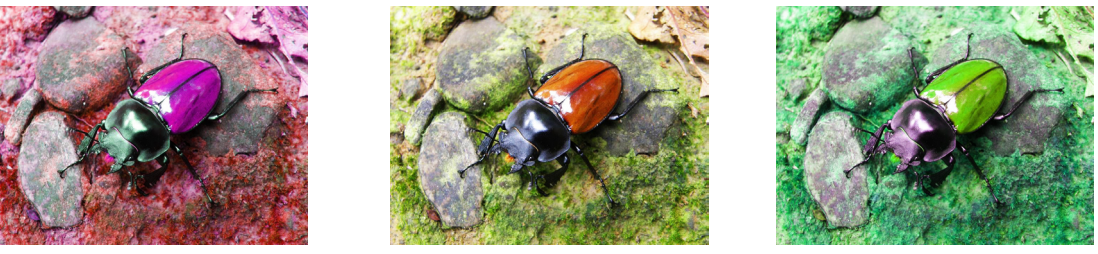

### **Netteté**

L'ajustement de la finesse modifie principalement la valeur des détails haute fréquence. Vous pouvez connecter le projecteur à une source d'image externe pour afficher une image ressemblante à celle qui suit pour ajuster la finesse de l'image.

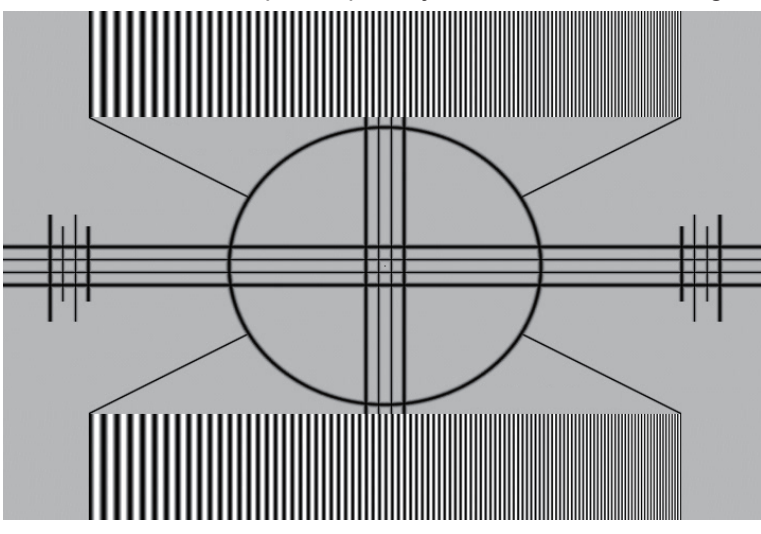

L'image suivante montre le résultat d'un ajustement direct de la finesse, avec une image aléatoire :

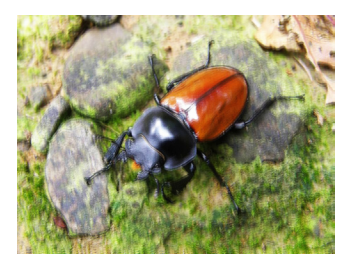

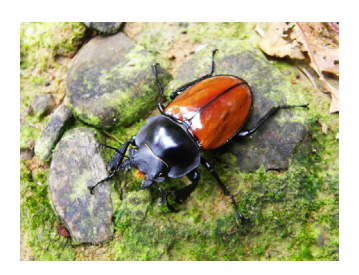

#### Finesse baissée **Image originale** Finesseaugmentée

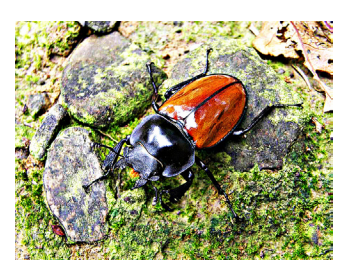

### **Réduction du bruit**

RLM W12

> Utilisez  $\blacktriangleleft$  pour ajuster le bruit de l'image projetée. Cette fonction est normalement utilisée pour éliminer le bruit de l'image causé par l'intercalage de l'entrée SD. Normalement, lorsque vous réduisez le bruit de l'image, les détails haute fréquence seront aussi baissés et l'image apparaîtra plus douce.

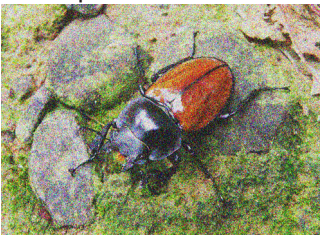

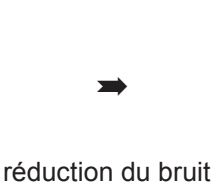

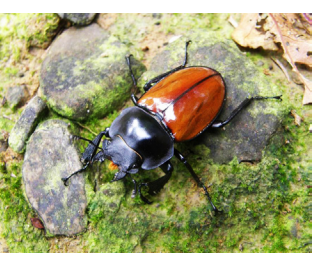

### **Température de couleurs**

Vous pouvez choisir entre **3200K, 5400K, 6500K, 9300K et Native**.

.

La tempérarure des couleurs correspond à la différence de lumière des couleurs avec des énergies différentes, détectées par l'oeil nu. Le changement de la tempérarure des couleurs, de faible à élevé pour la lumière visible, va de orange rouge  $\rightarrow$  blanc  $\rightarrow$  bleu

La température des couleurs est réglée par défaut sur 6500K et est approprié pour la plupart des cas. Lorsque vous augmentez la température des couleurs, l'image apparaîtra plus bleuâtre ; lorsque vous la baissez, l'image apparaîtra plus rougeâtre. Lorsque vous choisissez "Native", le projecteur désactivera la fonction d'ajustement du blanc de l'appareil source.

### **Balance d'entrée**

Quelque soit les changements de la lumière ambiante, l'oeil humain possède un mécanisme d'ajustement automatique qui permet de voire les objets blancs en blanc et les objets noirs en noir. Cependant, puisque aucune machine ne possède une fonction si avancée, vous pourriez avoir besoin de faire des ajustements aux réglages du projecteur lorsque la lumière ambiante change, pour que les couleurs de l'image apparaissent plus réelles.

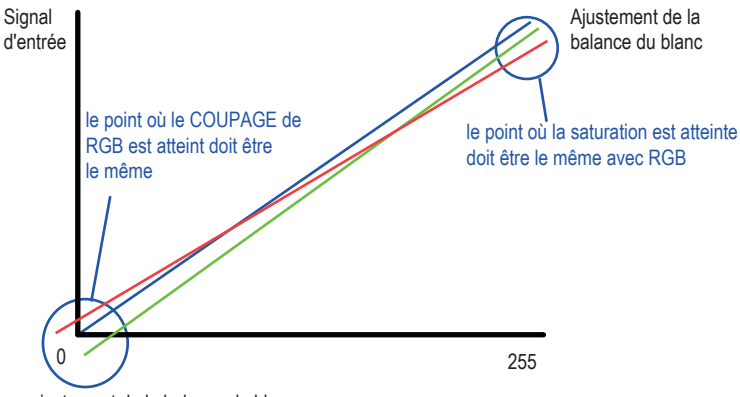

#### ajustement de la balance du blanc

#### Décalage

Ceci fait référence au contrôle des déséquilibres colorimétriques dans les parties foncées de l'image projetée. Il est recommandé d'utiliser une image de test externe avec beaucoup de parties foncées et grises (par ex. une image 30IRE-window) Si vous remarquez une quantité minimale de rouge, vert ou bleu dans les parties grises, ajustez le décalage de la couleur correspondante. Cette fonction affectera le spectre colorimétrique entier de l'image entière, et changera aussi sa luminosité.

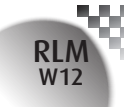

Gain

Ceci fait référence au contrôle des déséquilibres colorimétriques dans les parties foncées de l'image projetée. Il est recommandé d'utiliser une image de test externe avec beaucoup de parties blanches (par ex. une image 80IRE-window) Si vous remarquez une quantité minimale de rouge, vert ou bleu dans les parties grises, baissez le gain de la couleur correspondante. Cette fonction est utilisée pour augmenter ou baisser la plage d'entrée de couleur de l'image entière.

Normalement, lorsque le gain augmente, le contraste diminue. Lorsque vous augmentez le décalage, la luminosité de l'image diminuera.

- **• Balance du noir (Offset)** Cette fonction permet d'ajuster le décalage du rouge, vert et bleu suivants. Le texte est à titre décoratif uniquement.
- **• Décalage rouge** Appuyez sur  $\blacktriangle$  pour ajuster le décalage du rouge dans les zones foncées. **• Décalage vert**
	- Appuyez sur  $\blacklozenge$  pour ajuster le décalage du vert dans les zones foncées.
- **• Décalage bleu** Appuyez sur  $\blacktriangleleft$  pour ajuster le décalage du bleu dans les zones foncées.
- **• Equilibrage du blanc** Cette fonction permet d'ajuster le gain du rouge, vert et bleu. Le texte est à titre décoratif uniquement.
- **• Gain rouge**
- Appuyez sur  $\blacklozenge$  pour ajuster le gain du rouge dans les parties claires.
- **• Gain vert**
	- Appuyez sur  $\blacklozenge$  pour ajuster le gain du vert dans les parties claires.
- **• Gain bleu**
- Appuyez sur  $\blacktriangleleft$  pour ajuster le gain du bleu dans les parties claires.

### **ASPECT RATIO**

Utilisez cette fonction pour ajuster le format de l'image projetée. Utilisez  $\blacktriangleleft\blacktriangleright$  pour ajuster le rapport de la longueur et de la largeur de l'image.

La taille de l'image entière du projecteur est 16:10 (1920×1200 points). Le diagramme suivant mkontre la différence entre plusieurs réglages de format :

**RLM** 

W12

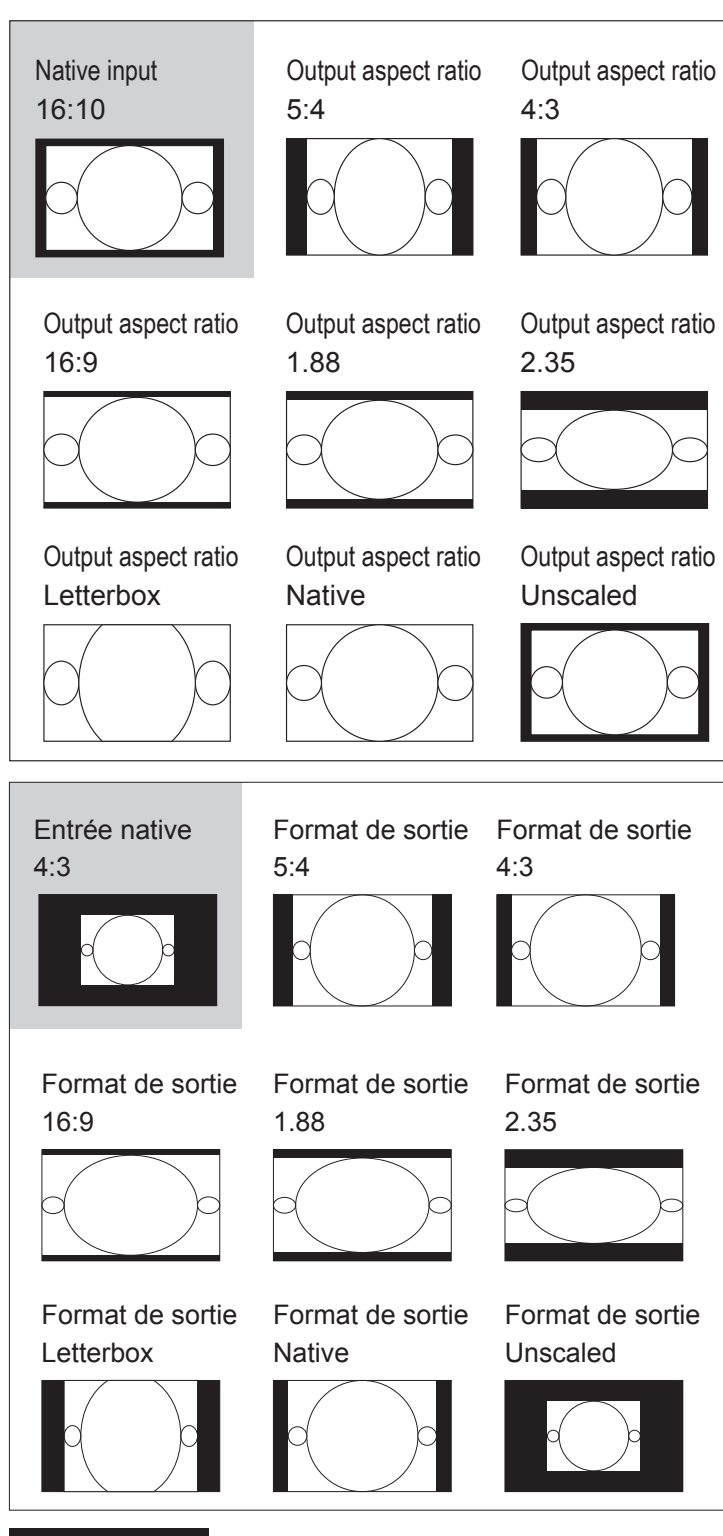

Cropped partie de l'image

Note : Veuillez noter lorsque vous l'utilisez dans un but commercial, y compris : la projection d'images dans des cinémas, des hôtels, des cafétarias ou d'autres endroits publiques, la compression ou l'expansion de l'image, obtenue en changeant le format, peut constituer une violation des droits de l'auteur de l'image. Veuillez faire attention à cela.

### **Rythmes (timings)**

• **Total horizontal**

Appuyez sur  $\blacktriangleleft$  pour ajuster le total horizontal.

Utilisez cette fonction pour ajuster la fréquence de l'horloge d'échantillonage de pixel (fréquence de pixel horizontal de la source d'entrée analogique générée par ADC). Si vous remarquez que l'image tremble ou qu'il y a des lignes verticales dans l'image, cela indique que la fréquence d'échantillonage de pixel est insuffisante. Vous pouvez utiliser cette fonction pour ajuster la fréquence pour obtenir une meilleure qualité d'image.

L'image suivante est un exemple d'une image de test d'une source de signal externe :

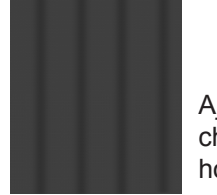

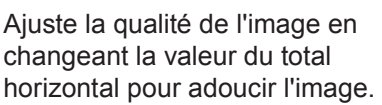

 $\Rightarrow$ 

\* Pour ajuster les données de temps, le motif utilisé doit être pixel (allumé/éteint)\*

• **Départ H**

Utilisez  $\blacktriangleleft\blacktriangleright$  pour ajuster la position horizontale de l'image projetée.

Si l'image projetée n'est pas au centre de l'écran (par ex. avec un décalage vers la droite ou la gauche) et est partiellement coupée, utilisez cette fonction pour ajuster la position horizontale de l'image. L'image suivante est un exemple d'une image de test d'une source de signal externe :

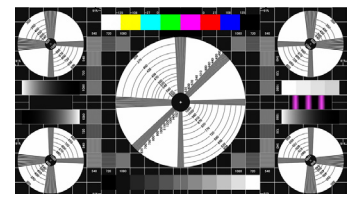

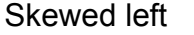

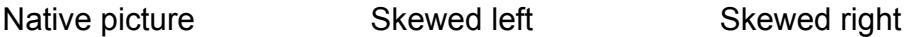

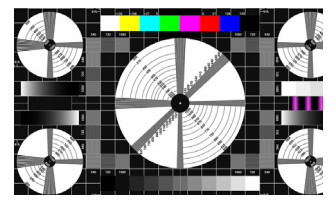

• **Phase horizontale**

Utilisez < pour ajuster la phase de l'image projetée.

Utilisez cette fonction pour ajuster la phase de l'horloge d'échantillonage de pixel (relatif au signal d'entrée). Si l'image tremble toujours ou qu'il y a du bruit (par ex. des cotés sur du texte) après l'optimisation, ajustez alors la phase.

• **Départ V**

Utilisez  $\blacktriangleleft$  pour ajuster la position verticale de l'image projetée.

Si l'image projetée n'est pas au centre de l'écran (par ex. avec un décalage vers le haut ou le bas) et est partiellement coupée, utilisez cette fonction pour ajuster la position verticale de l'image. L'image suivante est un exemple d'une image de test d'une source de signal externe :

Image native The Incliné vers le bas The Incliné vers le haut

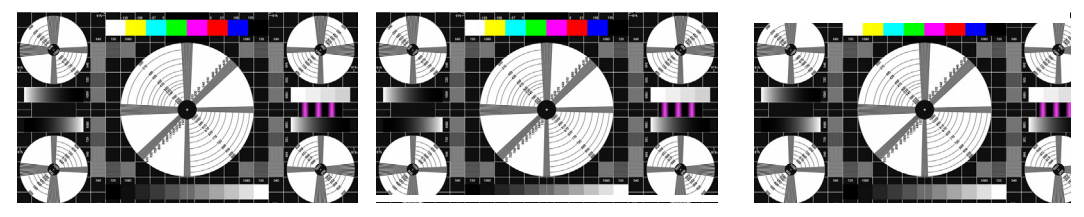

 Il est recommandé, lorsque vous ajustez l'image, que le total horizontal soit ajusté avant la phase horitonzale. Cependant si l'image tremble toujours après que vous ayez ajusté les deux, essayez de réduire le bruit de l'image.

### **Ajust auto du format**

RLM W12

> Lorsque Image auto a été sélectionné dans le menu OSD, appuyez sur **ENTRER** pour exécuter la fonction d'ajustement automatique de l'image.

Lorsque vous utilisez cette fonction, le projecteur resynchronisera l'image. Utilisez cette fonction lorsque la source de l'image est instable ou lorsque la qualité de l'image s'est détériorée et le projecteur ajustera automatiquement la taille, la phase et les données de temps de l'image. (Les ajustements s'appliqueront aussi à la source d'entrée PIP).

Cette fonction est identique à la touche  $\boxed{2}$  de la télécommande. Vous pouvez simplement utiliser la touche de raccourci de la télécommande pour exécuter cette fonction.

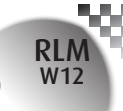

### **MISE EN PAGE**

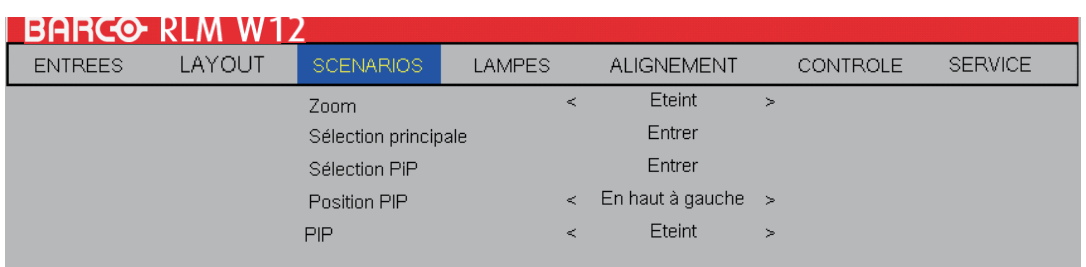

### **Zoom**

Puisqu'il y a toujours des personnes qui utilisent des anciens systèmes de télévision, certaines chaînes de TV peuvent ne pas afficher les cotés de l'image. Utilisez cette fonction pour cacher les cotés de l'image, en choisissant parmi les trois options suivantes :

• **Eteint**

Choisissez le réglage Eteint pour ne pas modifier l'image projetée

• **Couper**

 Choisissez le réglage "Couper" pour ajouter deux "masques" équivalents à 3% de la résolution horizontale des deux cotés de l'image, et deux masques similaires en haut et en bas de l'image projetée.

• **Zoom**

 Vous pouvez utiliser cette fonction pour augmenter la résolution horizontale de l'image audessus du format par défaut de 106%. Toutes les parties qui dépassent l'image originale seront coupées.

Lorsque vous réglez le format sur "Native", réglez aussi le Zoom sur "Eteint" ou "Couper".

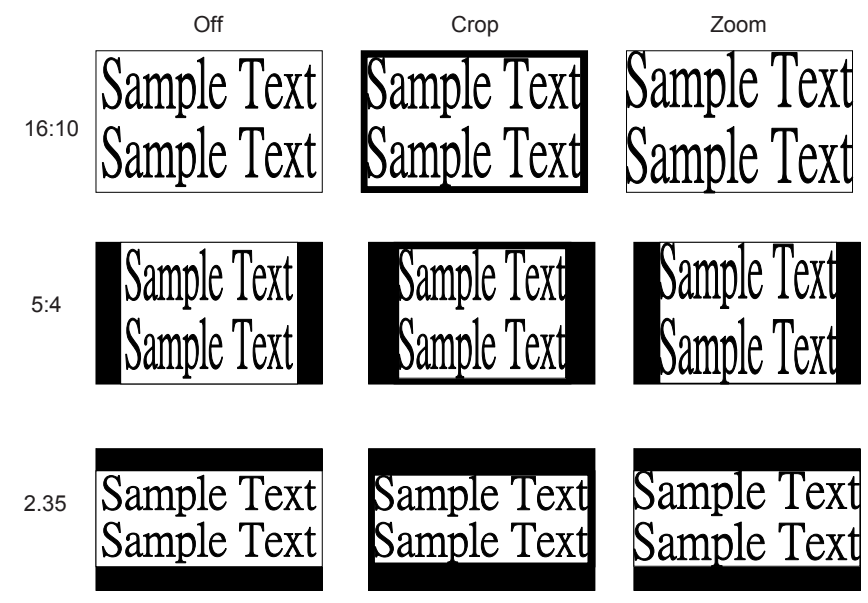

### **Sélection principale**

Lorsque vous voulez projeter l'image PIP, utilisez cette fonction pour spécifier la source d'image de l'image PIP. Cette fonction est identique à la Sélection d'entrée ; pour plus d'informations, veuillez vous référer à la référez-vous à la « page 2 : INDEX ».

### **Sélection PIP**

RLM W12

> Utilisez cette fonction pour sélectionner la source de la petite fenêtre. Vous pouvez choisir entre HDMI1, HDMI2, RGB D-15(RGB-HV/SOG), YUV1, RGBHV/ YUV2, Vidéo cmposite (Vidéo), S-Vidéo, RGB-S, SDI/HDSDI/3G etc.

Sous-image Image principale

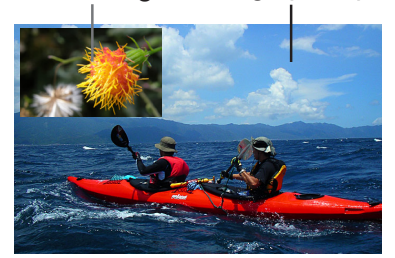

### **Position PIP**

Vous pouvez choisir d'afficher la petite fenêtre dans cinq endroits  $F_{n, k}$  and  $\tilde{F}_{n}$  and  $\tilde{F}_{n}$  différents sur l'image principale, comme désiré.

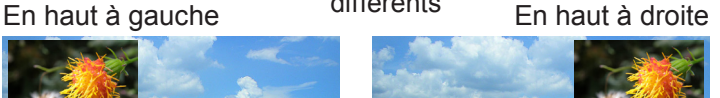

Split Gauche-Droite En bas à gauche en la comme En bas à droite

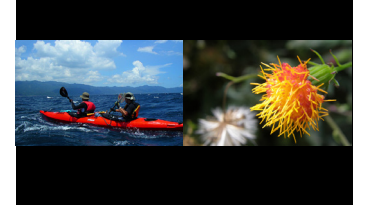

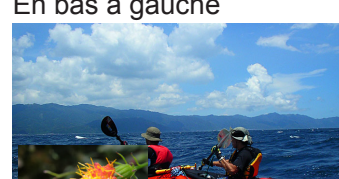

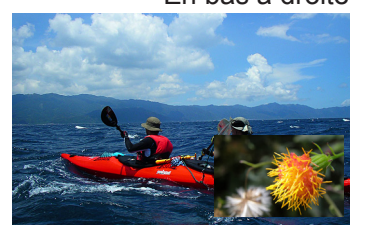

### **PIP**

Si vous désirez afficher l'image PIP, vous pouvez la configurer ici. Lorsque vous choisissez "ALLUME", vous verrez deux fenêtre sur l'image projetée ; la grande fenêtre est l'image principale, la petite fenêtre est l'image secondaire. Lorsque vous choisissez "ETEINT", la fonction PIP sera désactivée et vous ne verrez qu'une seule image.

\*Référez-vous à la matrice de source principale et PIP pour une sélection source principale et PIP valide lorsque PIP est ALLUME.\*

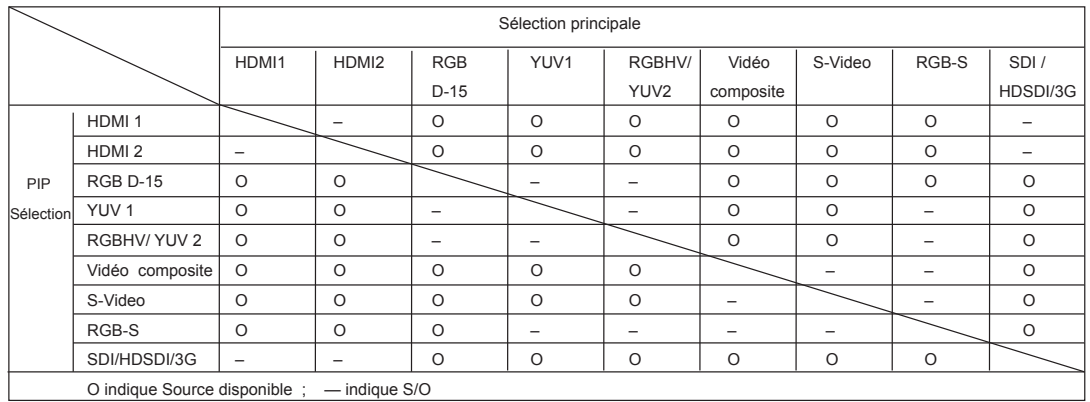

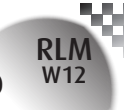

### **LAMPE**

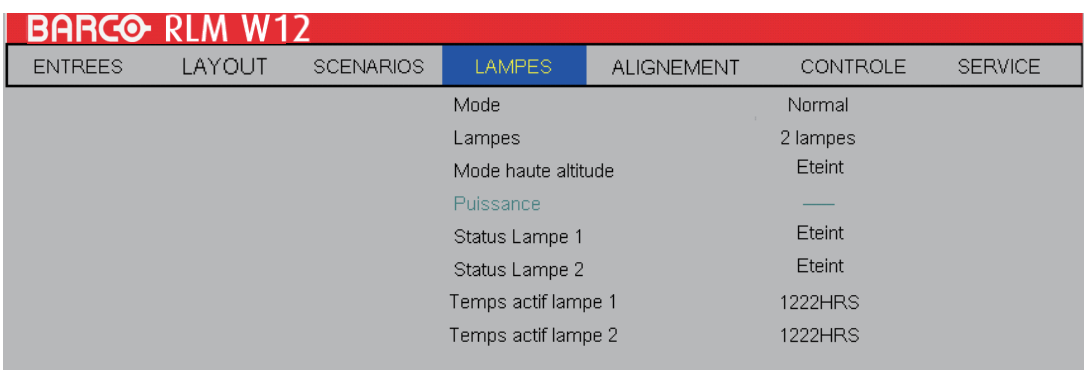

Ce chapitre contient des informations sur la lampe du projecteur.

### **Mode**

• **ECONOMIQUE**

Lorsque vous choisissez le mode Economique, la puissance de la lampe sera 280W. Si la pièce est suffisamment sombre ou que vous n'avez pas besoin d'une haute luminosité, vous pouvez régler le mode de la lampe sur Economique pour prolonger sa durée de vie.

• **Normal**

Lorsque vous choisissez le mode Normal, la puissance de la lampe sera 330W. Si la pièce requiert une image lumineuse, vous pouvez régler le mode de la lampe sur Normal pour une projection plus lumineuse.

• **Puissance**

Si la luminosité de l'image du mode Economique est insuffisante, et que le mode Normal est trop lumineux, vous pouvez choisir le mode Puissance pour spécifier vous-même la puissance de la lampe et ajuster ainsi la luminosité de l'image projetée. Dans certains cas, un projecteur A peut être plus lumineux qu'un projecteur B. Si c'est le cas, vous pouvez utiliser cette fonction pour ajustement précisément la luminosité des deux projecteurs pour une luminosité uniforme. Pour utiliser cette fonction, allez dans le Menu OSD  $\rightarrow$ LAMPES  $\rightarrow$  Puissance et réglez comme désiré.

**LAMPES**

En fonction des conditions d'application, une seule lampe ou les deux lampes peuvent être sélectionnées via le menu OSD. Lorsque le projecteur a été changé, d'une lampe à deux lampes, un sablier OSD empêchera l'utilisateur d'utiliser le menu OSD pendant 7 secondes. Lorsque le projecteur a été changé, de deux lampes à une lampe, le menu de sélection des lampes OSD sera bloqué pendant 90 secondes pour le refroidissement de la lampe. La puissance de la lampe peut être ajustée entre 85% ~ 100%.

• **1 lampe**

 Lorsque l'environnement de projection est suffisament sombre et qu'une seule lampe est suffisante pour obtenir la luminosité de projection désirée, vous pouvez choisir de n'utiliser qu'une seule lampe.Le projecteur déterminera automatiquement le nombre d'heures d'utilisation de la lampe1 et de la lampe2 et choisira la lampe avec le moins d'heures d'utilisation.

• **2 lampes**

Lorsque vous voulez une image plus brillante, veuillez utiliser le projecteur avec les deux lampes.

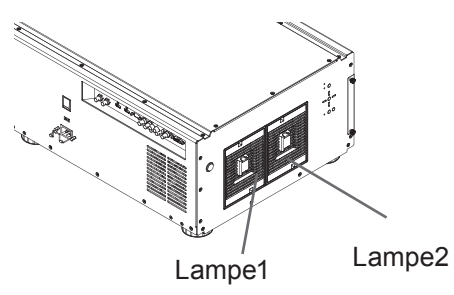

### **Mode haute altitude**

**RLM** W12

> Utilisez cette fonction pour contrôler la vitesse du ventilateur de refroidissement du projecteur. Vous pouvez le régler sur Eteint ou Allumé. Le réglage par défaut est Eteint.

Dans des cas normaux, le projecteur marchera normalement avec cette fonction réglée sur Eteint. Par défaut, le projecteur détectera la température ambiante de la pièce pour réguler la vitesse du ventilateur de refroidissement. Lorsque la température ambiante monte, la vitesse du ventilateur augmentera (plus bruyant) pour que la chaleur généré à l'intérieur du projecteur puisse être enlevée et que le projecteur continue de marcher normalement.

Cependant, si vous utilisez le projecteur dans une pièce avec une température élevée ou dans des endroits à haute altitude, le projecteur peut s'éteindre automatiquement. Lorsque cela se produit, vous pouvez activer cette fonction en la réglant sur Allumé pour forcer le ventilateur de refroidissement de tourner à la plus haute vitesse possible pour réguler la température à l'intérieur du projecteur.

- Les endroits à haute altitude sont les endroits où l'altitude est au-dessus de 1500 mètres (4900 pieds).
- Lorsque vous l'utilisez dans des endroits normaux, le projecteur ajustera automatiquement la vitesse du ventilateur de refroidissement en fonction de la température ambiante de la pièce. Lorsque la température dépasse 30C, la vitesse du ventilateur du projecteur augmentera automatiquement.
- Selon les spécifications du produit, l'altitude maximale d'utilisation pour ce projecteur est 3000m@25C. Cela veut dire que vous ne devez pas utiliser ce projecteur dans des endroits à haute altitude lorsque la température est au-dessus de 25C. (Puisque l'air dans les endroits à haute altitude est beaucoup plus fin, la puissance de refroidissement du ventilateur de refroidissement diminuera comparé aux endroits à faible altitude. Lorsque la pression atmosphérique est basse et que la température d'utilisation est élevée, le ventilateur de refroidissement n'arrivera pas à évacuer complètement l'air chaud).

### **Puissance**

Cette fonction ne sera pas disponible si vous avez réglez le mode de la lampe sur Economique ou Normal (Menu OSD  $\rightarrow$  LAMPES  $\rightarrow$  Mode) ; vous ne pouvez modifier ce réglage que lorque le mode de la lampe a été réglée sur "Puissance". Vous pouvez spécifier la puissance de la lampe, entre  $85\% \sim 100\%$ . Normalement, plus la puissance est basse, plus l'image sera foncée mais la durée de vie de la lampe sera plus longue. Similairement, si la puissance est élevée, l'image sera plus lumineuse mais la durée de vie de la lampe sera plus courte.

. . . . . . . . . . . . . . **Status lampe 1**

Cette fonction ne sert qu'à afficher des informations sur le status de la lampe1 (Allumé ou Eteint).

### **Status lampe 2**

Cette fonction ne sert qu'à afficher des informations sur le status de la lampe2 (Allumé ou Eteint).

### **Temps actif lampe 1**

Cette fonction ne sert qu'à afficher des informations sur le temps total d'utilisation de la lampe1.

### **Temps actif lampe 2**

Cette fonction ne sert qu'à afficher des informations sur le temps total d'utilisation de la lampe2.

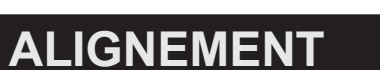

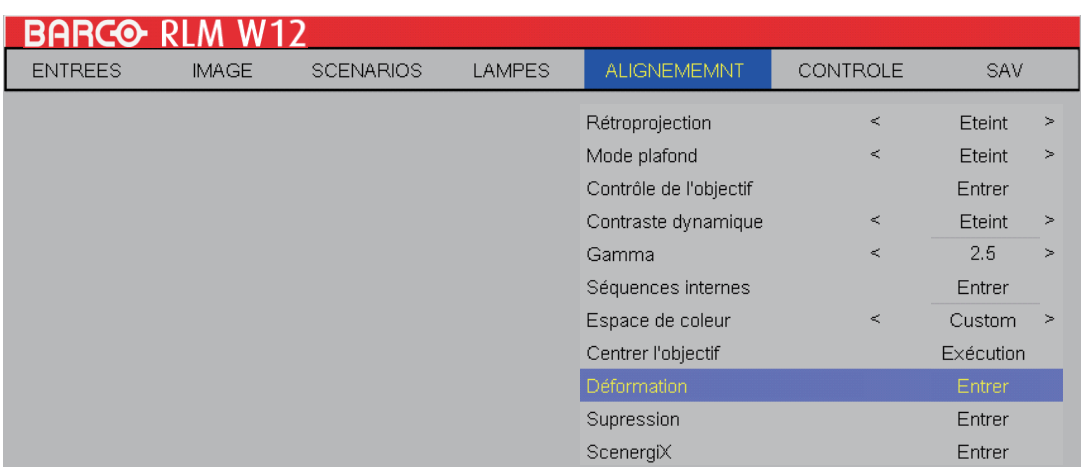

### **Rétroprojection**

Le réglage par défaut est Eteint.

Lorsque vous avez installé le projecteur pour la rétroprojection, veuillez régler ceci sur ALLUME. Pour plus d'informations sur les différents modes de projection, Référez-vous à la « page 17 : Modes d'installation ».

### **Mode plafond**

Le réglage par défaut est Eteint.

Lorsque vous avez installé le projecteur pour le mode Plafond (attaché à l'envers au plafond), veuillez régler ceci sur ALLUME. Pour plus d'informations sur les différents modes de projection, Référez-vous à la « page 17 : Modes d'installation ».

**Contrôle de l'objectif**

• **Zoom**

Cette fonction est identique à celle décrite dans les sections précédentes. Veuillez vous référer à la « page 15 : 6. Ajuster la mise au point et le zoom »

• **Focalisation** Cette fonction est identique à celle décrite dans les sections précédentes. Veuillez vous référer à la « page 15 : 6. Ajuster la mise au point et le zoom »

• **Déplacement**

Cette fonction est identique à celle décrite dans les sections précédentes. Veuillez vous référer à la « page 15 : 5. Ajuster l'angle du projecteur ».

### **Trapèze**

Utilisez cette fonctions pour corriger la déformations trapézoïdale causée par l'angle de projection.

• **Keystone horizontal**

Cette fonction est identique à celle décrite dans les sections précédentes. « Page 16 : 7. Correction de la déformation causée par l'angle de projection ».

• **Keystone vertical**

Cette fonction est identique à celle décrite dans les sections précédentes. « Page 16 : 7. Correction de la déformation causée par l'angle de projection ».

Note\* La somme des valeurs absolues de la déformation horizontale et de la déformation verticale est limitée à moins de, ou à 350.\*

### **Contraste dynamique**

Utilisez cette fonction pour configurer le projecteur pour ajuster automatiquement le contraste de l'image à partir de la source lorsque vous l'allumez ou l'éteignez. Lorsque cette fonction a été activé, le projecteur ajustera dynamiquement le contraste de l'image, depuis le début de la projection jusqu'à la fin.

### **Gamma**

**RLM** W12

> Des réglages Gamme différents affecteront la perception de l'image pour les utilisateurs. Normalement, pour les images qui sont plus foncées, il est recommandé d'augmenter le Gamma pour obtenir une image de meilleure qualité dans les parties noires, en sacrificiant des détails dans les parties plus lumineuses. Similairement, lorsque vous projetez des images très lumineuses, vous pouvez baisser le Gamma pour perdre des détails dans les parties foncées mais rendre les parties plus lumineuses (par ex.d nuages) plus facile à voir.

Vous pouvez choisir entre cinq réglages pour le Gamma (1,8, 2,0, 2,2, 2,35 et 2,5) sur ce projecteur. Le réglage par défaut pour Gamma est 2,2.

Chaque réglage possède des phases définis précisément pour afficher toutes les couleurs primaires (rouge, vert et bleu) et les couleurs secondaires (jaune, cyan, magenta) dans les millions de pixels. SI vous changez un chiffre dans le réglage, cela changera la couleur résultante et réarrangera le "triangle" de couleur.

### **Séquences internes**

Le projecteur vient avec des séquences internes standards pour que des personnes puissent calibrer l'appareil. Celles-ci sont :

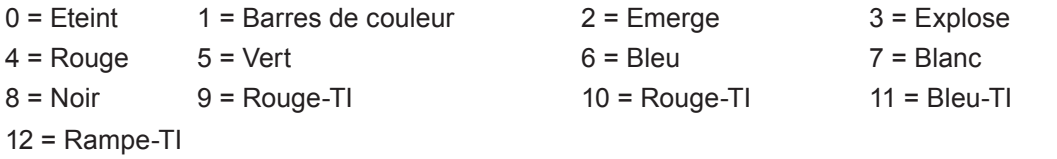

### **Espace de couleur**

Vous pouvez utiliser un espace de couleur différent pour créer des présentations de couleur différente dans l'image projetée. Vous pouvez parmi les gammas de couleur suivants :

- **Native**
- Choisissez cela pour utiliser la gamme de couleur native du projecteur
- **EBU**

 Choisissez cela pour utiliser la gamme de couleur EBU ; elle convient normalement pour les appareils d'entrée PAL, SECAM, 576i, 576p et ainsi de suite.

• SMPTE

 Choisissez cela pour utiliser la gamme de couleur SMPTE ; elle convient normalement pour les appareils d'entrée NTSC, 480i, 480p et ainsi de suite.

• **Personnalisé**

Choisissez cela pour personnaliser la gamme de couleur en fonction de vos préférences.

### **Centrer l'objectif**

Après une série de décalage de l'objectif, cette fonction peut être utilisé pour remettre l'objectif en position centrale.

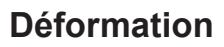

Cette fonction permet la correction de la distorsion sur les images projetées.

• **Keystone horizontal** 

Appuyez sur ▲▼ pour corriger le keystone horizontal lié à l'angle de projection. Veuillez vous référer à la " page 16 : 7. Correction de la déformation causée par l'angle de projection ".

- **Keystone vertical** Appuyez sur ▲▼ pour corriger le keystone vertical lié à l'angle de projection. Veuillez vous référer à la " page 16 : 7. Correction de la déformation causée par l'angle de projection ".
- **Rotation**

Appuyez sur ◄► pour corriger un angle d'image non correct.

Appuyez sur **◄** pour régler l'angle adéquat.

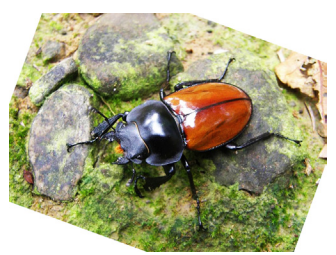

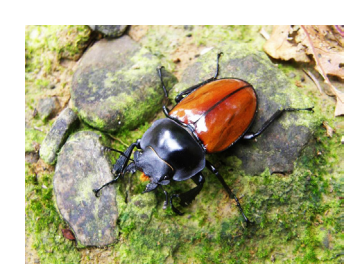

Angle adéquat Appuyez sur **►** pour régler l'angle adéquat.

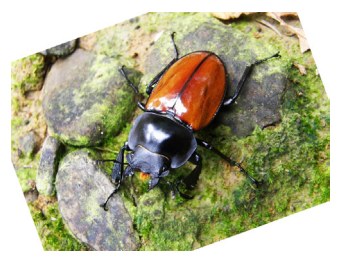

• **Coussinet / Barillet** Appuyez sur ◄► pour corriger la distortion en coussinet / barillet.

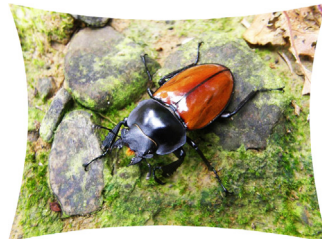

 $\rightarrow$ Appuyez sur ◄► pour corriger la distorsion en coussinet et corriger l'image.

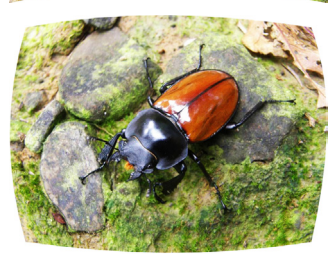

 $\rightarrow$ Appuyez sur ◄► pour corriger la distorsion en barillet et corriger l'image.

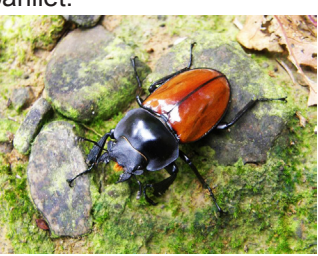

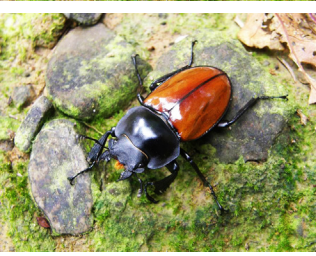

• **Coin supérieur gauche** Appuyez sur ◄► pour corriger le biais d'image supérieur gauche.

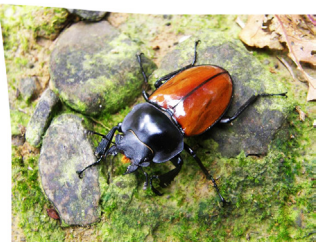

 $\rightarrow$ Appuyez sur ◄► pour corriger le biais d'image supérieur gauche et corriger l'image.

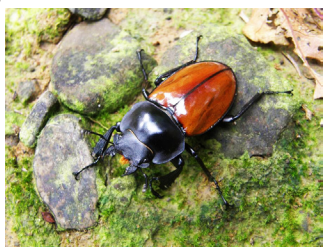

• **Coin supérieur droit** 

Appuyez sur ◄► pour corriger le biais d'image supérieur droit.

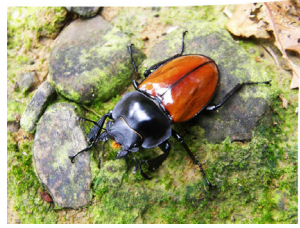

• **Coin inférieur gauche** 

RLM W12

Appuyez sur ◄► pour corriger le biais d'image inférieur droit.

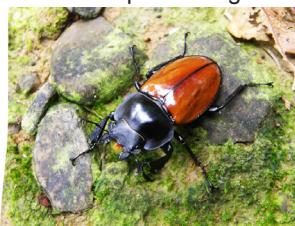

 $\rightarrow$ Appuyez sur ◄► pour corriger le biais d'image inférieur gauche et corriger l'image.

 $\rightarrow$ Appuyez sur ◄► pour corriger le biais d'image supérieur droit et corriger l'image.

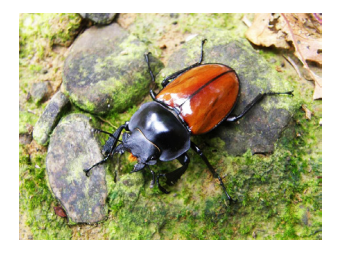

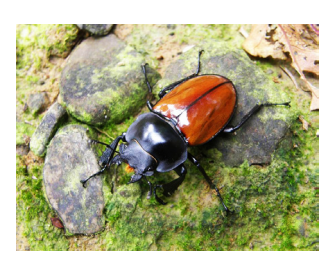

• **Coin inférieur droit**

Appuyez sur ◄► pour corriger le biais d'image inférieur droit.

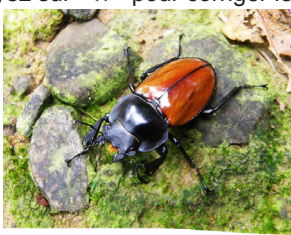

 $\rightarrow$ Appuyez sur ◄► pour corriger le biais d'image inférieur gauche et corriger l'image.

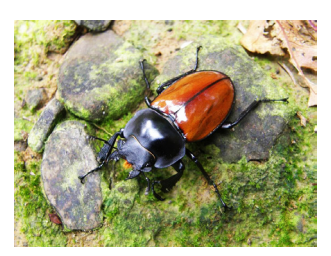

- **Déformation personnalisée** Des fichiers de déformation personnalisés peuvent être créées avec le kit d'outils du projecteur.
- **Réinitialiser**

Pour mettre toutes les valeurs de réglages (Déformation) sur les valeurs d'usine par défaut.

### **Effacement**

- **HAUT** Appuyez sur ▼▲ sur la télécommande pour régler la zone d'effacement supérieure sur l'image projetée
- **Bas** Appuyez sur ▼▲ sur la télécommande pour régler la zone d'effacement inférieure sur l'image projetée
- **Gauche** Appuyez sur ◄► sur la télécommande pour régler la zone d'effacement gauche sur l'image projetée
- **Droite** Appuyez sur ◄► sur la télécommande pour régler la
- zone d'effacement droite sur l'image projetée
- **Réinitialiser**

Ceci réinitialise toutes les fonctions d'effacement aux valeurs par défaut, c'est-à-dire en désactivant toutes les fonctions d'effacement.

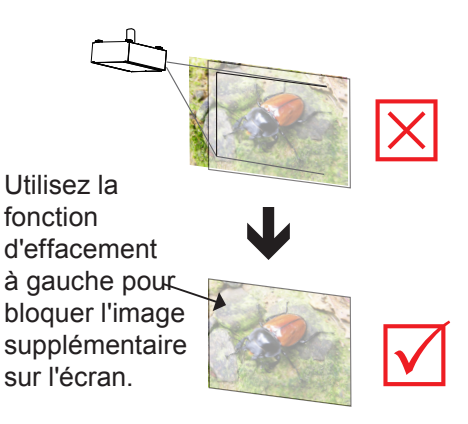

### **ScenergiX**

La fonction ScenergiX s'applique aux cas de plusieurs projecteurs projetant simultanément sur le même écran, afin d'ajuster l'uniformité des images sur l'écran.

• **Etat**

Appuyez sur ENTRER pour choisir ON (Allumé) ou OFF (Eteint). La fonction doit être allumée sur ON pour activer le fonctionnement de ScenergiX. Si la fonction est réglée sur OFF, le fonctionnement de ScenergiX est désactivé.

• **Niveau de blanc**→ le niveau de blanc sert à définir la ligne, pour un projecteur, où arrivent les derniers pixels de l'autre projecteur. Appuyez sur ▼▲◄► pour régler le niveau de blanc vers le haut, le bas, la gauche et la droite sur les images projetées.

 Comme indiqué sur le schéma ci-dessous, la zone D est la zone de recouvrement entre l'image projetée 1 et l'image projetée 2. Les lignes de niveau de blanc sont définies au niveau des derniers pixels de l'autre projecteur. Le réglage de la couleur pour que les images correspondent se fait avec la kit d'outils du projecteur, avec les espaces colorimétriques personnalisés x et y ou avec la balance d'entrée sur l'OSD.

• **Niveau de noir**→le but du niveau de noir est de compenser les zones de non-recouvrement par opposition à la zone de recouvrement. Cela augmente le niveau de noir au niveau lumineux du recouvrement noir. Ceci sert à régler le niveau de noir en haut, en bas, à gauche et à droit sur les images projetées.

Cela peut servir à régler la couleur primaire pour le projecteur. Par exemple, choisissez TOUT pour régler la couleur primaire du rouge, du vert et du bleu. Il peut également servir à régler indépendamment le rouge, le vert et le bleu.

Note : La combinaison des fonctions de position du niveau de noir et des 4 coins n'est pas disponible Note : La combinaison des fonctions d'ajustement du niveau noir et d'adoucissement sur les bords n'est pas disponible.

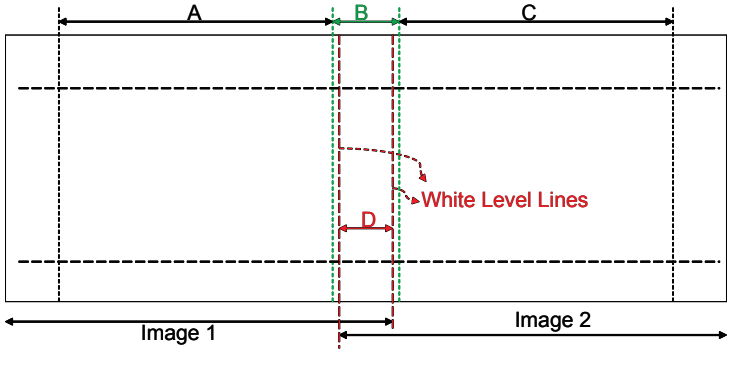

pour l'ajustement du niveau noir, une image noire doit être connectée aux 2 projecteurs. La partie B sera la somme du noir des 2 projecteurs. Réglez la ligne d'ajustement du niveau noir sur la position où le DMD non actif du projecteur à droite s'arrête. Réglez la ligne d'ajustement du niveau noir sur la position où le DMD non actif du projecteur à gauche s'arrête. Ajustez le niveau noir du projecteur A pour qu'il corresponde au niveau noir de la partie B. Ajustez le projecteur C pour qu'il corresponde au niveau noir de la partie B.

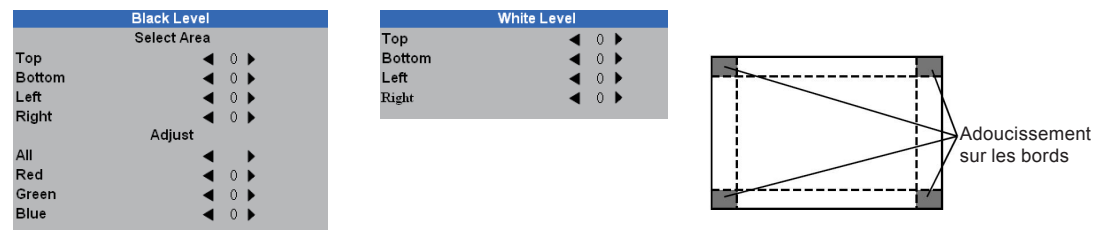

#### • **Réinitialiser**

La fonction peut réinitialiser les réglages ScenergiX sur le projecteur. Ceci restaure les images aux réglages par défaut, c'est-à-dire sans aucune fonction ScenergiX activée.

• **Lignes de réglage**

Quand la fonction est sur ON, il y a des lignes de réglage sur l'image afin de régler facilement plusieurs images. Appuyez sur ▼▲ ◀► sur la télécommande pour régler la position des lignes sur l'image.

#### **L'image ci-dessous est un exemple avec 2 projecteurs projetant sur la même image.**

1. Placez horizontalement deux projecteurs de façon à ce que les deux images projetées aient une zone de recouvrement, et utilisez les fonctions de mise au point / zoom et de décalage de l'objectif avec les mires de test pour définir une zone de recouvrement propre qui se fonde avec une taille de grille correspondante.

**RLM** 

W12

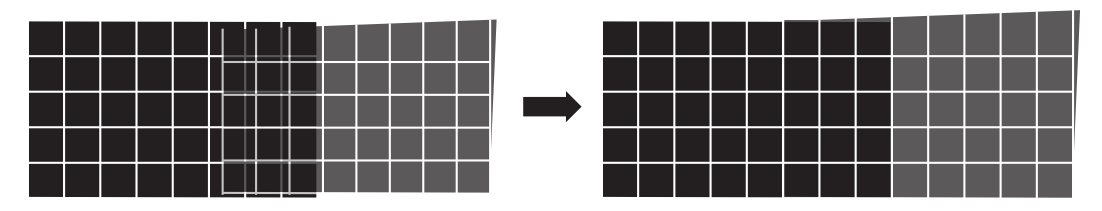

- 2. La correspondance de couleur pour les 2 projecteurs se fait sur le blanc avec le réglage P7 (R.G.B.C.M.Y.W) dans le kit d'outils du projecteur.
- 3. La correspondance de luminosité pour les 2 projecteurs peut se faire avec la puissance de la lampe (Référez-vous au réglage de la luminosité du projecteur avec une valeur en lumens plus élevée.
- 4. Utilisez ScenergiX -> Niveau de blanc pour définir la taille de la fusion en se basant sur la taille de la zone de recouvrement.

Utilisez ScenergiX -> Position du niveau de noir pour régler la position de départ de la compensation du niveau de noir.

Utilisez ScenergiX -> Niveau de noir pour augmenter la luminosité de la zone de non-recouvrement de sorte que la luminosité des zones de recouvrement et de non-recouvrement se correspondent pour le niveau de noir.

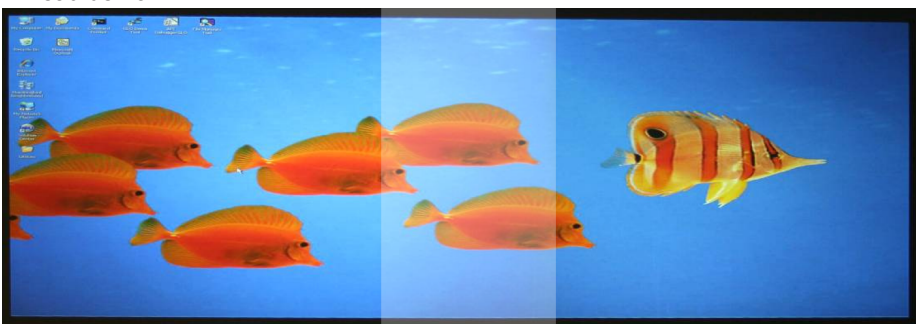

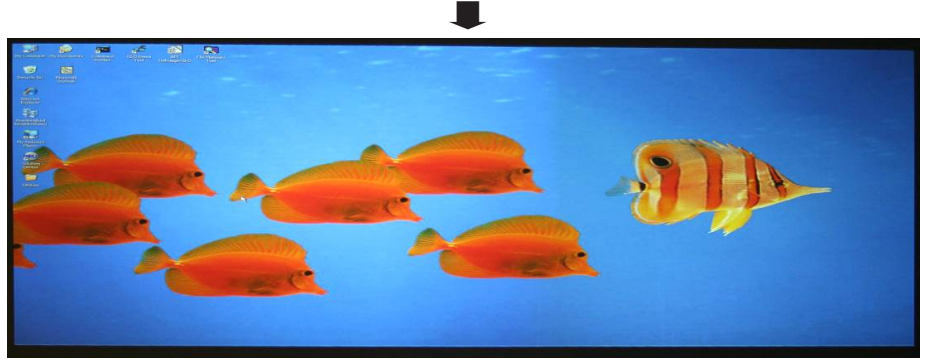

Note 1 : Veuillez noter que la combinaison suivante de déformation, d'effacement et de ScenergiX est permise selon les caractéristiques de la puce.

- Note 2 : La combinaison ScenergiX / 4 coins est disponible lorsque la position du niveau de noir n'est pas ajustée.
- Note 3 : La fonction d'adoucissement sur les bords est disponible lorsque le niveau noir n'a pas été ajusté.

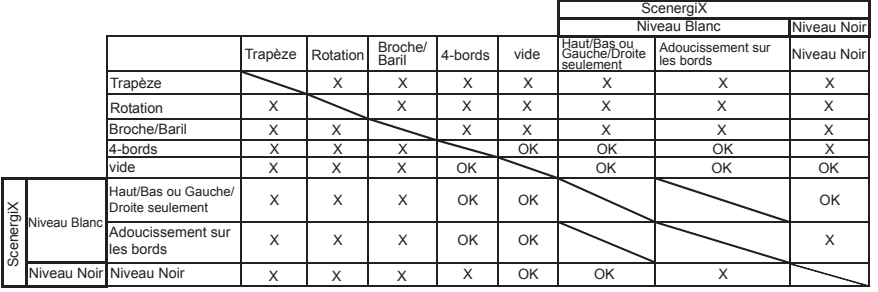

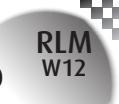

### **Contrôle**

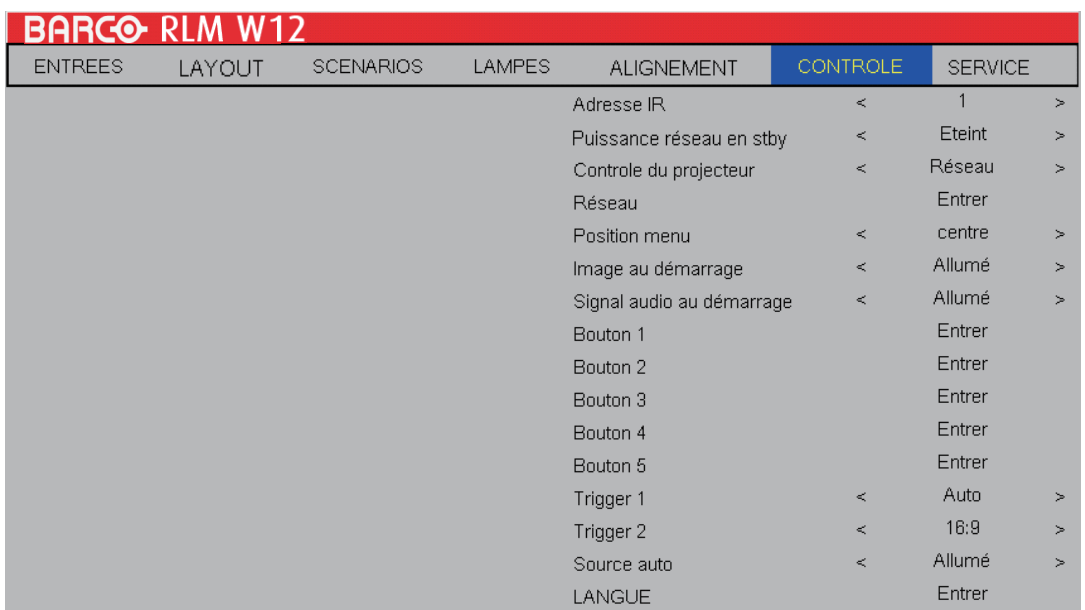

### **Adresse IR**

Utilisez cette fonction pour configurer le code de contrôle IR de la télécommande du projecteur. Le réglage par défaut est 1. Si vous avez d'autres appareils dans votre maison pouvant recevoir la commande de la télécommande du projecteur, il est recommandé de régler le code de contrôle de la télécommande sur 2.

Lorsque vous utilisez deux projecteurs via une connexion série, vous pouvez régler le code d'un projecteur sur "1" et "2" pour l'autre projecteur. De cette manière, vous pourrez contrôler deux projecteurs avec la même télécommande.

Lorsque vous voulez changer votre télécommande du projecteur avec le code 1 au projecteur avec le code 2, appuyez simultanément sans arrêter sur les touches ENTRER et ADRESSE de la télécommande (pendant environ 5 secondes) ; le module de rétroéclairage de la télécommande clignotera pour confirmer le changement.

### **Puissance réseau en stby**

Le projecteur peut être connecté à un réseau via son port RS-232 et le port 10/100 BASE-T pour l'utilisation à distance avec deux circuits séparés pour contrôler les sources de signal des ports RS-232 et 10/100BASE-T.

Si vous n'avez pas besoin d'utiliser ce projecteur à distance via un réseau, il est recommandé de régler cette fonction sur Allumé pour activer le mode Puissance réseau en stby. Cela coupera l'alimentation de la carte 10/100 BASE-T. Cependant vous ne pourrez pas utiliser le projecteur à distance via un réseau tant que la fonction est activée.

Réglez la fonction sur Eteint pour la désactiver. Vous ne pourrez pas économiser de l'énergie mais vous pourrez contrôler le projecteur à distance via un réseau.

### **Réseau**

**RLM** W12

> Pour contrôler le projecteur via un réseau, après avoir branché les câbles du réseau sur le PC et le projecteur, vous pouvez utiliser cette fonction OSD pour afficher les informations de réseau (tels que l'adresse IP, le masque de sous-réseau, la passerelle et DHCP) du projecteur. Veuillez configurer le PC à connecté au projecteur avec la bonne adresse IP et le même masque de sous-réseau et passerelle que le projecteur. L'adresse IP par défaut du projecteur est 192.168.0.100. Les réglages de réseau du projecteur ne peuvent être changé qu'en utilisant la page Web de contrôle ou l'application Toolset du projecteur.

Pour contrôler le projecteur via le réseau, veuillez vous connecter au projecteur via un navigateur Web avec l'adresse IP indiquée ci-dessous sur le menu OSD CONTROLE -> Réseau. La page d'accueil s'affiche comme suit.

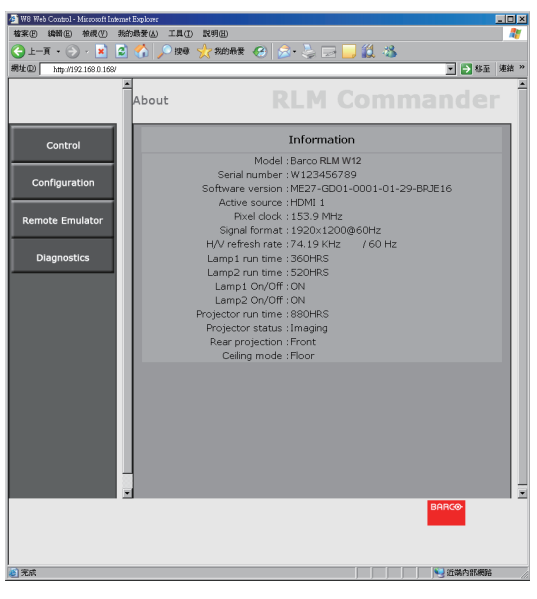

### **Position menu**

Vous pouvez utiliser cette fonction pour choisir la partie de l'image où le menu OSD s'affiche. Comme indiqué dans le diagramme suivant, il y a cinq positions où vous pouvez choisir d'afficher le menu OSD. Le réglage par défaut est "Centre".

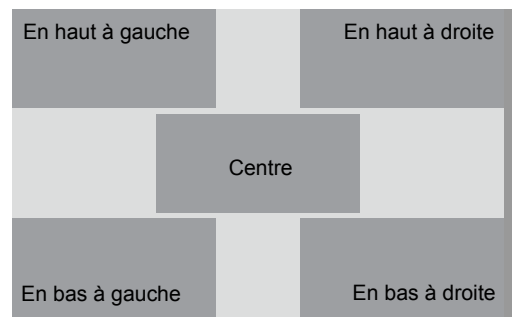

### **Image au démarrage**

Vous pouvez utiliser cette fonction pour afficher le logo Barco du projecteur au démarrage. Choisissez le réglage **Allumé** pour afficher le logo Barco au démarrage et **Eteint** pour afficher une image vide.

### **Signal audio au démarrage**

Choisissez Allumé si vous voulez qu'il y ait un son lorsque le projecteur s'allume ; lorsque vous choisissez Eteint, il n'y aura aucun son lorsque le projecteur s'allume.

### **Bouton 1~5**

Utilisez cette fonction pour sélectionner la source d'image correspondant à chaque bouton. Par exemple, si vous avez choisi le Bouton 1 pour HDMI1 et le bouton 2 pour RGB-S, lorsque

vous appuyez sur  $\begin{pmatrix} 1 \end{pmatrix}$  sur la télécommande, le projecteur affichera l'image de la source HDMI1.

Lorsque vous appuyez sur  $\binom{1}{k}$  sur la télécommande, le projecteur affichera l'image de la source RGB-S.

Vous pouvez choisir entre les huit différentes sources d'entrée du projecteur, par ex. : HDMI1, HDM2, RGB D-15(RGB-HV/SOG), YUV1(RGB-S), YUV2(RGBHV/YUV2), Vidéo composite (Vidéo), S-Vidéo, RGB-S et SDI/HDSDI/3G.

### **Trigger1 ~2**

Le projecteur vient avec deux sortie Trigger. Vous pouvez configurer deux appareils différents connectés au projecteur avec les ports Trigger pour qu'ils s'allument automatiquement lorsque vous allumez le projecteur. Il y aura un délai de 2-3 secondes avant l'activation, pour bloquer l'utilisation de cette fonction lorsque l'utilisateur est en train de choisir le format.

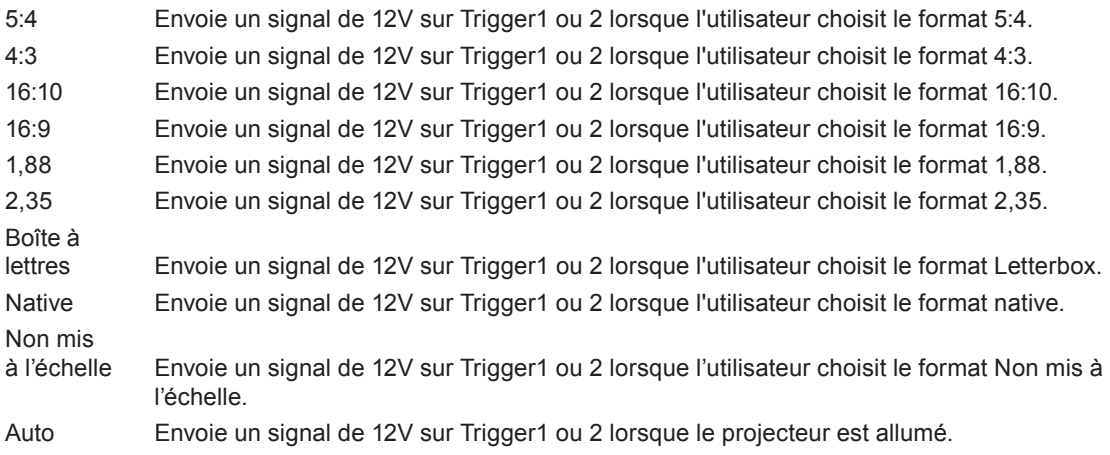

### **Source auto**

**Eteint** : le réglage par défaut. Lorsque cette fonction est activée, le projecteur déterminera automatiquement la source de l'entrée chaque fois qu'il est allumé pour que l'utilisateur n'ait pas besoin de faire cette sélection dans le menu OSD.

Choisissez le réglage Eteint pour que l'utilisateur doive spécifier la source d'entrée de l'image dans le menu OSD, pour afficher l'image désirée.

### **Langue**

Vous pouvez utiliser cette fonction pour changer la langue du menu OSD. Vous pouvez choisir parmi les neuf langues suivantes :

Anglais, Français, Espagnol, Allemand, Portugais, Chinois simplifié, Chinois traditionnel, Japonais et Coréen.Service

### **Service**

RLM W12

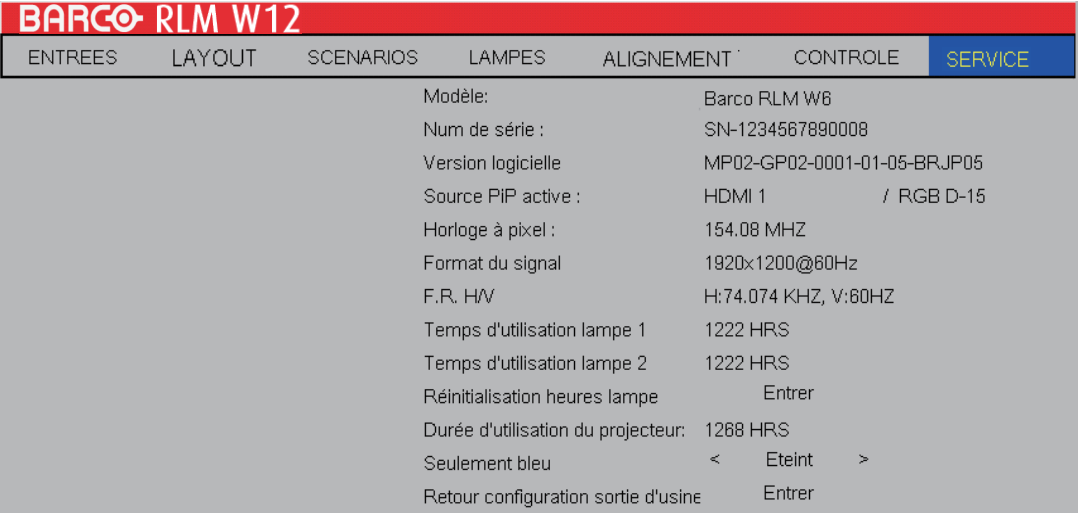

### **Service**

Les fonctions de cette section sont à propos de l'affichage de certains informations basiques sur le projecteur.

\*La mémoire des fichiers de données de temps personnalisés sera effacée lorsque vous utilisez Retour configuration sortie d'usine.

- Modèle : le numéro du modèle du projecteur.
- Num. de série : le numéro de série du projecteur.
- Version logicielle : la version du logiciel installé sur le projecteur.
- Source PIP active : affiche les sources PIP actives.
- Horloge à pixel : affiche l'horloge de pixel du signal d'entrée sélectionné.
- Format du signal : affiche le format du signal d'entrée sélectionné.
- F.R. H/V : affiche les fréquences de rafraichîssement horizontal et vertical de l'image sélectionnée.
- Temps d'utilisation lampe 1 : affiche la durée d'utilisation actuelle de la Lampe1.
- Temps d'utilisation lampe 2 : affiche la durée d'utilisation actuelle de la Lampe2.

 \*Veuillez noter! Lorsque la durée d'utilisation d'une lampe atteint 1500-2000 heures ou lorsque vous remarquez que l'image est moins lumineuse que normalement, veuillez rempalcer la lampe.\*

• Durée d'utilisation du projecteur : affiche la durée d'utilisation totale du projecteur, en heures.

### **Réinitialisation heures lampe**

Utilisez cette fonction pour remettre à zéro les heures de la lampe1 et de la lampe2.

\*Une fois la lampe changée, n'oubliez pas de remettre à zéro les heures de la lampe pour que l'affichage de la durée d'utilisation de la lampe du projecteur, en heures, dans le menu OSD soit correcte.\*

. . . . . . . . . . . . . . .

#### **Seulement bleu**

Activez cette option pour que le projecteur n'affiche qu'un écran tout bleu pour faciliter le processus d'inspection de l'image pour les techniciens de service. Pour plus d'instructions sur comment faire pour utiliser cette fonction, contactez un technicien qualifié. . . . . . . . . . . . . . . . . . .

#### **Retour configuration sortie d'usine**

Utilisez cette fonction pour restaurer les réglages par défaut du Menu OSD. **Veuillez noter que cette fonction n'affectera pas les paramètres pas de signal, réseau, logo au démarrage, langue et heures de la lampe.**

\*Lorsque vous utilisez la fonction Retour configuration sortie d'usine, toutes les mémoires sources créées par le projecteur (par ex. les fichiers de données de temps) seront effacés.\*

### Maintenance de la lampe et du filtre

## **Remplacement de la lampe**

Le cycle de vie des lampes de projection ordinaires dure généralement 1 200 heures avant d'avoir besoin d'un remplacement (la configuration des lampes affecte la durée de vie). Dans le menu OSD, vous pouvez aller à la "Page 44 : Durée d'utilisation lampe1" pour vérifier depuis combien de temps la lampe a été utilisée. Vous devez aussi remplacer la lampe lorsque l'image projetée devient plus sombre. Contactez votre revendeur pour acheter des nouvelles lampes certifiées pour votre projecteur.

Pour remplacer la lampe du projecteur

1. Éteignez le projecteur et débranchez le cordon d'alimentation. Laissez le projecteur se refroidir pendant au moins 60 minutes avant d'enlever et de remplacer le module de la lampe.

> Lorsque vous éteignez le projecteur, la lampe à l'intérieur du projecteur sera toujours très chaude (environ 200 à 300 °C). Si vous essayez de remplacer la lampe sans la laisser se refroidir, vous risquez de vous bruler. C'est pourquoi il est recommandé d'attendre au moins 60 minutes pour que la lampe se refroidisse avant d'essayer de la remplacer.

### 2. Ouvrez le couvercle de la lampe.

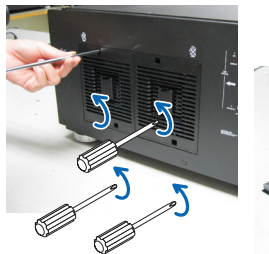

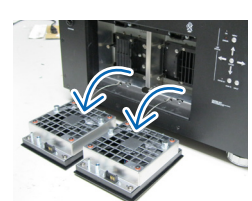

3. Utilisez un tournevis pour dévisser les vis comme indiqué dans l'illustration.

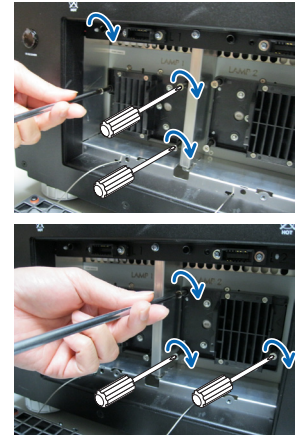

4. Tenez la barre métallique du couvercle de la lampe et tirez pour faire sortie la lampe.

RLM W12

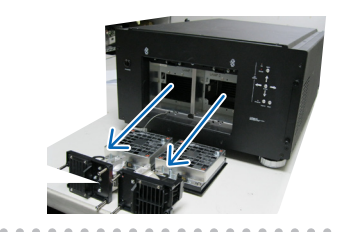

5. Insérez la nouvelle lampe dans la direction indiquée dans l'illustration dans l'ensemble de la lampe ; serrez les deux vis avec un tournevis et assurez-vous que la lampe est bien attachée pour éviter qu'elle ne bouge ou soit mal connectée.contact.

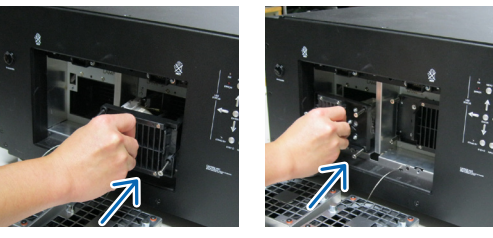

6. Replacez le couvercle de lampe et serrez bien les deux vis du couvercle de la lampe.

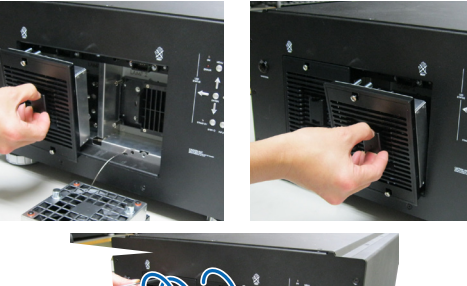

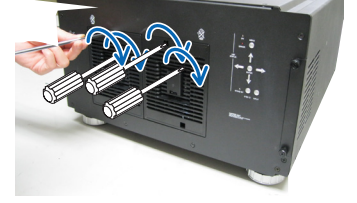

7. Rebranchez l'alimentation du projecteur et remettez à zéro le compteur de la durée d'utilisation de la lampe. Reportez-vous en "Page 44 : Durée d'utilisation lampe1", "Durée d'utilisation lampe 2".

### Maintenance de la lampe et du filtre

### **Remplacement du filtre**

RLM W12

Assurez-vous de remplacer le filtre quand cela devient nécessaire afin de garder l'entrée d'air libre de toute poussière et éviter toute surchauffe du projecteur causée par l'obstruction du filtre.

#### **Pour nettoyer le filtre des fentes de ventilation, reportez-vous à l'illustration suivante :**

1. Dévissez les deux vis du couvercle de la fente de ventilation.

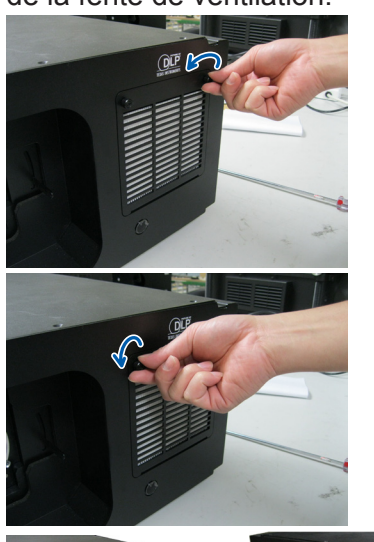

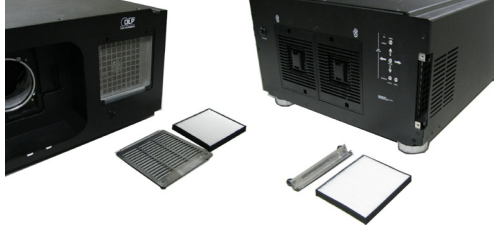

2. Insérez le nouveau filtre.

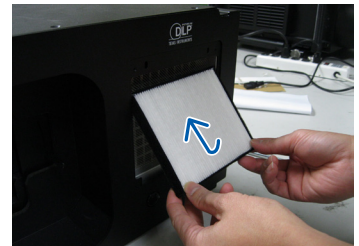

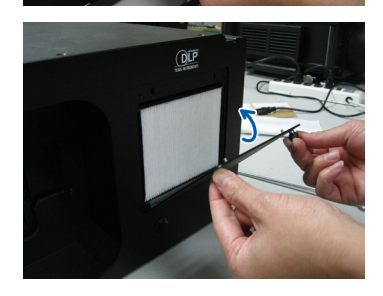

3. Replacez le couvercle du filtre et revissez les deux vis.

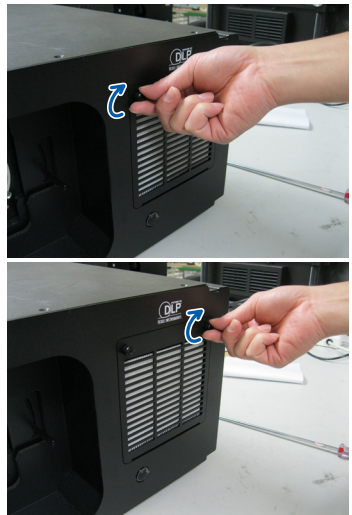

### Guide de dépannage et définition des indicateurs DEL

Le tableau suivant contient une liste des problèmes les plus courants avec le projecteur et comment faire pour résoudre ces problèmes. Si les solutions recommandées n'arrivent pas à résoudre votre problème, contactez votre revendeur pour une réparation ; n'essayez jamais de réparer vous-même le projecteur.

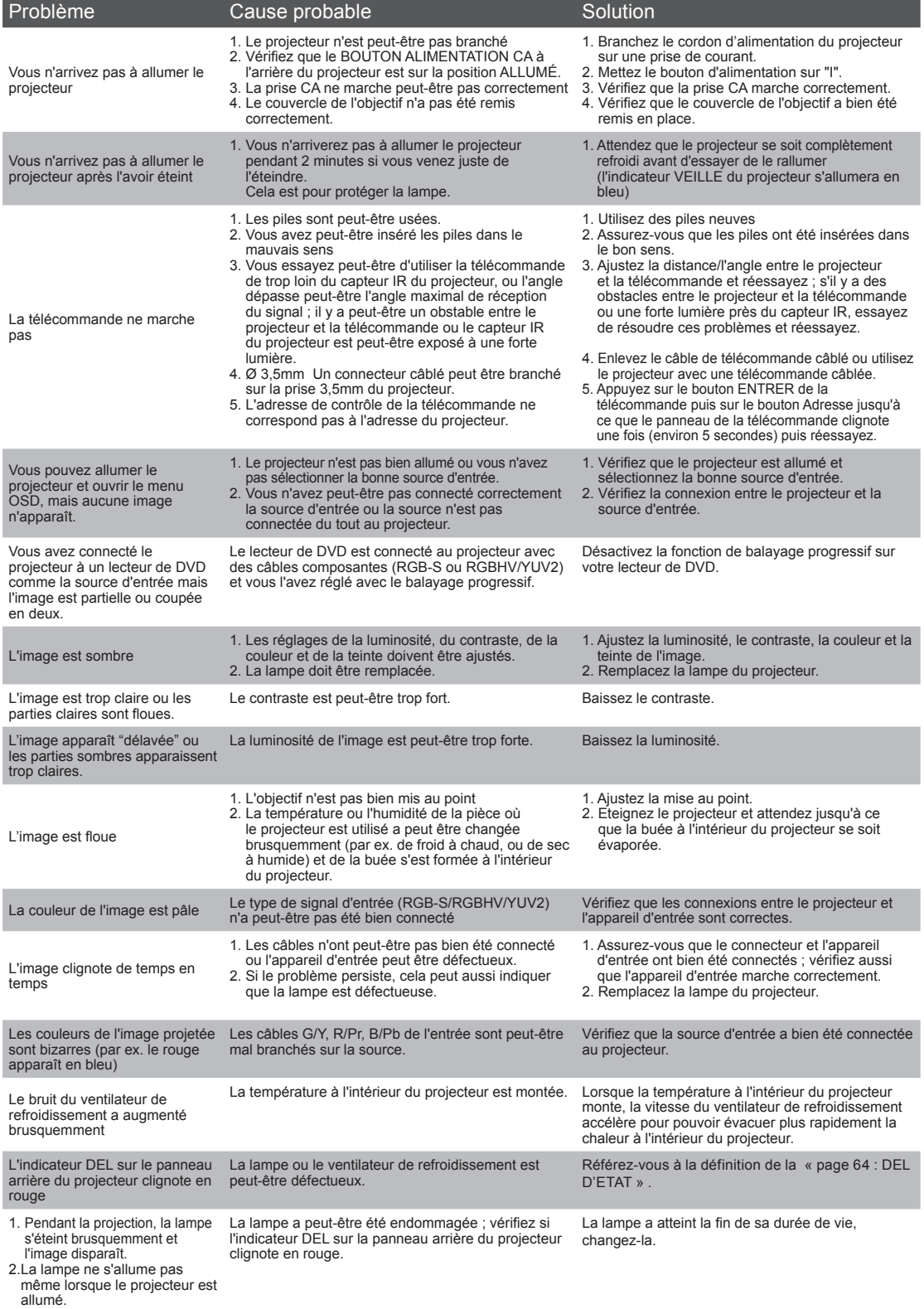

RLM W12

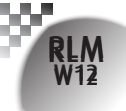

Clignote **deux fois** en rouge

### **ETAT DEL** MENU **VEILLE** S'allume en bleu I ndique que le projecteur est en mode veille ; cela indique aussi que le projecteur n'a pas été allumé avec le bouton ALIMENTATION DOUCE mais qu'il est connecté à l'alimentation. L'indicateur est éteint Cela indique que le projecteur a soit été allumé et marche normalement, ou que le projecteur n'est pas connecté à l'alimentation. **ALLUME** S'allume en vert Cela indique que le projecteur est allumé et qu'il marche normalement. Clignote en vert Cela indique que le projecteur est en train de se préparer ou de se refroidir et que les boutons ne marcheront pas pendant cela. L'indicateur est éteint Cela indique que le projecteur est en mode veille. **ERREUR** Clignote **une fois** en rouge La lampe du projecteur est défectueuse ; vérifiez si la lampe a été endommagée ou mal installée.

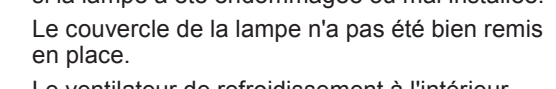

 Clignote **trois fois** en rouge Le ventilateur de refroidissement à l'intérieur du projecteur ne marche pas correctement ; contactez un technicien qualifié pour le faire réparer.

 Clignote **quatre** fois en rouge La température du projecteur est trop haute ; essayez de nettoyer les fentes de ventilation ou débranchez le cordon d'alimentation pour résoudre ce problème.

 Clignote **cinq** fois en rouge Le filtre du projecteur n'a peut-être pas bien été inséré ; vérifiez les fentes de ventilation et assurezvous que le filtre a bien été remplacé et installé.

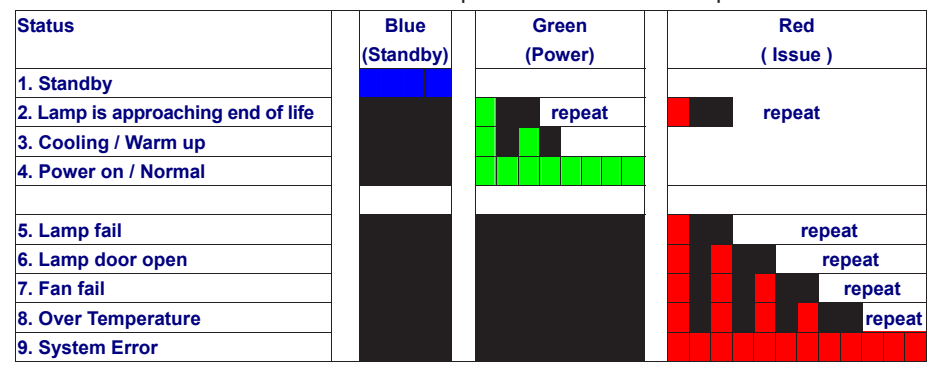

*Remarque : Les codes d'erreur peuvent être facilement interprétés via le kit d'outils du projecteur ( RS 232 ou IP ) et via un navigateur Web.*

*Remarque : La période de chaque étape du type de clignotement des voyants DEL ci-dessus est 500 millisecondes, par ex. pour l'état «Refroidissement/Chauffage», le voyant DEL vert sera ALLUMÉ pendant 500 millisecondes, puis ÉTEINT pendant 500 millisecondes, et ce type de clignotement DEL se répétera*

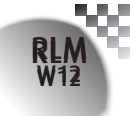

# **Spécifications**

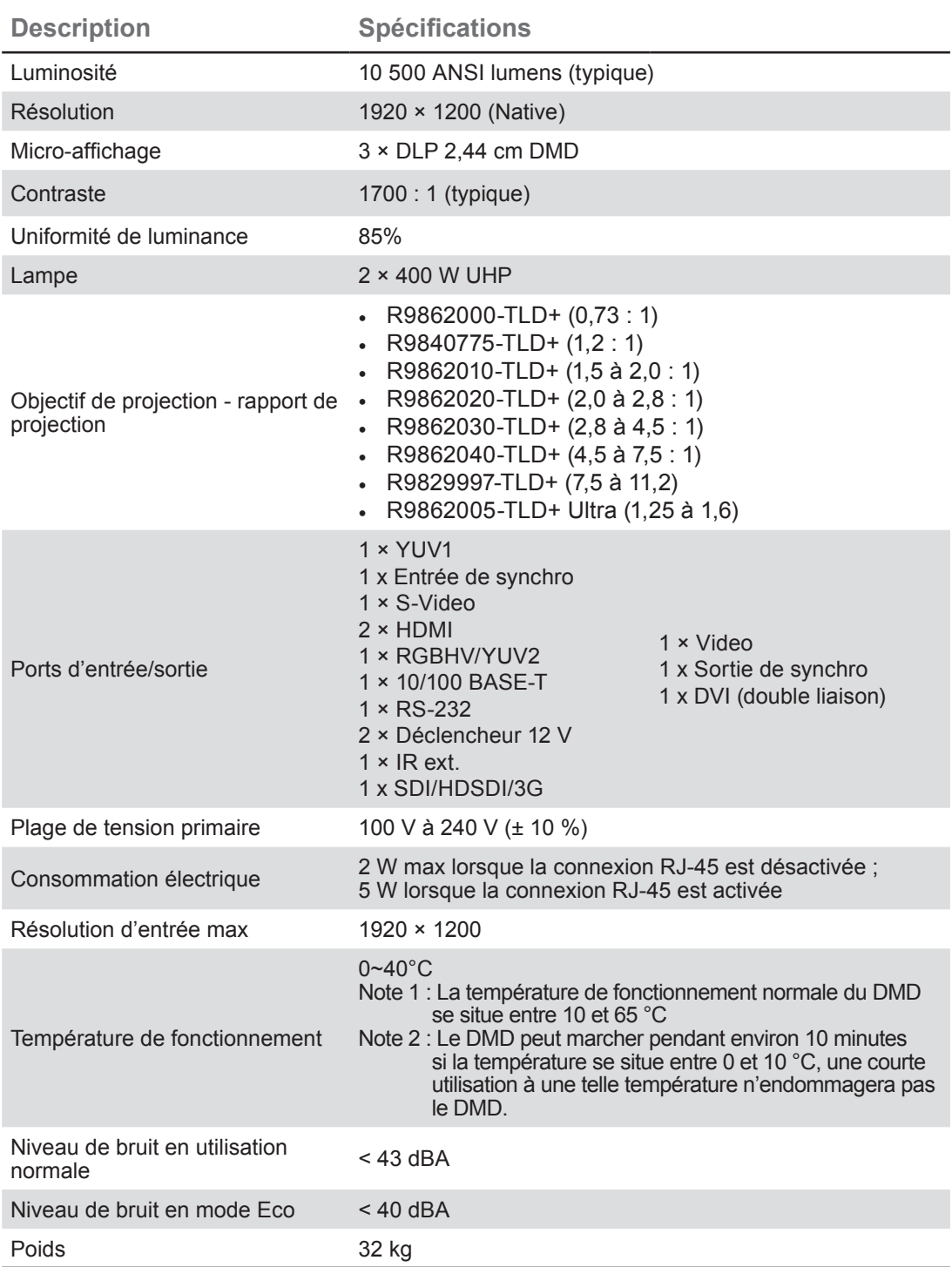

### Spécifications du projecteur

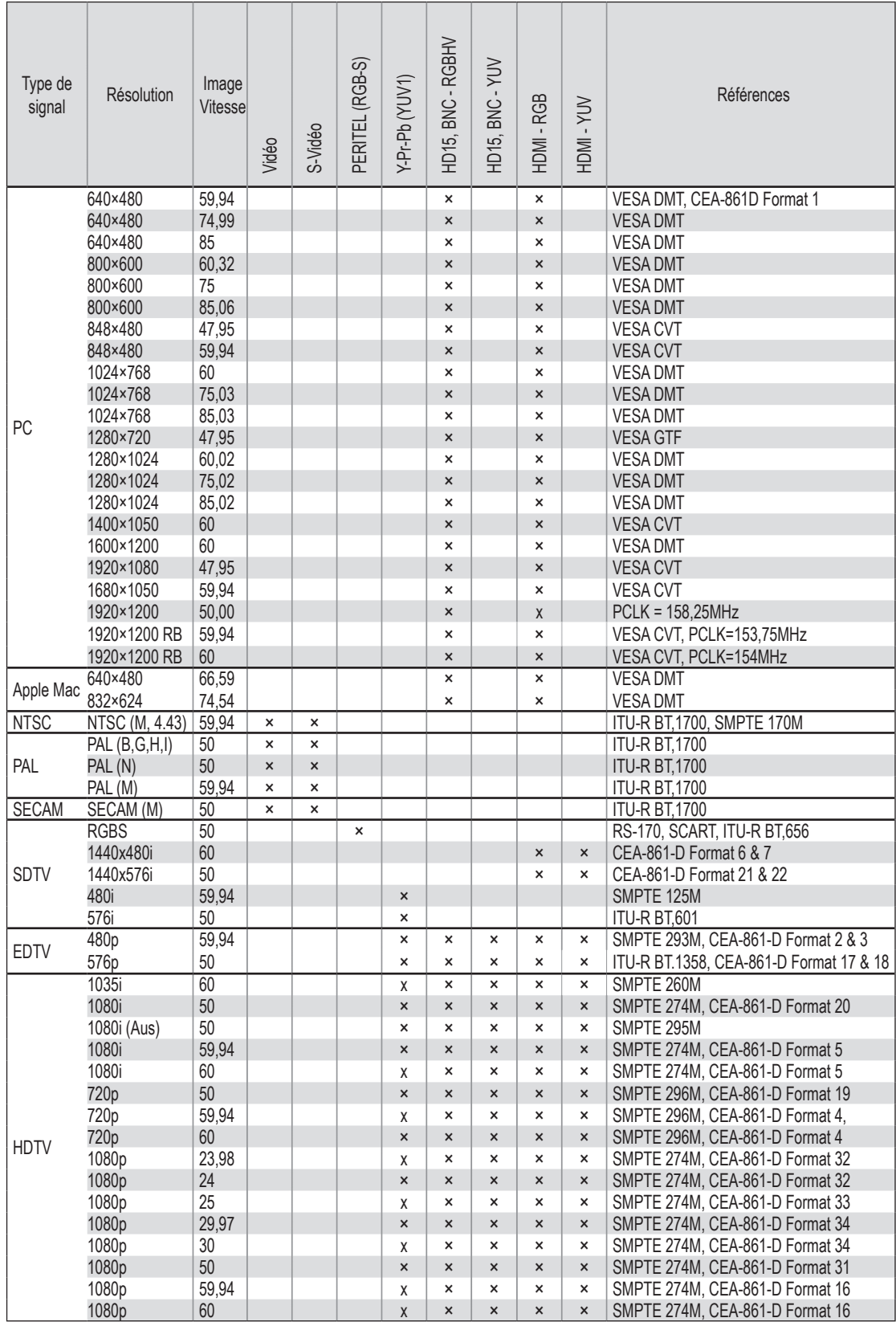

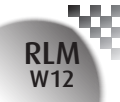

### Spécifications du projecteur

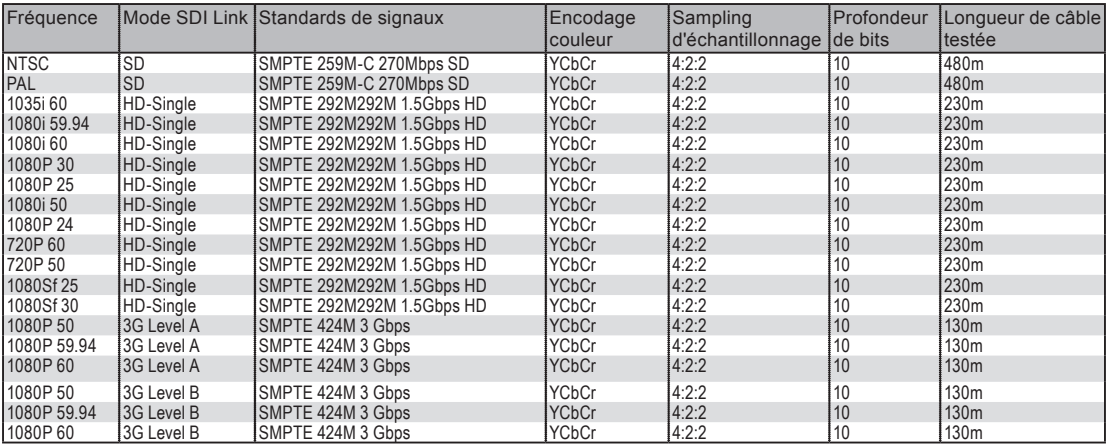

Note : Les signaux qui ne sont pas dans la liste ci-dessus ne peuvent pas être pris en charge par RLM W8

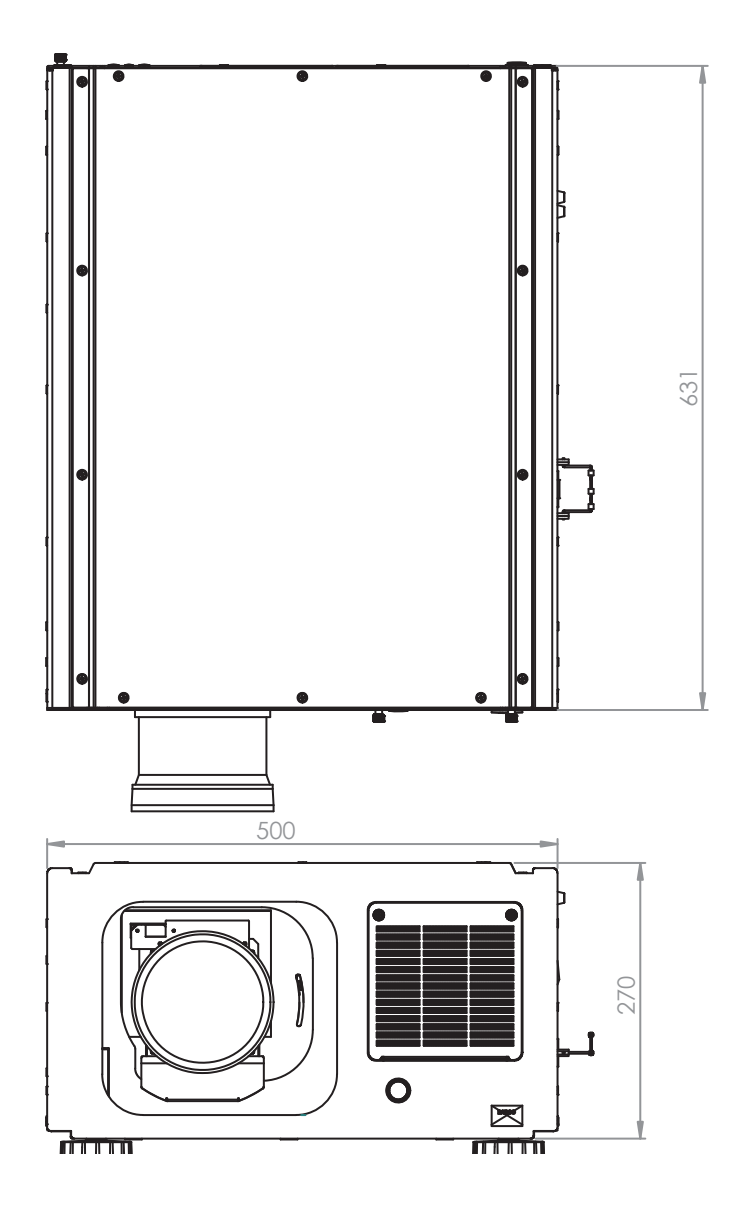